# TopWorx™ 4310 Wireless Position Monitor with On/Off Control Option (Supported Status)

# **Contents**

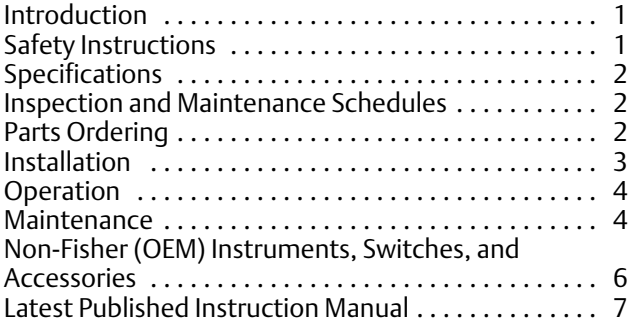

# Introduction

The product covered in this document is no longer in production. This document, which includes the latest published version of the instruction manual, is made available to provide updates of newer safety procedures. Be sure to follow the safety procedures in this supplement as well as the specific instructions in the included instruction manual.

Part numbers in the included instruction manual should not be relied on to order replacement parts. For replacement parts, contact your **Emerson Process Management sales office**.

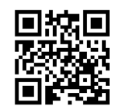

For more than 20 years, Fisher products have been manufactured with asbestos‐free components. The included manual might mention asbestos containing parts. Since 1988, any gasket or packing which may have contained some asbestos, has been replaced by a suitable non‐asbestos material. Replacement parts in other materials are available from your sales office.

# Safety Instructions

Please read these safety warnings, cautions, and instructions carefully before using the product.

These instructions cannot cover every installation and situation. Do not install, operate, or maintain this product without being fully trained and qualified in valve, actuator and accessory installation, operation and maintenance. To avoid personal injury or property damage it is important to carefully read, understand, and follow all of the contents of

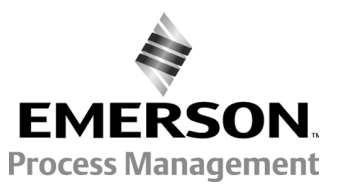

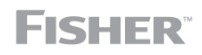

www.Fisher.com

<span id="page-1-0"></span>this manual, including all safety cautions and warnings. If you have any questions about these instructions, contact your Emerson Process Management sales office before proceeding.

# Specifications

This product was intended for a specific range of service conditions--pressure, pressure drop, process and ambient temperature, temperature variations, process fluid, and possibly other specifications. Do not expose the product to service conditions or variables other than those for which the product was intended. If you are not sure what these conditions or variables are, contact your [Emerson Process Management sales office](http://www2.emersonprocess.com/en-US/brands/fisher/Contacts/Pages/contacts.aspx) for assistance. Provide the product serial number and all other pertinent information that you have available.

# Inspection and Maintenance Schedules

All products must be inspected periodically and maintained as needed. The schedule for inspection can only be determined based on the severity of your service conditions. Your installation might also be subject to inspection schedules set by applicable governmental codes and regulations, industry standards, company standards, or plant standards.

In order to avoid increasing dust explosion risk, periodically clean dust deposits from all equipment.

When equipment is installed in a hazardous area location (potentially explosive atmosphere), prevent sparks by proper tool selection and avoiding other types of impact energy. Control Valve surface temperature is dependent upon process operating conditions.

### **WARNING**

**Control valve surface temperature is dependent upon process operating conditions. Personal injury or property damage, caused by fire or explosion, can result if the valve body surface temperature exceeds the acceptable temperature for the hazardous area classification. To avoid an increase of instrumentation and/or accessory surface temperature due to process operating conditions, ensure adequate ventilation, shielding, or insulation of control valve components installed in a potentially hazardous or explosive atmosphere.**

# Parts Ordering

Whenever ordering parts for older products, always specify the serial number of the product and provide all other pertinent information that you can, such as product size, part material, age of the product, and general service conditions. If you have modified the product since it was originally purchased, include that information with your request.

### **WARNING**

**Use only genuine Fisher replacement parts. Components that are not supplied by Emerson Process Management should not, under any circumstances, be used in any Fisher product. Use of components not supplied by Emerson Process Management may void your warranty, might adversely affect the performance of the product and could result in personal injury and property damage.**

# <span id="page-2-0"></span>Installation

### **WARNING**

**Avoid personal injury or property damage from sudden release of process pressure or bursting of parts. Before mounting the product:**

- - **Do not install any system component where service conditions could exceed the limits given in this manual or the limits on the appropriate nameplates. Use pressure‐relieving devices as required by government or accepted industry codes and good engineering practices.**
- - **Always wear protective gloves, clothing, and eyewear when performing any installation operations.**
- - **Do not remove the actuator from the valve while the valve is still pressurized.**
- - **Disconnect any operating lines providing air pressure, electric power, or a control signal to the actuator. Be sure the actuator cannot suddenly open or close the valve.**
- - **Use bypass valves or completely shut off the process to isolate the valve from process pressure. Relieve process pressure from both sides of the valve.**
- - **Vent the pneumatic actuator loading pressure and relieve any actuator spring precompression so the actuator is not applying force to the valve stem; this will allow for the safe removal of the stem connector.**
- - **Use lock‐out procedures to be sure that the above measures stay in effect while you work on the equipment.**
- - **The valve packing box might contain process fluids that are pressurized,** *even when the valve has been removed from the pipeline.* **Process fluids might spray out under pressure when removing the packing hardware or packing rings, or when loosening the packing box pipe plug. Cautiously remove parts so that fluid escapes slowly and safely.**
- - **The instrument is capable of supplying full supply pressure to connected equipment. To avoid personal injury and equipment damage, caused by sudden release of process pressure or bursting of parts, make sure the supply pressure never exceeds the maximum safe working pressure of any connected equipment.**
- - **Severe personal injury or property damage may occur from an uncontrolled process if the instrument air supply is not clean, dry and oil‐free, or noncorrosive gas. While use and regular maintenance of a filter that removes particles larger than 40 microns will suffice in most applications, check with an Emerson Process Management field office and Industry Instrument air quality standards for use with corrosive gas or if you are unsure about the proper amount or method of air filtration or filter maintenance.**
- - **For corrosive media, make sure the tubing and instrument components that contact the corrosive media are of suitable corrosiion-resistant material. The use of unsuitable materials might result in personal injury or property damage due to the uncontrolled release of the corrosive media.**
- - **If natural gas or other flammable or hazardous gas is to be used as the supply pressure medium and preventive measures are not taken, personal injury and property damage could result from fire or explosion of accumulated gas or from contact with hazardous gas. Preventive measures may include, but are not limited to: Remote venting of the unit, re‐evaluating the hazardous area classification, ensuring adequate ventilation, and the removal of any ignition sources.**
- - **To avoid personal injury or property damage resulting from the sudden release of process pressure, use a high‐pressure regulator system when operating the controller or transmitter from a high‐pressure source.**

**The instrument or instrument/actuator assembly does not form a gas‐tight seal, and when the assembly is in an enclosed area, a remote vent line, adequate ventilation, and necessary safety measures should be used. Vent line piping should comply with local and regional codes and should be as short as possible with adequate inside diameter and few bends to reduce case pressure buildup. However, a remote vent pipe alone cannot be relied upon to remove all hazardous gas, and leaks may still occur.**

- - **Personal injury or property damage can result from the discharge of static electricity when flammable or hazardous gases are present. Connect a 14 AWG (2.08 mm2) ground strap between the instrument and earth ground when flammable or hazardous gases are present. Refer to national and local codes and standards for grounding requirements.**
- - **Personal injury or property damage caused by fire or explosion may occur if electrical connections are attempted in an area that contains a potentially explosive atmosphere or has been classified as hazardous. Confirm that area classification and atmosphere conditions permit the safe removal of covers before proceeding.**
- <span id="page-3-0"></span>- **For instruments with a hollow liquid level displacer, the displacer might retain process fluid or pressure. Personal injury or property damage due to sudden release of pressure, contact with hazardous fluid, fire, or explosion can be caused by puncturing, heating, or repairing a displacer that is retaining process pressure or fluid. This danger may not be readily apparent when disassembling the sensor or removing the displacer. Before disassembling the sensor or removing the displacer, observe the appropriate warnings provided in the sensor instruction manual.**
- - **Personal injury or property damage, caused by fire or explosion from the leakage of flammable or hazardous gas, can result if a suitable conduit seal is not installed. For explosion‐proof applications, install the seal no more than 457 mm (18 inches) from the instrument when required by the nameplate. For ATEX applications use the proper cable gland certified to the required category. Equipement must be installed per local and national electric codes.**
- - **Check with your process or safety engineer for any additional measures that must be taken to protect against process media.**
- - **If installing into an existing application, also refer to the WARNING in the Maintenance section.**

# Special Instructions for Safe Use and Installations in Hazardous Locations

Certain nameplates may carry more than one approval, and each approval may have unique installation requirements and/or conditions of safe use. Special instructions are listed by agency/approval. To get these instructions, contact [Emerson Process Management sales office](http://www2.emersonprocess.com/en-US/brands/fisher/Contacts/Pages/contacts.aspx). Read and understand these special conditions of use before installing.

### **WARNING**

**Failure to follow conditions of safe use could result in personal injury or property damage from fire or explosion, or area re‐classification.**

# **Operation**

With instruments, switches, and other accessories that are controlling valves or other final control elements, it is possible to lose control of the final control element when you adjust or calibrate the instrument. If it is necessary to take the instrument out of service for calibration or other adjustments, observe the following warning before proceeding.

### **WARNING**

**Avoid personal injury or equipment damage from uncontrolled process. Provide some temporary means of control for the process before taking the instrument out of service.**

# Maintenance

### **WARNING**

**Before performing any maintenance operations on an actuator‐mounted instrument or accessory:**

- - **To avoid personal injury, always wear protective gloves, clothing, and eyewear.**
- - **Provide some temporary measure of control to the process before taking the instrument out of service.**
- - **Provide a means of containing the process fluid before removing any measurement devices from the process.**
- - **Disconnect any operating lines providing air pressure, electric power, or a control signal to the actuator. Be sure the actuator cannot suddenly open or close the valve.**
- - **Use bypass valves or completely shut off the process to isolate the valve from process pressure. Relieve process pressure from both sides of the valve.**
- - **Vent the pneumatic actuator loading pressure and relieve any actuator spring precompression so the actuator is not applying force to the valve stem; this will allow for the safe removal of the stem connector.**
- - **Personal injury or property damage may result from fire or explosion if natural gas or other flammable or hazardous gas is used as the supply medium and preventive measures are not taken. Preventive measures may include, but are not limited to: Remote venting of the unit, re‐evaluating the hazardous area classification, ensuring adequate ventilation, and the removal of any ignition sources. For information on remote venting of this instrument, refer to the Installation section.**
- - **Use lock‐out procedures to be sure that the above measures stay in effect while you work on the equipment.**
- - **The valve packing box might contain process fluids that are pressurized,** *even when the valve has been removed from the pipeline.* **Process fluids might spray out under pressure when removing the packing hardware or packing rings, or when loosening the packing box pipe plug. Cautiously remove parts so that fluid escapes slowly and safely.**
- - **Check with your process or safety engineer for any additional measures that must be taken to protect against process media.**
- - **On an explosion‐proof instrument, remove the electrical power before removing the instrument covers in a hazardous area. Personal injury or property damage may result from fire and explosion if power is applied to the instrument with the covers removed.**

# Instruments Mounted on Tank or Cage

### **WARNING**

**For instruments mounted on a tank or displacer cage, release trapped pressure from the tank and lower the liquid level to a point below the connection. This precaution is necessary to avoid personal injury from contact with the process fluid.**

# Instruments With a Hollow Displacer or Float

### **WARNING**

**For instruments with a hollow liquid level displacer, the displacer might retain process fluid or pressure. Personal injury and property might result from sudden release of this pressure or fluid. Contact with hazardous fluid, fire, or explosion can be caused by puncturing, heating, or repairing a displacer that is retaining process pressure or fluid. This danger may not be readily apparent when disassembling the sensor or removing the displacer. A displacer that has been penetrated by process pressure or fluid might contain:**

- - **pressure as a result of being in a pressurized vessel**
- - **liquid that becomes pressurized due to a change in temperature**
- - **liquid that is flammable, hazardous or corrosive.**

**Handle the displacer with care. Consider the characteristics of the specific process liquid in use. Before removing the displacer, observe the appropriate warnings provided in the sensor instruction manual.**

# <span id="page-5-0"></span>Non‐Fisher (OEM) Instruments, Switches, and Accessories

# Installation, Operation, and Maintenance

Refer to the original manufacturer's documentation for Installation, Operation and Maintenance safety information.

Neither Emerson, Emerson Process Management, nor any of their affiliated entities assumes responsibility for the selection, use or maintenance of any product. Responsibility for proper selection, use, and maintenance of any product remains solely with the purchaser and end user.

Fisher is a mark owned by one of the companies in the Emerson Process Management business unit of Emerson Electric Co. Emerson Process Management, Emerson, and the Emerson logo are trademarks and service marks of Emerson Electric Co. All other marks are the property of their respective owners.

The contents of this publication are presented for informational purposes only, and while every effort has been made to ensure their accuracy, they are not to be construed as warranties or guarantees, express or implied, regarding the products or services described herein or their use or applicability. All sales are governed by our terms and conditions, which are available upon request. We reserve the right to modify or improve the designs or specifications of such products at any time without notice.

Emerson Process Management Marshalltown, Iowa 50158 USA Sorocaba, 18087 Brazil Cernay, 68700 France Dubai, United Arab Emirates Singapore 128461 Singapore

www.Fisher.com

6 2016 Fisher Controls International LLC. All rights reserved.

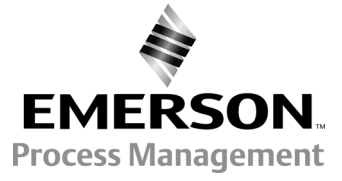

# <span id="page-6-0"></span>Беспроводной монитор положения TopWorx™ 4310 с опцией управления включением/выключением

### Данное руководство применимо к

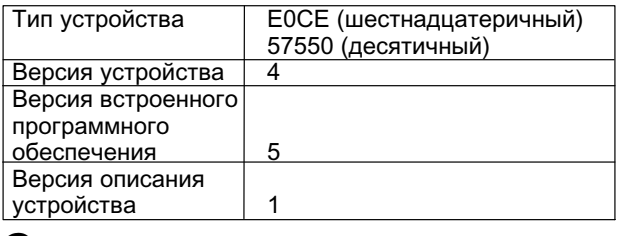

### Содержание

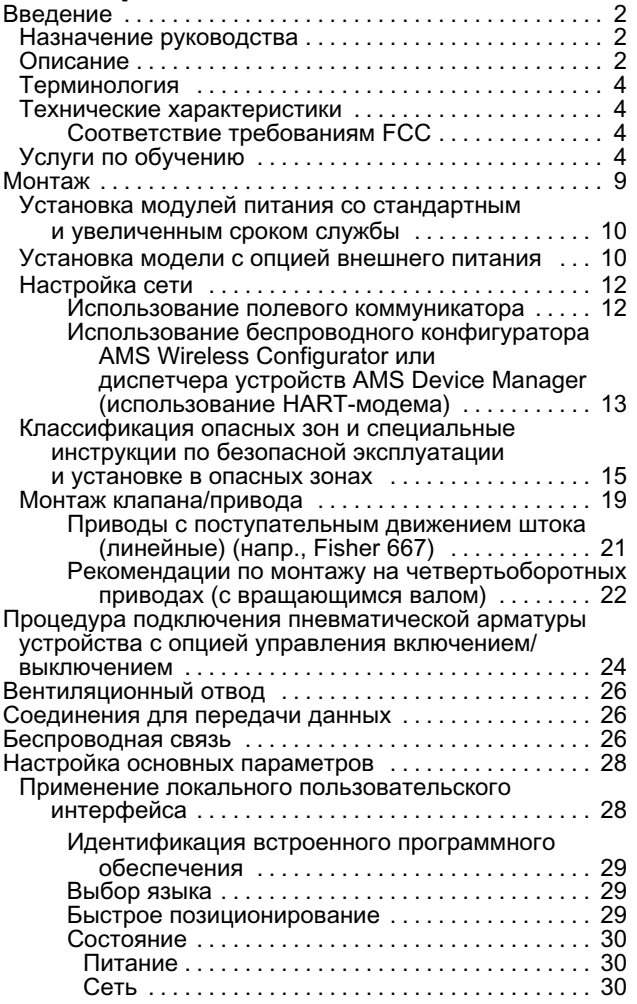

Рис. 1. Беспроводной монитор положения TopWorx 4310 с опцией управления включением/выключением

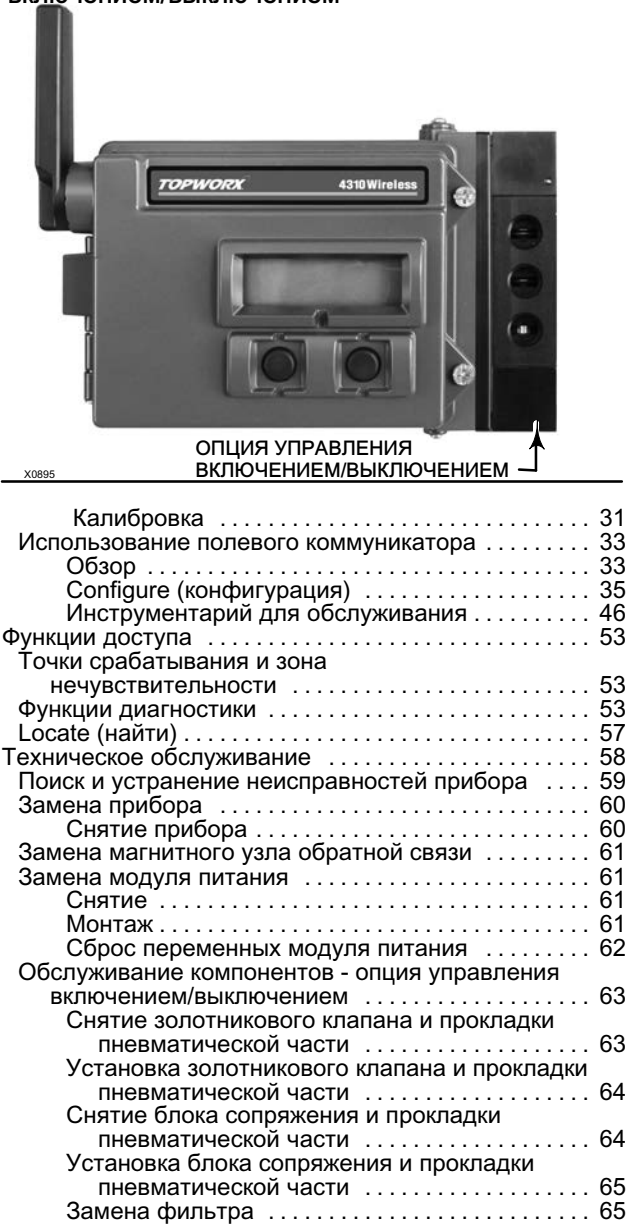

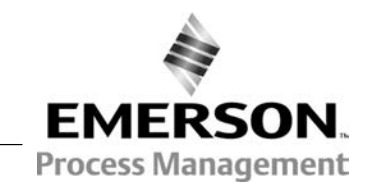

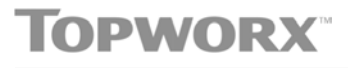

www.topworx.com

# <span id="page-7-0"></span>Содержание (продолжение)

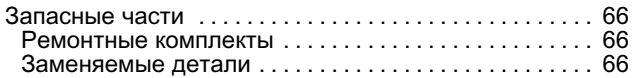

# Введение

### Назначение руководства

В данном руководстве по эксплуатации содержится информация о технических характеристиках, установке, настройке основных параметров, конфигурации, техническом обслуживании, поиске и устранении неисправностей для монитора TopWorx 4310.

Данное руководство включает инструкции по настройке и калибровке прибора при помощи полевого коммуникатора.

Персонал, устанавливающий, эксплуатирующий или обслуживающий монитор TopWorx модели 4310, должен пройти полное обучение и иметь опыт монтажа, эксплуатации и технического обслуживания клапанов, приводов и сопутствующего оборудования. Во избежание получения травм или повреждения оборудования важно внимательно изучить, усвоить и соблюдать все указания, приведенные в настоящем руководстве, включая все указания и предостережения по технике безопасности. При возникновении вопросов относительно этих указаний следует приостановить все действия и обратиться в местное [торговое представительство Emerson Process Management](http://www2.emersonprocess.com/en-US/brands/topworx/Pages/ContactUSWorldArea.aspx).

# Описание

Положение клапана регистрируется бесконтактным, не имеющим механической связи с клапаном датчиком обратной связи. Монитор положения 4310 не имеет механических связей со штоком клапана и отделен от него физически. Для связи между устройствами используется магнитный датчик Холла. Магнитная часть крепится на штоке клапана, а датчик встроен в корпус 4310. Датчик имеет электрическое соединение с платой печатного монтажа и подает на плату сигнал обратной связи по рабочему ходу, который используется в алгоритме управления.

### Опция управления включением/выключением

Двухпозиционный регулятор 4310 передает цифровую уставку, формируемую управляющим узлом, в виде дискретного сигнала управления (открытия или закрытия) на привод клапана. Сигнал обратной связи по положению клапана служит для подтверждения выполнения команды, как показано на рис. [2.](#page-8-0) Передаваемая на клапан команда преобразуется в пневматический выходной сигнал. Пневматический выходной сигнал связан с давлением питания и, в зависимости от уставки, открывает или закрывает клапан. Выходной канал используется либо для пневматического открытия, либо для пневматического закрытия клапана и может работать с приводами одностороннего и двустороннего действия. При использовании привода одностороннего действия требуется заглушить одно из выходных отверстий золотникового клапана.

Устройство управления включением/выключением можно также настроить на работу в качестве контроллера быстрого регулирования. В такой конфигурации сигнал обратной связи от управляемых устройств не предусмотрен. Состояние контролируемого процесса вызывает команду, передаваемую на управляемый клапан. Система управления получает предупреждение об изменении в процессе и команду управления клапаном, но управляющая команда остается в полевом приборе. При открытии и закрытии клапана монитор 4310 использует сигнал позиционирования, пороги переключения и настройки режима быстрого регулирования. В примере, показанном на рис. [3](#page-8-0), при достижении высокого уровня в баке монитор 4310 закрывает подающий клапан. При прямом быстром регулировании срабатывание по высокому уровню или открытию приводит к открытию управляемого клапана, а срабатывание по низкому уровню или закрытию приводит к закрытию клапана. При обратном быстром регулировании срабатывание по высокому уровню или открытию приводит к закрытию управляемого клапана, а срабатывание по низкому уровню или закрытию приводит к открытию клапана.

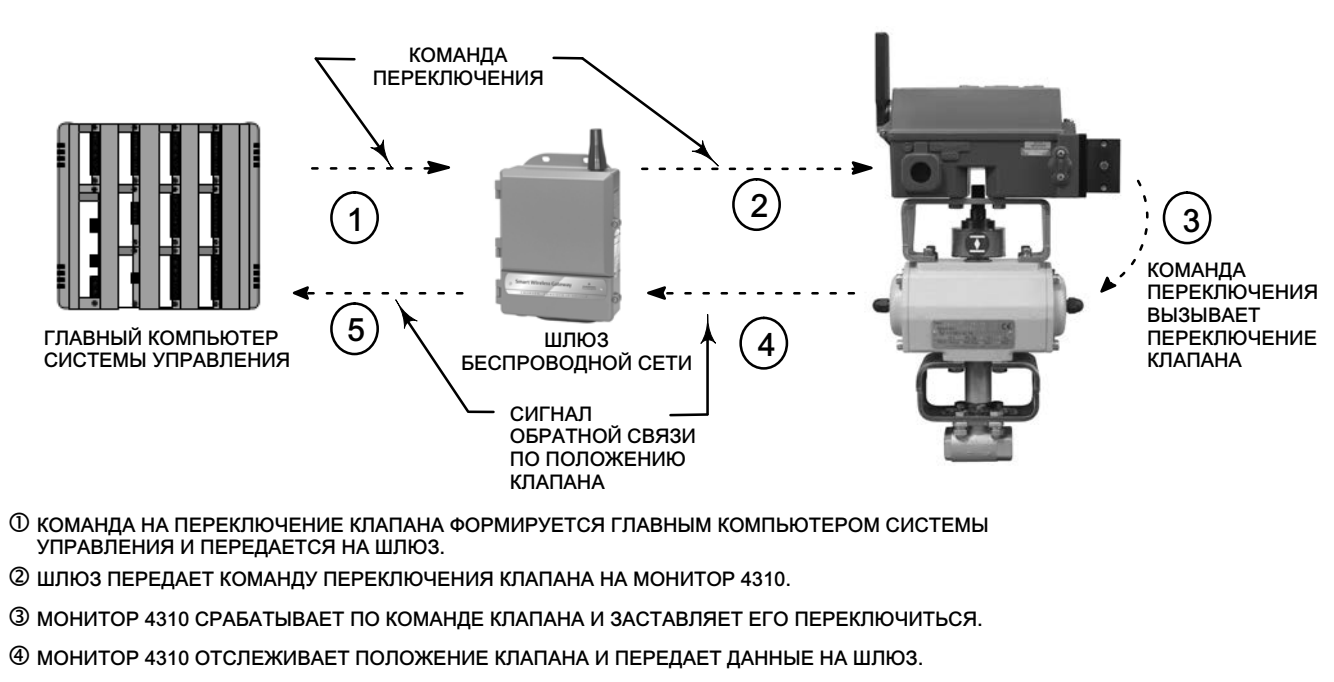

### <span id="page-8-0"></span>Рис. 2. Операция регулирования - беспроводной автоматизированный клапан

 ШЛЮЗ ПЕРЕДАЕТ ДАННЫЕ О ТЕКУЩЕМ ПОЛОЖЕНИИ КЛАПАНА НА ГЛАВНЫЙ КОМПЬЮТЕР СИСТЕМЫ УПРАВЛЕНИЯ. СИГНАЛ ОБРАТНОЙ СВЯЗИ ПОПОЛОЖЕНИЮ КЛАПАНА ИСПОЛЬЗУЕТСЯ ДЛЯ ПОДТВЕРЖДЕНИЯ ИСПОЛНЕНИЯ ПЕРЕДАННОЙ КОМАНДЫ.

### Рис. 3. Операция регулирования - быстрое регулирование ПОДАЧА СЖАТОГО ВОЗДУХА 4) (3) 36 D 1 ГЛАВНЫЙ КОМПЬЮТЕР ШЛЮЗ СИСТЕМЫ УПРАВЛЕНИЯ БЕСПРОВОДНОЙ СЕТИ  $\left| \begin{array}{ccc} \end{array} \right|$  ДАТЧИК ОБЩЕГО УРОВНЯ 2 ВПУСКНОЙ КЛАПАН- МОНИТОР 4310 ОТСЛЕЖИВАЕТ ХОД ПРОЦЕССА (НАПРИМЕР, УРОВЕНЬ ЖИДКОСТИ). РЕЗЕРВУАР МОНИТОР 4310 РЕАГИРУЕТ ПРИ ИЗМЕНЕНИЯХ В ПРОЦЕССЕ (НАПРИМЕР, РЕГИСТРАЦИИ ВЫСОКОГО УРОВНЯ) И ВЫЗЫВАЕТ ОТКРЫТИЕ ИЛИ ЗАКРЫТИЕ КЛАПАНА. ДЕЙСТВИЕ ОПРЕДЕЛЯЕТСЯ ЛОГИКОЙ МОНИТОРА 4310. МОНИТОР 4310 ПЕРЕДАЕТ ДАННЫЕ О ПОЛОЖЕНИИ И ОБНОВЛЕНИЯ СОСТОЯНИЙ ВЫХОДА НА ШЛЮЗ. ШЛЮЗ ПЕРЕДАЕТ ТЕКУЩИЕ ДАННЫЕ О ПОЛОЖЕНИИ ДЛЯ КОНТРОЛИРУЕМОГО ПРОЦЕССА, И КЛАПАН ПЕРЕДАЕТ КОМАНДУ НА ГЛАВНЫЙ КОМПЬЮТЕР СИСТЕМЫ УПРАВЛЕНИЯ.

# <span id="page-9-0"></span>Терминология

Локальный интерфейс - все стандартные мониторы 4310 имеют жидкокристаллический дисплей (ЖКД) и две (2) кнопки. Локальный интерфейс дает возможность настройки и калибровки монитора.

Магнитный узел - блок обратной связи, монтируемый непосредственно на шток клапана. Образует магнитное поле, улавливаемое датчиком 4310. Данный компонент является стандартной частью большинства монтажных наборов.

## Технические характеристики

Технические характеристики монитора 4310 представлены в табл. [1](#page-10-0).

### Соответствие требованиям FCC

Данное оборудование прошло испытания и соответствует ограничениям для цифрового устройства класса А в соответствии с частью 15 Свода правил Федеральной комиссии США по связи (FCC). Данные ограничения направлены на обеспечение достаточной защиты от неприемлемых помех при эксплуатации оборудования в коммерческой среде. Данное оборудование генерирует, использует и способно излучать радиочастотную энергию, а в случае его установки и применения не в соответствии с инструкцией по эксплуатации может создавать неприемлемые помехи для сетей радиосвязи. При эксплуатации в жилом районе данное оборудование может создавать неприемлемые помехи, устранение которых будет отнесено на собственный счет пользователя.

Данное изделие является устройством, соответствующим требованиям Федеральной комиссии США по связи (FCC). Внесение изменений в конструкцию монитора 4310, в явной форме не одобренное стороной, ответственной за соответствие требованиям, может стать причиной прекращения действия права на эксплуатацию данного устройства пользователем.

### ПРЕДУПРЕЖДЕНИЕ

Данное изделие предназначено для использования при определенном диапазоне температуры и других характеристик условий эксплуатации. Несоблюдение этих технических характеристик может привести к неисправности изделия, материальному ущербу или травмам и увечьям.

# Услуги по обучению

За информацией по имеющимся курсам для подготовки специалистов по мониторам 4310, а также другим видам изделий следует обращаться по адресу:

### Emerson Process Management

Россия, 115054, г. Москва, ул. Дубининская, 53, стр. 5 Тел.: +7 (495) 995-95-59 Факс: +7 (495) 424-88-50 Info.Ru@Emerson.com www.emersonprocess.ru

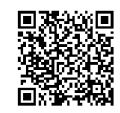

### <span id="page-10-0"></span>Таблица 1. Характеристики

#### Варианты монтажа

**• Четвертьоборотный привод с вращающимся валом** ■ Системы с поступательным или

- линейным движением штока

Возможен также монтаж на других приводах, соответствующих монтажным стандартам IEC 60534-6-1, IEC 60534-6-2, VDI/VDE 3845 и NAMUR.

#### Измерения на входе (клапан или процесс)

Ход штока (линейное перемещение) Минимум: 2,5 мм (0,10 дюйма) Максимум: 210 мм (8,25 дюйма)

Вращение вала (вращательное движение) Минимум: 45 Максимум: 90

Вращение вала (вращательное движение, по дуге) Минимум: 13 Максимум: 30

#### Измерения на выходе

Дискретный сигнал: Переключатели вкл./выкл. (2)

### Управление включением и выключением

#### Выходной сигнал

Пневматическое давление, необходимое приводу, до 95 % давления питания

Минимум даипазона: 3,1 бар (45 фунт/кв. дюйм изб.) Максимум диапазона: 7 бар (101 фунт/кв. дюйм изб.)

Тип действия: одинарного или двойного действия

#### Давление питания

Минимум: 3,1 бар (45 фунт/кв. дюйм изб.) Максимум: 7 бар (101 фунт/кв. дюйм изб.)

#### Рабочая среда

Воздух или природный газ

Подаваемая среда должна быть чистой, сухой и не вызывать коррозию. Подаваемый в устройство воздух должен иметь точку росы ниже -20 °С (-4 °F).

Информацию о специальных требованиях ATEX и IECEx по безопасному использованию природного газа в качестве рабочей среды см. на стр. [15.](#page-20-0)

В соответствии со стандартом ISA 7.0.01 Максимально допустимый размер частиц в пневматической системе составляет 40 мкм. Рекомендуется дополнительная фильтрация до размера частиц 5 мкм. Содержание смазки не должно превышать одну частицу на миллион (вес/вес) или по объему (объем/объем). Необходимо свести к минимуму возможность образования конденсата в системе подачи воздуха.

#### В соответствии с ISO 8573-1

Максимальный размер частиц: Класс 7 Содержание масла: Класс 3 Точка росы под давлением: Класс 3 или по крайней мере на 10 °С ниже предполагаемого нижнего предела температуры окружающей среды Расход воздуха([1\)](#page-12-0)

#### 4310

При давлении питания 5,5 бар (80 фунт/кв. дюйм изб.): 0,036 м3/ч (1,27 стандартных кубических футов в час)

Электрические подключения пилотных клапанов Максимум при 20 ° С. 8 мл/мин (0,0003 станд.куб. фут/мин) Максимум при -20 °С. 800 мл/мин (0,028 станд.куб.

фут/мин) Производительность/Пропускная способность Давление питания: 1,2 Cv

Подключения (дополнительные) Питание, выход и вентиляция: NPT, 1/4 дюйма Беспроводная команда уставки

IEC 62591 (WirelessHART) 2,4 ГГц DSSS

Локальный пользовательский интерфейс Жидко-кристаллический дисплей (ЖКД) Две кнопки для навигации, настройки и калибровки

Протокол передачи данных HART 7 и IEC 62591 (WirelessHART)

#### Сигнал связи порта технического обслуживания Передача сигнала напряжения Bell 202: 1200 бит/с, режим частотной манипуляции двоичного сигнала (1220 Гц - единица, 2400 Гц - ноль), наложенного на сигнал напряжения.

### Исходные присвоенные значения динамическим переменным (по умолчанию)

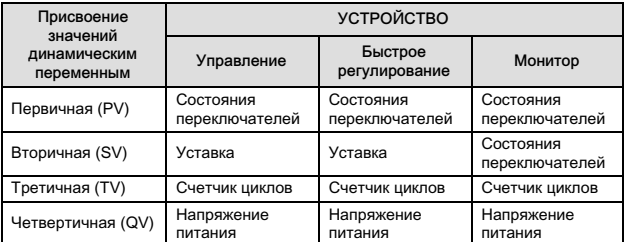

Полный список переменных устройства приведен в табл. [4](#page-13-0)

#### Беспроводной коммуникационный сигнал

2,4 ГГц, DSSS, IEC 62591 (WirelessHART) Максимальное значение эквивалентной изотропно излучаемой мощности 10 дБм (10 мВт) на частоте 2,46 ГГц

-продолжение-

### Таблица [1](#page-10-0). Технические характеристики (продолжение)

#### Классификация беспроводной связи

Цифровое устройство класса А в соответствии с частью 15 Свода правил Федеральной комиссии США по связи (FCC) Содержит идентификатор FCC: LW2RM2510 Содержит: 2731A-RM2510

#### Электромагнитная совместимость

### Соответствует стандарту EN 61326‐1:2013

Помехоустойчивость - промышленные зоны -в соответствии с табл. 2 стандарта -EN 61326-1. Характеристики приведены ниже -в табл. [2](#page-12-0).

Излучение - класс A и В. Технические -характеристики приведены в табл. [3.](#page-12-0) -Классификация оборудования по стандарту -ISM: группа 1, класс А и В

#### Испытание на воздействие вибрации

Соответствует или превосходит требования по устойчивости к вибрациям, указанным в стандарте ANSI/ISA 75.13.01 1996 (2007): 4 мм полной амплитуды при 5 Гц, 2 g от 15 до 150 Гц и 1 g от 150 до 2000 Гц

### Информация о Директивах ЕС

Данное изделие соответствует требованиям следующих директив:

Директивы ATEX (94/9/EC)

Директивы по электромагнитной совместимости (ЭМС) (2004/108/EC)

Директивы по оконечным устройствам радио- и телекоммуникационного оборудования (R&TTE) (1999/5/EC)

Декларация соответствия приведена в [инструкци](http://www.documentation.emersonprocess.com/groups/public/documents/safe_use_guides/d103022x012.pdf)ях [по технике безопасности \(D103022X012\)](http://www.documentation.emersonprocess.com/groups/public/documents/safe_use_guides/d103022x012.pdf)

Диапазон рабочих температур ([2\)](#page-12-0)([3\)](#page-12-0)

#### Контроль

Питание от батареи: от -40 до 85 °С (от -40 до 185 $^{\circ}$ F) Внешний источник питания: от -40 до 80 °С (от -40

до 176 °F) Возможно отсутствие показаний на ЖКД при температуре ниже -20 $\degree$ С (-4 $\degree$ F)

С управлением пневмораспределителем (управление включением/выключением): от -20 до 50 °С (от -4 до 122 °F) Чувствительность к температуре

Изменение 0,06 % на один градус С

Диапазон температур хранения ([2\)](#page-12-0)([3\)](#page-12-0) от -40 до 70 °С (от -40 до 158 °F)

Диапазон допустимой влажности окружающей среды Относительная влажность 10 - 95 % без образования конденсата

#### Электротехническая классификация

CSA (C/US) - Искробезопасное исполнение

ATEX - Искробезопасное исполнение

IECEx - Искробезопасное исполнение

Сведения о сертификации для опасных зон и специальные указания по безопасной эксплуатации и монтажу в опасных зонах приведены на стр. [15.](#page-20-0)

#### Другие классификации и сертификации

CUTR - Технический регламент Таможенного союза (Россия, Казахстан, Беларусь и Армения)

INMETRO - Национальный институт метрологии, качества и технологий (Бразилия)

NEPSI - Национальный центр надзора и проверки по взрывозащите и безопасности контрольно-измерительных приборов (Китай)

PESO CCOE - Организация по безопасности при использовании нефтехимических и взрывчатых веществ - главный инспектор по взрывчатым веществам (Индия)

TIIS - Технологический институт промышленной безопасности (Япония)

Для получения более конкретной информации о классификации/сертификации следует обращаться в [торговое представительство Emerson Process](http://www2.emersonprocess.com/en-US/brands/topworx/Pages/ContactUSWorldArea.aspx) **[Management](http://www2.emersonprocess.com/en-US/brands/topworx/Pages/ContactUSWorldArea.aspx)** 

### Корпус электрооборудования

Тип 4X, IP66 и IP67

### Соответствие стандарту IEC 61010

Соответствует степени загрязнения 4

#### Регулировки

Нуля и максимального диапазона через локальный интерфейс

#### Номинальная высота

До 2000 метров (6562 фута)

#### Масса

Мониторинг - 0,57 кг (1,25 фунта) Управление включением/выключением - 1,6 кг (3,4 фунта)

-продолжение-

#### <span id="page-12-0"></span>Таблица [1](#page-10-0). Технические характеристики (продолжение)

### Модуль питания(3)

Стандартный - литиевый, не перезаряжаемый

#### Срок службы модуля питания(4)

Стандартный - 5 лет при частоте обновления не более 16 секунд с 3 дополнительными устройствами, обменивающимися через него данными Увеличенный срок службы - 10 лет при частоте обновления не более 8 секунд с 3 дополнительными устройствами, обменивающимися через него данными Срок годности при хранении - 10 лет (при

выключенной радиопередаче)

#### Внешнее питание (опция)

12 - 28 В пост. тока Максимальный рабочий ток 100 мА

#### Нечувствителен к полярности Сортамент проводов - 14 - 20

#### Частоты обновления

Для сигнала обратной связи по положению, температуры и напряжения модуля питания - выбор от 1 с до 1 ч; 1 с, 2 с, 4 с, 8 с, 16 с, 32 с; от 1 до 60 минут

Примечание: Частота опроса для обратной связи по положению обычно равна частоте обновления. При использовании отчетности по исключениям см. раздел Расширенная отчетность по беспроводной связи на стр. [39.](#page-44-0)

#### Материалы конструкции

Корпус: A03600, алюминиевый сплав с низким содержанием меди Эластомеры: нитрил, фторосиликон Крышка: алюминий

1. Нормальные м 3/час - Нормальные кубические метры в час при 0 °С и 1,01325 бар абс. Ст. куб. фут/ч - стандартный кубический фут в час (при температуре 60 °F и давлении ннальные in e, нас<br>7 фунт/кв. дюйм абс.).

2. Приведенные в данном руководстве или стандартах ограничения по температуре/давлению превышать нельзя.

3. Ввиду воспламеняющейся природы литиевого содержимого к модулю питания предъявляются специальные требования по монтажу, эксплуатации, хранению и/или<br>транспортировке. При установке, эксплуатации, хранении и транспортиров Для получения дополнительных сведений следует обратиться в ближайшее [торговое представительство Emerson Process Management](http://www2.emersonprocess.com/en-US/brands/topworx/Pages/ContactUSWorldArea.aspx). 4. При эксплуатации при температуре в интервале от -10 C (14 F) до -20 C (-4 F) рекомендуется использовать модуль питания с увеличенным сроком службы, поскольку данные

трагивают ресурс модуля. Ожидаемый срок службы модуля с увеличенным сроком службы, который постоянно используется при температуре от -10 °C (14 °F) до<br>-20 °C (-4 °F), составляет 3 года.

#### Таблица 2. Сводные характеристики электромагнитной совместимости - помехоустойчивость

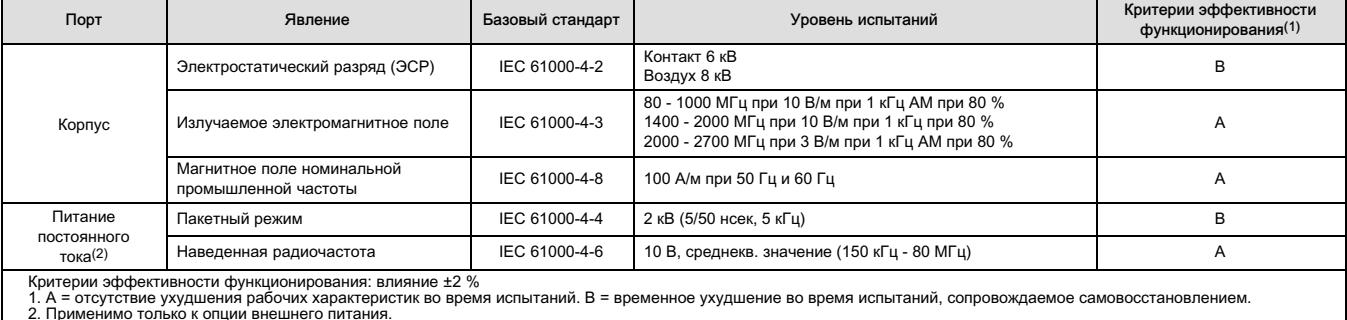

Таблица 3. Сводка характеристик электромагнитной совместимости - Излучение

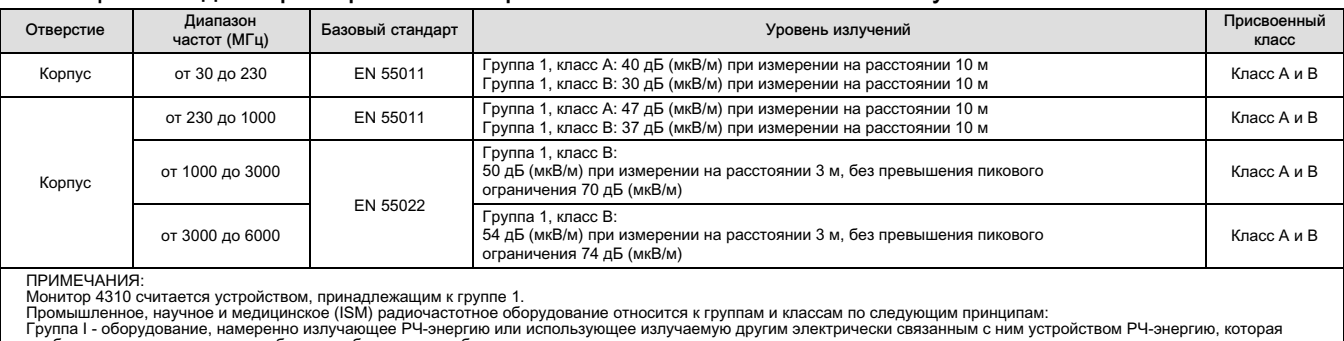

Группа I - оборудование, намеренно излучающее РЧ-энергию или использующее излучаемую другим электрически связанным с ним устройством РЧ-энергию, которая<br>необходима для поддержания работоспособности этого оборудования.<br>Гру электроискрового и сварочного оборудования.

Класс A - оборудование, пригодное для использования в промышленности и торговых предприятиях. Класс B - оборудование, пригодное для использования в жилых помещениях.

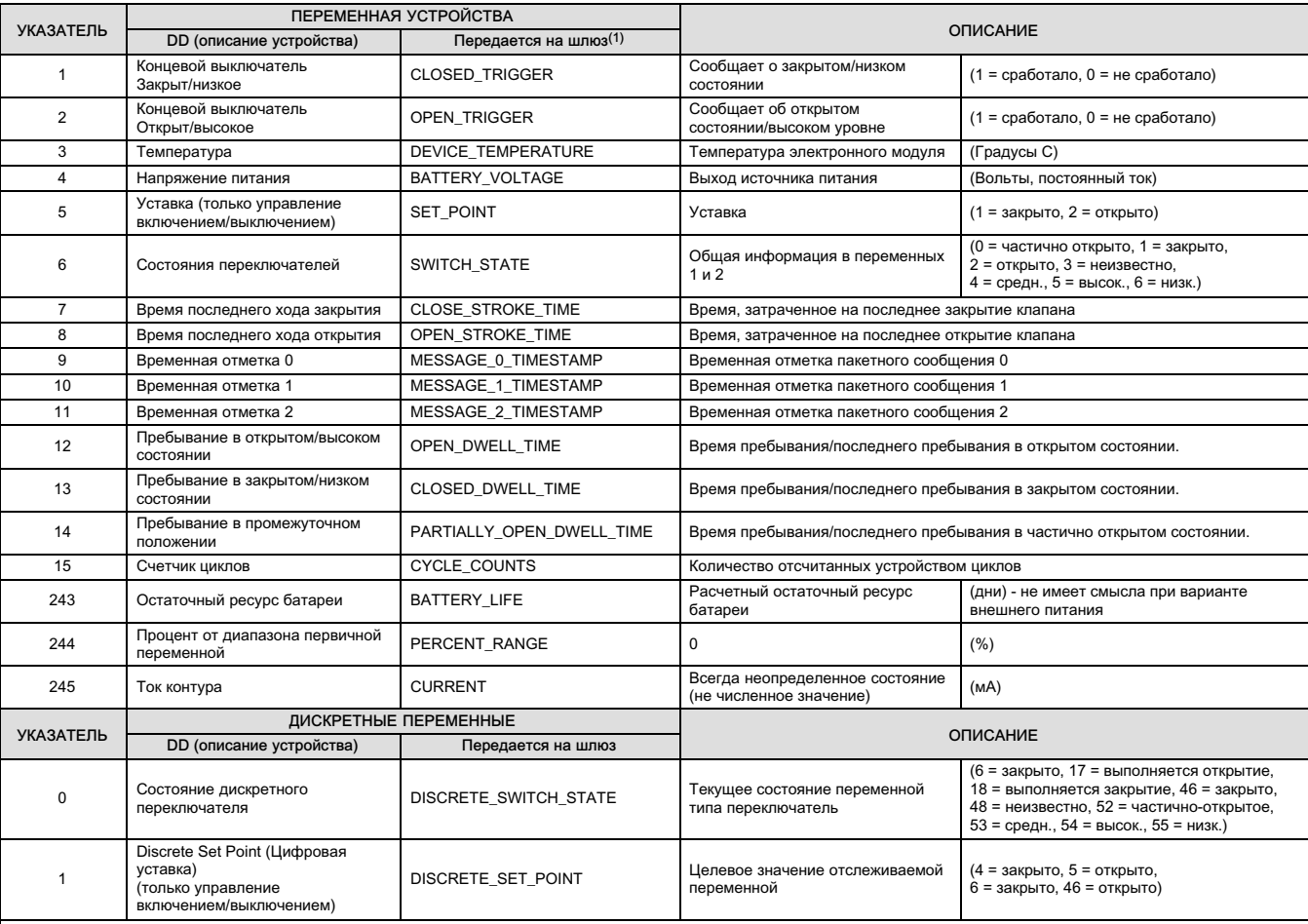

### <span id="page-13-0"></span>Таблица 4. Переменные устройства

1. Требуется 1410 версия шлюза 4.4.28 или более поздняя версия либо 1420 версия шлюза 4.4.15 или более поздняя версия.

# <span id="page-14-0"></span>Монтаж

### ПРЕДУПРЕЖДЕНИЕ

Перед установкой монитора 4310:

- Во избежание получения травмы или повреждения оборудования всегда надевайте защитную одежду, защитные перчатки и средства защиты глаз при выполнении любых работ, связанных с установкой.
- При работе на существующем оборудовании также см. ПРЕДУПРЕЖДЕНИЕ в начале раздела Техническое обслуживание настоящего руководства по эксплуатации.
- Проверьте с технологом или инженером по ТБ вашего предприятия все дополнительные меры, необходимые для защиты от технологической среды.

### ПРЕДУПРЕЖДЕНИЕ

Модуль питания монитора 4310 содержит два первичных литий-тионилхлоридных источника. В штатных условиях эксплуатации материалы элементов изолированы и нейтральны, если только не нарушается целостность элементов и модуля питания. Необходимы меры предосторожности, чтобы исключить повреждение вследствие механического, электрического или температурного воздействия. Перезарядка, короткое замыкание, разборка, нагревание или проникновение воды в модуль питания НЕДОПУСТИМЫ. Батареи содержат огнеопасные материалы, и вышеуказанные внешние факторы могут привести к их повреждению, воспламенению или взрыву, что в свою очередь может привести к травмам и материальному ущербу. При установке, эксплуатации, хранении и транспортировке необходимо принимать во внимание все предупреждения, имеющие отношение к монитору 4310.

Нагрев источника питания до температуры 100 °С (212 °F) и выше может привести к пожару или взрыву, вследствие чего возможно получение травм, увечий и нанесение материального ущерба. Модули питания должны храниться в прохладном, сухом и вентилируемом помещении; для обеспечения максимального срока службы температура хранения не должна превышать 30 °С (86 °F).

### ПРЕДОСТЕРЕЖЕНИЕ

При установке компонентов требуются соответствующие средства защиты от электростатического разряда. Отсутствие заземляющего браслета или других средств защиты от электростатического разряда может привести к повреждению электронного оборудования.

### ПРЕДУПРЕЖДЕНИЕ

Для предотвращения электростатического разряда не протирайте и не очищайте антенну растворителями.

Модель 4310 может работать от двух источников питания - от батарейного источника питания или от внешнего источника питания.

### Примечание

Модель 4310 с питанием от батарейного модуля питания не может быть переделана в модель 4310 с питанием от внешнего источника. Корпуса и электроника модели 4310 с питанием от батарейного модуля питания и модели 4310 с питанием от внешнего источника не являются идентичными.

### <span id="page-15-0"></span>Установка модулей питания со стандартным и увеличенным сроком службы

Питание от батарей предусмотрено в двух вариантах: модули питания со стандартным и увеличенным сроком службы. Информация о типе используемого модуля приведена на предупредительных этикетках модулей питания, как показано на рис. 4. При монтаже используйте для справки рис. [5](#page-16-0).

### Рис. 4. Предупредительные этикетки на модуле питания

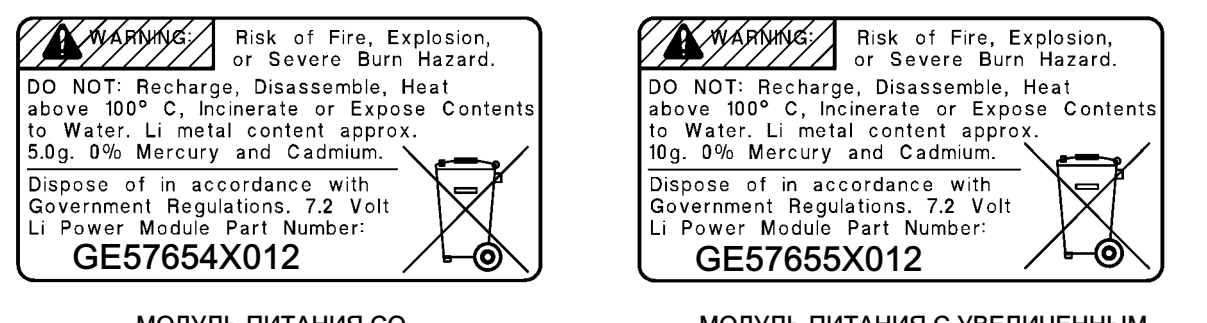

МОДУЛЬ ПИТАНИЯ СО СТАНДАРТНЫМ СРОКОМ СЛУЖБЫ

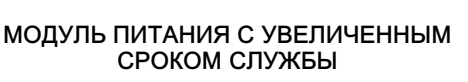

### Примечание

Типовая конфигурация относится к стандартному модулю питания. При установке модуля питания увеличенного срока службы конфигурацию следует изменить. Неверная конфигурация модуля питания повлияет на расчет срока эксплуатации. При использовании полевого коммуникатора перейдите к пункту Configure (конфигурация), Manual Setup (ручная настройка), Power Module (модуль питания), Reset Module Data (сброс параметров модуля). При использовании диспетчера устройств AMS Device Manager перейдите к пункту Configure (конфигурация), Manual Setup (ручная настройка) и вберите Reset Power Module Variables (сброс переменных модуля питания) во вкладке Power (питание).

Чтобы установить модуль питания:

- 1. Открутите два винта крышки прибора и откройте крышку.
- 2. Выровняйте модуль питания точно над четырьмя штекерами с подпружиненными контактами и установите его на главную плату.
- 3. Вставьте четыре самонарезных винта в соответствующие отверстия крышки с главной платой и затяните моментом 0,282 Нм (2,5 фунта силы на дюйм), чтобы надлежащим образом закрепить модуль.
- 4. При замене модуля питания требуется выполнить дополнительные действия по сбросу счетчика оставшегося срока службы, которые описаны в процедуре Сброс переменных модуля питания на стр. [62.](#page-67-0)
- 5. Закройте крышку прибора и прикрутите ее винтами, приложив момент затяжки 5,6 6,7 Нм (50 60 фунтов-силы на дюйм).

### Установка модели с опцией внешнего питания

При проводном подключении используйте рис. [6](#page-17-0).

1. Открутите два винта крышки прибора и откройте крышку.

### ПРЕДУПРЕЖДЕНИЕ

Подбирайте кабельные уплотнители, рассчитанные на среду, в которой они используются (опасная зона, уровень защиты от проникновения посторонних сред и температура). Использование неправильно подобранных кабельных уплотнителей может привести к травмам персонала или повреждению оборудования в случае пожара или взрыва.

При установке кабельных уплотнителей или кабелепроводов сводите к минимуму объем проводов внутри корпуса, чтобы исключить их пережимание или повреждение при закрытии крышки на этапе [7.](#page-16-0) 

### <span id="page-16-0"></span>Рис. 5. Монитор положения TopWorx 4310 с батарейными модулями питания

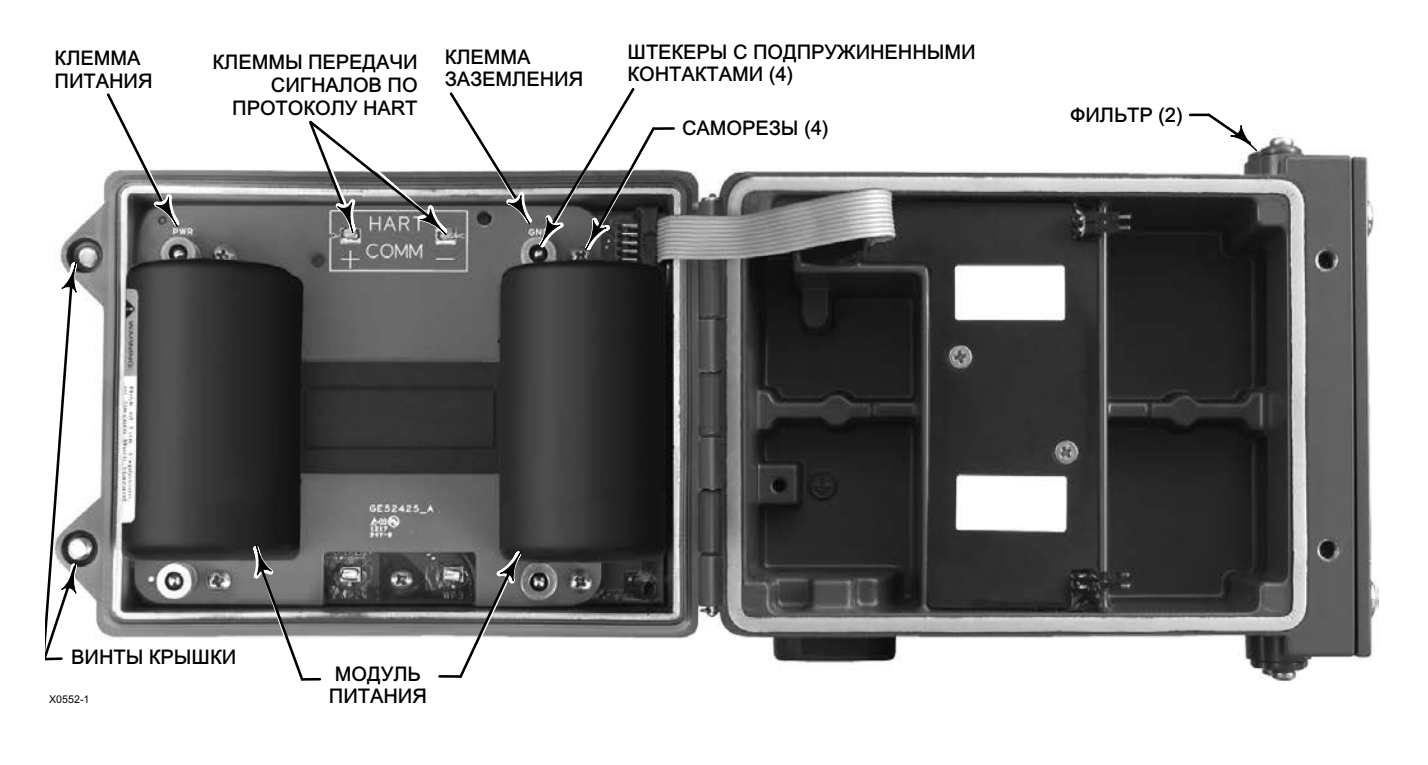

- 2. Вставьте в корпус кабельный уплотнитель или фитинг кабелепровода, которые должны быть обеспечены пользователем.
- 3. Проденьте провода через кабельное уплотнение/фитинг кабелепровода.

### ПРЕДУПРЕЖДЕНИЕ

Проводка, подключенная к контактам внешнего питания, должна быть рассчитана на максимальное значение +100 °C (212 °F).

Использование неправильно подобранной проводки может привести к травмам персонала или повреждению оборудования в случае пожара или взрыва.

- 4. Подсоедините провода к местам подключения, как показано на рис. [6](#page-17-0). Соединения для клемм и электроники нечувствительны к полярности, то есть можно произвольно подсоединять к винтовым клеммам провода положительной и отрицательной полярности.
- 5. Как показано на рис. [6](#page-17-0), для защитного заземления предусмотрена соответствующая клемма. Выполните подключение к этой клемме в соответствии с государственными, местными и отраслевыми нормативными требованиями.
- 6. Затяните винтовые клеммы подключения проводки.
- 7. Закройте крышку прибора и прикрутите ее винтами, приложив момент затяжки 5,6 6,7 Нм (50 60 фунтов-силы на дюйм).

<span id="page-17-0"></span>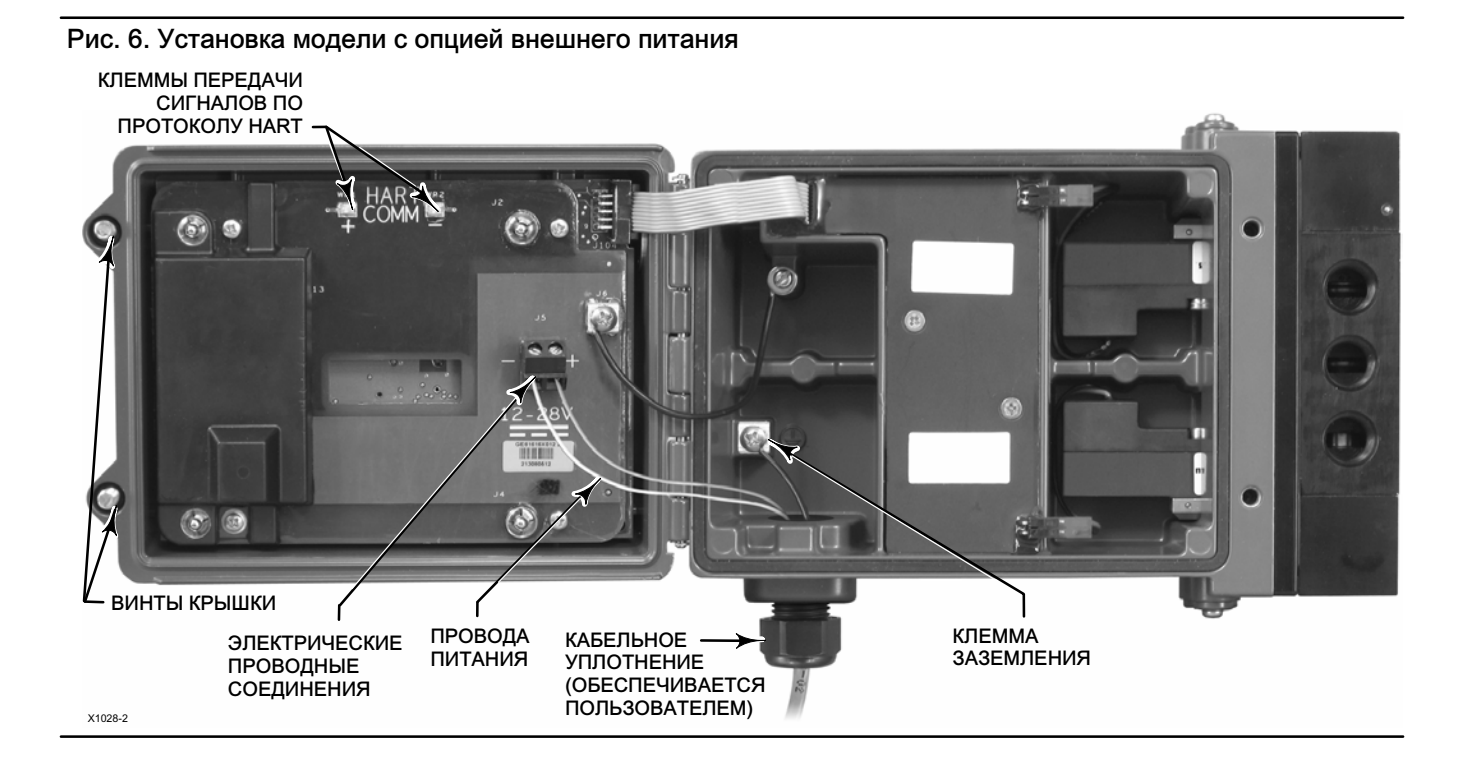

# Настройка сети

Параметры конфигурации беспроводной сети для модели 4310 следует настроить до подключения к беспроводной сети. Все внутрисетевые устройства с поддержкой WirelessHART имеют два одинаковых параметра сети: идентификатор сети и ключ подключения.

Модель 4310 поставляется с предварительно сконфигурированным идентификатором сети 1229 и ключом подключения, установленным на все нули. Перед монтажом их следует настроить с учетом других устройств сети. Изменения в конфигурацию вносятся с помощью полевого коммуникатора 475 или 375, беспроводного конфигуратора AMS Wireless Configurator или диспетчера устройств AMS Device Manager версии 10.5 и выше.

### Примечание

Когда интеллектуальный беспроводной шлюз (Smart Wireless Gateway) настраивается в режиме усиленной защиты, каждое устройство должно иметь свой ключ подключения.

### Использование полевого коммуникатора

1. Убедитесь в том, что в полевой коммуникатор загружено описание устройства (DD) для устройства 4310 версии 4 (версия DD 1 или более поздняя).

### <span id="page-18-0"></span>Примечание

Описание устройства 4310 для полевого коммуникатора можно загрузить по ссылке: http://www2.emersonprocess.com/en-US/brands/fieldcommunicator/475FC/Pages/SysSoftDDs.aspx

Имейте в виду, что описания новых устройств могут загружаться на данный сайт с задержкой.

Приведенная выше ссылка относится к веб-сайту на английском языке. Чтобы найти веб-сайт для определенной страны или региона, перейдите по ссылке http://www2.emersonprocess.com/Pages/worldwide.aspx.

- 2. Необходимо получить идентификатор сети и ключ подключения от шлюза через веб-интерфейс. Для этого нужно перейти к пункту Setup (Настройка), затем выбрать Network (Сеть). Отобразится идентификатор сети. Выбрать Yes (Да) для просмотра ключа подключения.
- 3. Откройте крышку модели 4310 и присоедините выводы полевого коммуникатора к клеммам передачи сигналов по протоколу HART модели 4310 (см. рис. [5](#page-16-0) или [6](#page-17-0)).
- 4. Выберите *Online* (Интерактивный режим), *Overview* (Обзор) и *Join Device to Network* (Подключение устройства к сети), чтобы ввести настройки параметров сети (см. рис. [24](#page-38-0) с деревом меню Overview [Обзор]).
- 5. Отсоедините провода от монитора 4310 и закройте крышку. Прикрутите крышку прибора винтами, приложив момент затяжки 5,6 - 6,7 Нм (50 - 60 фунтов-силы на дюйм).
- 6. Установить монитор 4310 на контролируемое оборудование и/или проверить работу шлюза.

#### Примечание

Требуется 1410 версия шлюза 4.4.28 или более поздняя версия либо 1420 версия шлюза 4.4.15 или более поздняя версия.

### Использование беспроводного конфигуратора AMS Wireless Configurator или диспетчера устройств AMS Device Manager (использование HART-модема)

1. Убедитесь в том, что в AMS загружено описание устройства (DD) для устройства 4310 версии 4 (версия DD 1 или более поздняя).

#### Примечание

Описание устройства 4310 для AMS можно загрузить по ссылке: http://www2.emersonprocess.com/en-US/documentation/deviceinstallkits/Pages/deviceinstallkitsearch.aspx

Имейте в виду, что описания новых устройств могут загружаться на данный сайт с задержкой.

Приведенная выше ссылка относится к веб-сайту на английском языке. Чтобы найти веб-сайт для определенной страны или региона, перейдите по ссылке http://www2.emersonprocess.com/Pages/worldwide.aspx.

- 2. Необходимо получить идентификатор сети и ключ подключения от шлюза через веб-интерфейс.
- 3. Откройте крышку модели 4310 и присоедините провода HART-модема к клеммам передачи сигналов по протоколу HART (см. рис. [5](#page-16-0) или рис. [6](#page-17-0)).
- 4. В AMS выберите устройство, подключенное к HART-модему.
- 5. Перейдите к пункту Configure (Конфигурация), Guided Setup (Пошаговая настройка), Wireless (Беспроводное), чтобы настроить членство в сети (см. рис. [7\)](#page-19-0). Чтобы ввести настройки параметров сети, выберите Join Device to Network (Подключение устройства к сети).

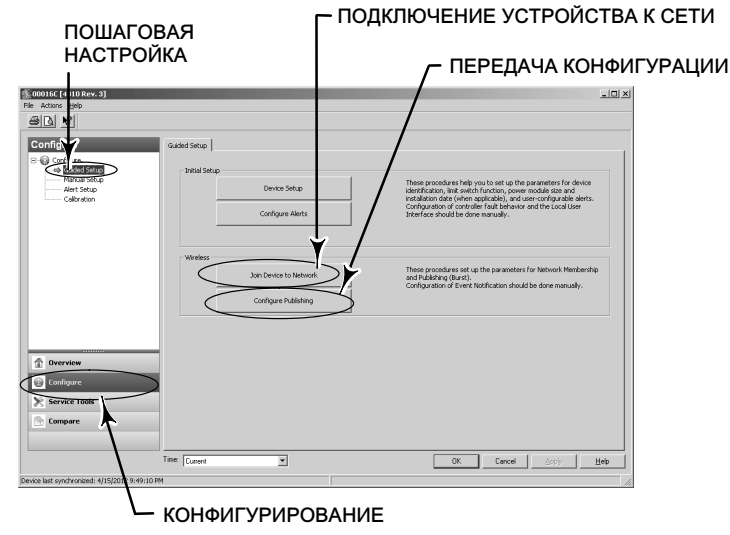

### <span id="page-19-0"></span>Рис. 7. Wireless Setup (настройка беспроводного подключения)

Можно настроить три пакетных сообщения. Каждое имеет свое собственное содержание, один из пяти режимов срабатывания и диапазон частоты обновления. Для пакетных сообщений можно задать стандартные значения или значения, привязанные к вашему приложению при передаче конфигурации. См. раздел Передача информации на стр. [37](#page-42-0) для получения дополнительной информации о пакетной конфигурации.

- 6. Отсоедините провода от монитора 4310 и закройте крышку. Прикрутите крышку прибора винтами, приложив момент затяжки 5,6 - 6,7 Нм (50 - 60 фунтов-силы на дюйм).
- 7. Установить монитор 4310 на контролируемое оборудование и/или проверить работу шлюза.

#### Примечание

Требуется 1410 версия шлюза 4.4.28 или более поздняя версия либо 1420 версия шлюза 4.4.15 или более поздняя версия.

# <span id="page-20-0"></span>Классификация опасных зон и специальные инструкции по безопасной эксплуатации и установке в опасных зонах

На некоторых паспортных табличках может быть указано несколько сертификатов. Каждый сертификат предусматривает особые требования к механическому и электрическому монтажу, а также к условиям безопасной эксплуатации. Эти особые указания по безопасной эксплуатации служат дополнением к стандартным процедурам установки и могут заменять их. Специальные инструкции предоставляются по согласованию.

### Примечание

Данная информация является дополнением к информации, приведенной на паспортной табличке изделия.

Информация о конкретных сертификатах указана на паспортной табличке. Для получения информации по сертификатам, не упомянутым в данном руководстве, следует обращаться в [торговое представительство](http://www2.emersonprocess.com/en-US/brands/topworx/Pages/ContactUSWorldArea.aspx)  [Emerson Process Management.](http://www2.emersonprocess.com/en-US/brands/topworx/Pages/ContactUSWorldArea.aspx)

### ПРЕДУПРЕЖДЕНИЕ

Несоблюдение настоящих условий безопасной эксплуатации может привести к травмам персонала или повреждению оборудования в результате пожара или взрыва, а также к пересмотру категории зоны.

### CSA (C/US) Искробезопасность

### Версия для контроля

выходного сигнала<br>Выходного сигнала выходного сигнала выходного сигнала выходного сигнала в Искробезопасность Ех іа Искробезопасность Ex ia<br>
Класс I. Подр. 1 ГР ABCD T3/T4/T5 Класс I, Подр. 1 ГР ABCD Т3/Т4/Т5 Класс I, Подр. 1 ГР ABCD Т5(Токр  $\leq 80^{\circ}$ C)<br>Ex ia IIC Т3/Т4/Т5 Ex ia IIC T5 (Токр < 80 °C) Класс I зона 0 AEx ia IIC T3/T4/T5 Ga Класс I зона 0 AEx ia IIC T5(Токр  $\leq 80\degree$ С) Ga Установка в соответствии с контрольным Установка в соответствии с контрольным чертежом GE59530, как показано на рис. [8](#page-22-0) и [9](#page-22-0) чертежом GE59530, как показано на рис. 8 и [10](#page-23-0)<br>Сласс защиты корпуса: тип 4X, IP66 и IP67 черезано на резанования корпуса: ттип 4X, IP66 и IP67 Класс защиты корпуса: тип 4X, IP66 и IP67 Класс защиты корпуса: ттип 4X, IP66 и IP66 и IP66 Класс защиты корпуса: ттип 4X, IP66 и IP<br> $\frac{1}{3}$ (Токр  $\leq 85 \degree$ С),  $\frac{1}{3}$  (Токр  $\leq 75 \degree$ С), Тэ́(Токр  $\leq 40 \degree$ С) Клапаз  $T3(T$ окр  $\leq 85$  °C),  $T4(T$ окр  $\leq 75$  °C),  $T5(T$ окр  $\leq 40$  °C) Диапазон температур: от -40 °С до 85 °С

### Версия для управления

### Батарейный источник питания с пневматическим Внешний источник питания с пневматическим выходным сигналом выходным сигналом Искробезопасность Ex ia Искробезопасность Ex ia Класс I, Подр. 1 ГР ABCD T4/T5/T6 Ex ia IIC T4/T5/T6 Ex ia IIC T5 Класс I зона 0 AEx ia IIC T4/T5/T6 Ga Класс I зона 0 AEx ia IIC T5 Ga Установка в соответствии с контрольным Установка в соответствии с контрольным чертежом GE59530 как показано на рис. [8](#page-22-0) и [9](#page-22-0) чертежом GE59530 как показано на рис. 8 и [10](#page-23-0)<br>Класс защиты корпуса: тип 4X, IP66 и IP67 (Класс защиты корпуса: Тип 4X, IP66 и IP67  $T4(T$ окр  $\leq 50$  °C), Т $5(T$ окр  $\leq 46$  °C), Т $6(T$ окр  $\leq 31$  °C) Диапазон температур: от -20 °С до 50 °С Диапазон температур: от -20 °С до 50 °С

Батарейный источник питания с/без пневматического Внешний источник питания с/без пневматического Ex ia IIC T5 (Токр  $\leq$  80 °С)

Класс защиты корпуса: Тип 4X, IP66 и IP67<br>Т5(Токр < 50 °С)

### ATEX  $\langle \overline{\mathfrak{s}} \rangle$  II 1 G IECEx

### Искробезопасность

### Версия для контроля

Батарейный источник питания с/без пневматического и внешний источник питания с/без пневматического выходного сигнала Ex ia IIC T3/T4/T5 Ga External Secret Association of the External Secret Association of External Secret Association of the External Secret Association of the External Secret Association of the External Secret Association o Установка в соответствии с контрольным Установка в соответствии с контрольным Класс защиты корпуса: Туре 4X, IP66 и IP67  $\blacksquare$  Класс защиты котора: т $\mathcal{B}(\text{ToKp} \leq 85 \text{ }^{\circ}\text{C})$ , T $\mathcal{B}(\text{ToKp} \leq 80 \text{ }^{\circ}\text{C})$ Т3(Токр  $\leq$  85 °С), Т4(Токр  $\leq$  75 °С), Т5(Токр  $\leq$  40 °С) Диапазон температур: от -40 °С до 85 °С Диапазон температур: от -40 °С до 80 °С

### Версия для управления

выходным сигналом выходным сигналом выходным сигналом выходным сигналом выходным сигналом в сигналом в сигнало<br>Ex ia IIC T4/T5/T6 Ga Ex ia IIC T4/T5/T6 Ga<br>Установка в соответствии с контрольным Установка в соответствии с контрольным Установка в соответствии с контрольным чертежом GE59530 как показано на рис. [8](#page-22-0) и [9](#page-22-0) чертежом GE59530 как показано на рис. 8 и [10](#page-23-0)<br>Класс защиты корпуса: тип 4X, IP66 и IP67 чертежом сандиты корпуса: Тип 4X, IP66 и IP67 T4(Tокр < 50 C), T5(Tокр < 46 C), T6(Tокр < 31 C) T5(Tокр < 50 C) Диапазон температур: от -20 °С до 50 °С

выходного сигнала чертежом GE59530 как показано на рис. [8](#page-22-0) и [10](#page-23-0)<br>Класс защиты корпуса: тип 4X, IP66 и IP67

# Батарейный источник питания с пневматическим Внешний источник питания с пневматическим Класс защиты корпуса: Тип 4X, IP66 и IP67<br>Т5(Токр  $\leq$  50 °С)

# Особые условия использования в соответствии с ATEX

Прибор не должен подвергаться воздействию трения и ударным воздействиям.

Пьезо-клапан допускается использовать с природным газом (применяемым в качестве среды управления), при условии что в системе питания отсутствует смесь газа с воздухом.

Терминалы связи HART (WP1-WP2) следует подключать только к сертифицированному искробезопасному оборудованию, и такое подключение должно соответствовать требованиям правил искробезопасности.

Батарейный источник питания:

Для питания прибора можно использовать только модуль типа GE57654X012 или GE57655X012 Внешний источник питания:

Для внешнего питания прибора можно использовать внешний модуль питания GE61615X012

### Особые условия использования в соответствии с IECEx

Прибор не должен подвергаться воздействию трения и ударным воздействиям.

Пьезоэлектрический клапан можно использовать только для управления негорючей средой.

Подключение аппаратуры:

- Терминалы HART COMM (WP1-WP2) можно подключать только к сертифицированному искробезопасному оборудованию.
- Блок внешнего источника питания (J5) можно подключать только к сопутствующему сертифицированному искробезопасному оборудованию.

И такое сочетание должно соответствовать правилам искробезопасности.

Батарейный источник питания:

Для питания прибора можно использовать только модуль типа GE57654X012 или GE57655X012 Внешний источник питания:

Для внешнего питания прибора можно использовать внешний модуль питания GE61615X012

и рис. [10](#page-23-0) в случае внешнего источника питания УСТАНОВКУ СЛЕДУЕТ ОСУЩЕСТВЛЯТЬ В СООТВЕТСТВИИ С МЕСТНЫМИ НОРМАМИ И ПРАВИЛАМИ ЭЛЕКТРОМОНТАЖА. **[2] УСТАНОВКА БАРЬЕРОВ ДОЛЖНА ПРОВОДИТЬСЯ В СООТВЕТСТВИИ С ИНСТРУКЦИЯМИ ПО УСТАНОВКЕ** ПРОИЗВОДИТЕЛЕЙ. ДОПУСКАЕТСЯ СОЕДИНЕНИЕ ИСКРОБЕЗОПАСНОГО УСТРОЙСТВА С УСТРОЙСТВОМ, ИСКРОБЕЗОПАСНОСТЬ КОТОРОГО НЕ БЫЛА ПРОВЕРЕНА ДЛЯ ПОДОБНОЙ КОМБИНАЦИИ. КРИТЕРИЕМ ДОПУСТИМОСТИ СОЕДИНЕНИЯ ЯВЛЯЕТСЯ УСЛОВИЕ, ПРИ КОТОРОМ НАПРЯЖЕНИЕ (Ui) И ТОК (Ii) НА ИСКРОБЕЗОПАСНОЙ АППАРАТУРЕ ДОЛЖНЫ БЫТЬ НЕ МЕНЬШЕ НАПРЯЖЕНИЯ (Uo) И ТОКА (Io), ОПРЕДЕЛЯЕМЫХ СОПРЯЖЕННОЙ АППАРАТУРОЙ. КРОМЕ ТОГО, СУММАРНАЯ МАКСИМАЛЬНАЯ НЕЗАЩИЩЕННАЯ ЕМКОСТЬ (Ci) И ИНДУКТИВНОСТЬ (Li) КАЖДОГО БЛОКА ИСКРОБЕЗОПАСНОСОЙ АППАРАТУРЫ И СОЕДИНИТЕЛЬНЫХ ПРОВОДОВ ДОЛЖНЫ БЫТЬ МЕНЬШЕ ДОПУСТИМОЙ ЕМКОСТИ (Co) И ИНДУКТИВНОСТИ (Lo), ОПРЕДЕЛЯЕМОЙ СОПРЯЖЕННОЙ АППАРАТУРОЙ. ПРИ ВЫПОЛНЕНИИ ЭТИХ ТРЕБОВАНИЙ КОМБИНАЦИЯ УСТРОЙСТВ МОЖЕТ БЫТЬ СОЕДИНЕНА. ФОРМУЛЫ Ui > Uo Ii > Io Ci + Cкабеля < Co Li + Lкабеля < Lo Pi > Po СОПРОТИВЛЕНИЕ МЕЖДУ КЛЕММОЙ ЗАЗЕМЛЕНИЯ ИСКРОБЕЗОПАСНОГО БАРЬЕРА И ТОЧКОЙ ЗАЗЕМЛЕНИЯ НЕ ДОЛЖНО ПРЕВЫШАТЬ 1 Ом. ЕСЛИ ИСПОЛЬЗУЕТСЯ РУЧНОЙ КОММУНИКАТОР ИЛИ МУЛЬТИПЛЕКСОР, ОН ДОЛЖЕН БЫТЬ УТВЕРЖДЕН ПО ПАРАМЕТРАМ КАТЕГОРИИ ЗАЩИТЫ И УСТАНОВЛЕН В СООТВЕТСТВИИ С КОНТРОЛЬНЫМ ЧЕРТЕЖОМ ПРОИЗВОДИТЕЛЯ. ПРЕДУПРЕЖДЕНИЕ КОРПУС ПРИБОРА СОДЕРЖИТ АЛЮМИНИЙ И РАССМАТРИВАЕТСЯ КАК ПРЕДСТАВЛЯЮЩИЙ ПОТЕНЦИАЛЬНУЮ ОПАСНОСТЬ ВОЗГОРАНИЯ В РЕЗУЛЬТАТЕ МЕХАНИЧЕСКОГО ВОЗДЕЙСТВИЯ ИЛИ ТРЕНИЯ. СЛЕДУЕТ ИЗБЕГАТЬ МЕХАНИЧЕСКИХ ВОЗДЕЙСТВИЙ И ТРЕНИЯ ВО ВРЕМЯ УСТАНОВКИ И ЭКСПЛУАТАЦИИ ДЛЯ ПРЕДОТВРАЩЕНИЯ РИСКА ВОЗГОРАНИЯ.

<span id="page-22-0"></span>Рис. 8. Примечания по установочным чертежам; см. рис. 9 в случае батарейного модуля питания в сборе

GE59530-B, лист 1

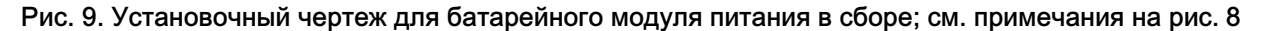

ОПАСНАЯ ЗОНА | НЕОПАСНАЯ ЗОНА

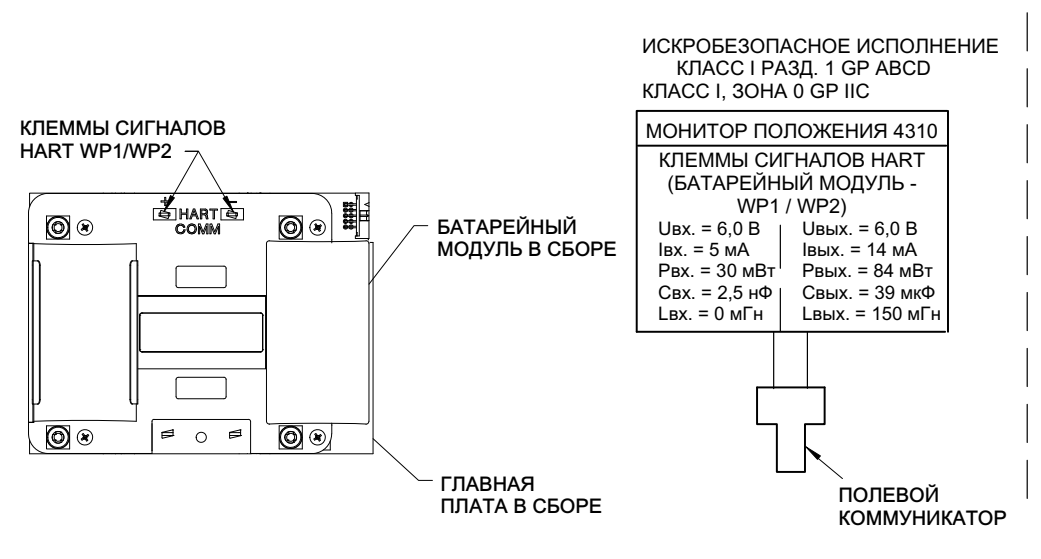

GE59530-B, лист 1

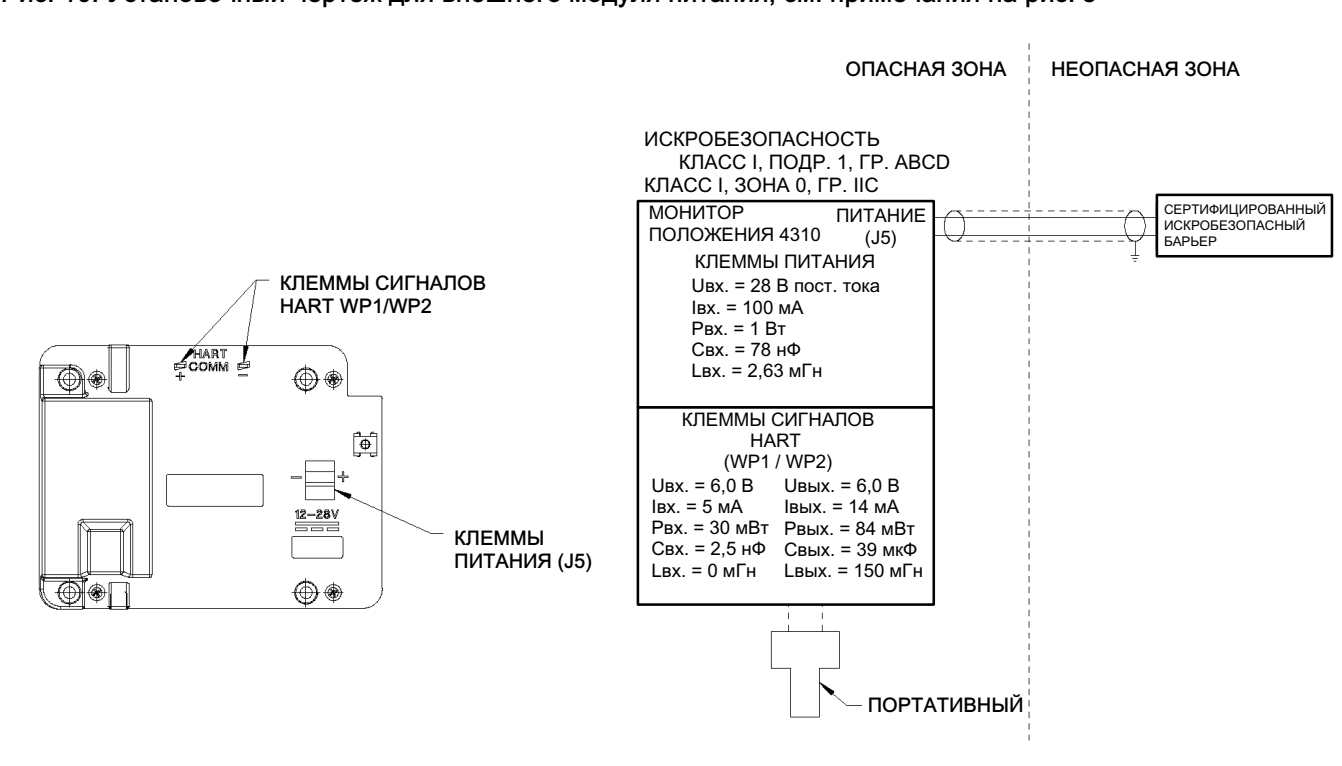

### <span id="page-23-0"></span>Рис. 10. Установочный чертеж для внешнего модуля питания; см. примечания на рис. [8](#page-22-0)

GE59530-B, лист 2

### <span id="page-24-0"></span>Монтаж клапана/привода

При монтаже монитора 4310 следует придерживаться указанных процедур, являющихся общими принципами установки оборудования подобного рода (для получения более подробной информации относительно монтажа монитора 4310 на конкретную модель привода см. инструкции, поставляемые с набором монтажных средств).

### Примечание

Для монтажа разрешается использовать только цветные металлы. Черные металлы являются магнитными и влияют на сигнал обратной связи.

В системе обратной связи монитора 4310 для безрычажного бесконтактного определения истинного положения используется магнитное поле. В целях предотвращения случайного перемещения штока при работе прибора не следует использовать магнитные инструменты (например, отвертки с намагниченным шлицом).

### ПРЕДОСТЕРЕЖЕНИЕ

Магнит изготовлен из специального материала, обеспечивающего долговременное стабильное магнитное поле. Однако, как и с любым магнитом, необходимо соблюдать осторожность при обращении с ним. Его свойства могут быть необратимо ухудшены из-за воздействия другого сильного магнита, расположенного в непосредственной близости (менее 25 мм). Список потенциально опасного оборудования включает в себя следующие устройства, но не ограничивается ими: трансформаторы, электродвигатели постоянного тока, штабелированные магнитные узлы.

### ПРЕДОСТЕРЕЖЕНИЕ

Общие методические рекомендации по использованию магнитов большой мощности

Использование магнитов большой мощности рядом с этим прибором должно быть исключено.

Использование магнитных инструментов

 Отвертки с магнитной головкой. Для работы с монитором 4310 допускается использовать отвертки с магнитной головкой. Однако во время работы прибора их не следует подносить близко к магнитному узлу (расположен с обратной стороны прибора).

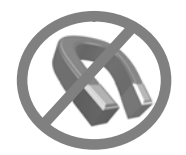

#### Примечание

Как правило, не следует использовать менее 50 % магнитного узла для измерения полной длины хода. Характеристики будут ухудшаться по мере сокращения диапазона перемещения узла.

Допустимый диапазон хода магнитных узлов линейного перемещения указан рельефными стрелками. Это значит, что датчик Холла (позади корпуса 4310) должен оставаться в пределах этого диапазона на протяжении полного хода клапана. См. рис. [11](#page-25-0).

Магнитные узлы линейного перемещения являются симметричными. Любой торец может располагаться сверху.

<span id="page-25-0"></span>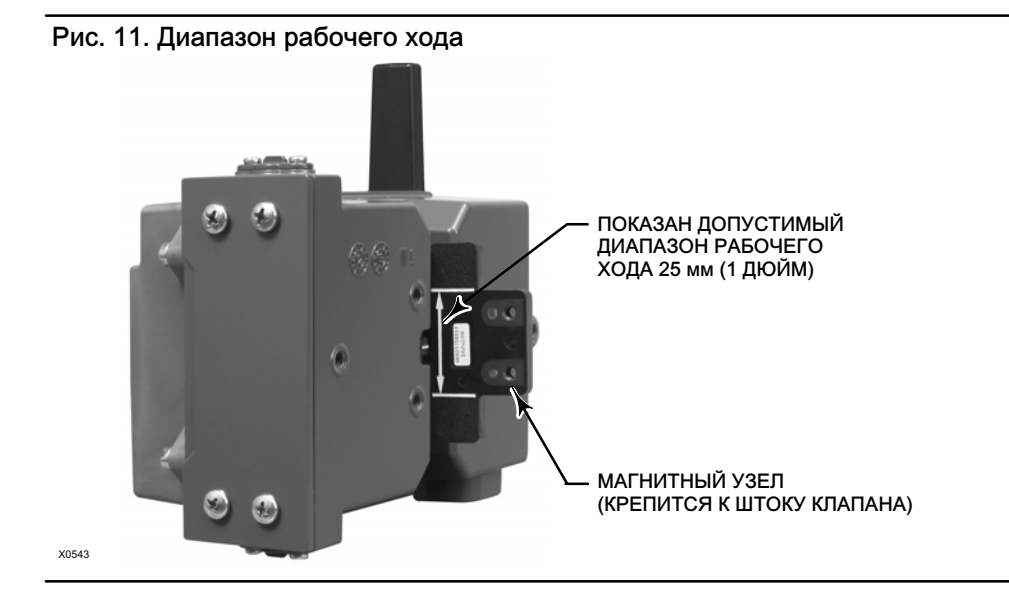

Для монтажа модели 4310 на различные приводы используются разные монтажные кронштейны и наборы. Однако, несмотря на незначительные различия между крепежными деталями, кронштейнами и соединительными тягами, процедуры монтажа можно классифицировать следующим образом:

- линейные приводы или приводы с поступательным движением штока с рабочим ходом до 210 мм (8,25 дюймов);
- поворотные приводы с рабочим ходом до 90 градусов;
- специфические области применения для поворотных приводов с поворотом от 13 до 30 градусов.

Различные магнитные узлы обратной связи по рабочему ходу показаны на рис. 12.

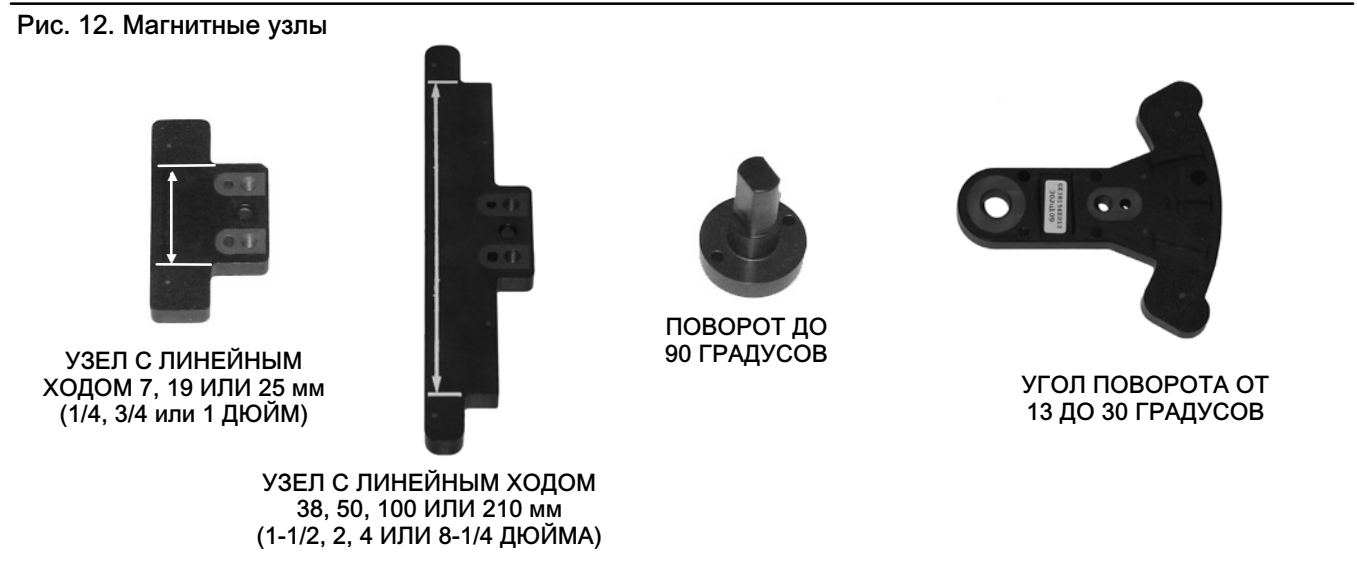

ПРИМЕЧАНИЕ: ДОПУСТИМЫЙ ДИАПАЗОН РАБОЧЕГО ХОДА УКАЗАН БЕЛЫМИ СТРЕЛКАМИ

### <span id="page-26-0"></span>Приводы с поступательным движением штока (линейные) (напр., Fisher 667)

Перед монтажом убедитесь, что линейное перемещение превышает половину, но не выходит за пределы максимально рекомендуемого рабочего хода набора обратной связи.

- 1. Присоедините монтажный кронштейн к приводу.
- 2. Свободно прикрепите детали обратной связи и магнитный узел к соединительной муфте штока клапана. Не затягивайте крепежные детали, поскольку требуется точная регулировка.

### ПРЕДОСТЕРЕЖЕНИЕ

Не устанавливайте магнитный узел, длина которого меньше физического рабочего хода привода. При использовании магнитного узла, выходящего за пределы диапазона указательной метки в пазе обратной связи корпуса 4310, возможна потеря контроля над технологическим процессом.

- 3. Отцентрируйте магнитный узел внутри фиксирующего паза в 5,7 мм (0,22 дюйма) от нижнего основания корпуса, выполнив измерение от центра отверстий под болт узла к основанию корпуса (см. рис. 13).
- 4. Выровняйте магнитный узел, как показано на рис. 13.
- 5. Затяните крепежные детали.
- 6. Прикрепить монитор 4310 к монтажному кронштейну монтажными болтами. Для линейных приводов можно использовать любое из монтажных отверстий. См. рис. [14](#page-27-0).
- 7. После монтажа прибора выполните процедуру калибровки локального интерфейса, как описано на стр. [31.](#page-36-0) Перед вводом магнитного узла в эксплуатацию проверьте его положение во всем диапазоне перемещения.

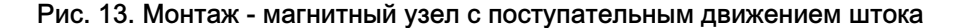

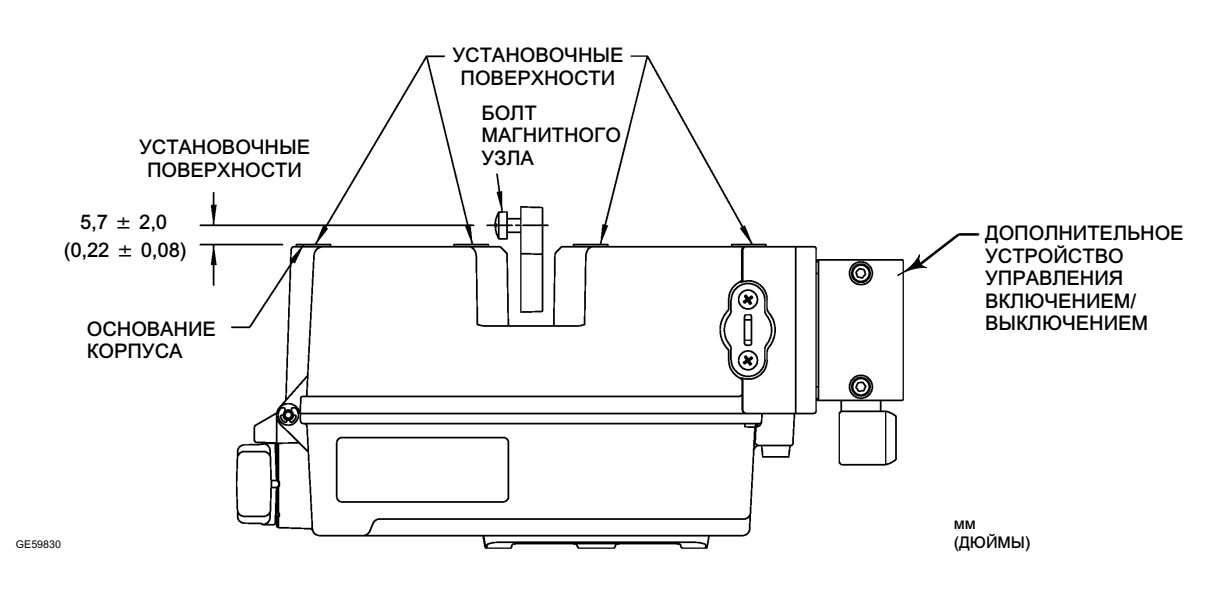

<span id="page-27-0"></span>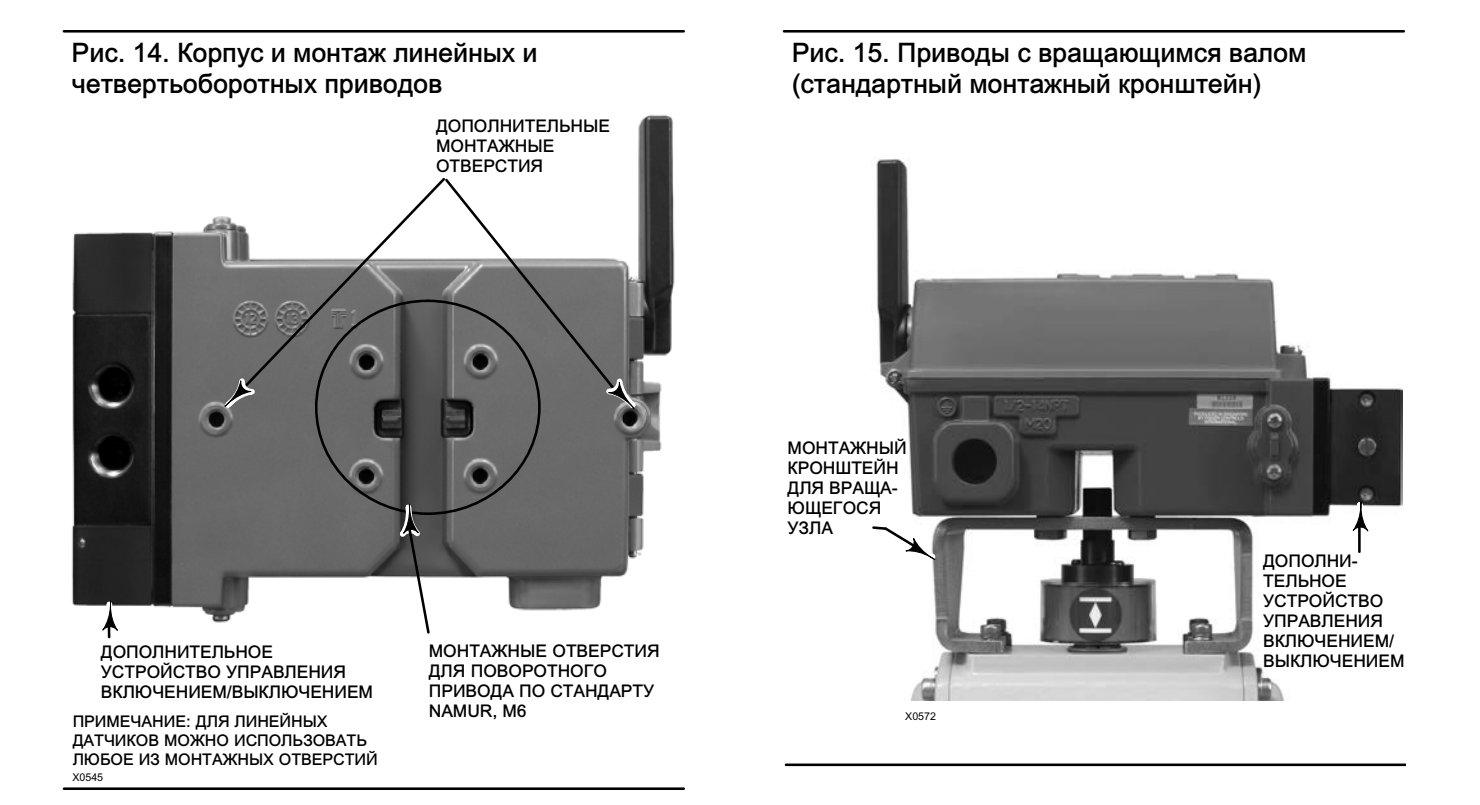

### Рекомендации по монтажу на четвертьоборотных приводах (с вращающимся валом)

Монитор положения 4310 монтируется на любом четвертьоборотном приводе (с вращающимся валом), а также на приводах, отвечающих требованиям стандарта NAMUR. Требуются монтажный кронштейн и соответствующее оборудование. См. рис. 15.

Перед монтажом убедитесь в том, что угол вращательного движения составляет 45 - 90 градусов.

- 1. Переместите привод в одну сторону его рабочего хода.
- 2. Прикрепите магнитный узел к валу привода, как показано на рис. [16](#page-28-0). Расположите магнитный узел на расстоянии 19,5 мм (0,77 дюйма) от нижнего основания корпуса, выполнив измерение от основания узла к основанию корпуса. Если привод перемещается все время влево или против часовой стрелки, закрепите магнитный узел таким образом, чтобы он был направлен в сторону антенны (верхний левый угол прибора). Если привод перемещается все время вправо или по часовой стрелке, закрепите магнитный узел таким образом, чтобы он был направлен в сторону верхнего правого угла прибора. См. рис. [17](#page-28-0).

### Примечание

Когда привод находится в предельном положении своего рабочего хода, магнитная батарея всегда должна находиться под углом 45 градусов независимо от ориентации прибора модели 4310.

- 3. Установите монтажный кронштейн на привод.
- 4. Прикрепить монитор 4310 к монтажному кронштейну с помощью 4 монтажных болтов, как показано на рис. 15.
- 5. Проверьте зазор между магнитным узлом и пазом обратной связи устройства позиционирования.
- 6. Выполните рабочий ход привода и проверьте, что магнитный узел находится по центру щели во всем диапазоне поворота.
- 7. После монтажа прибора выполните процедуру калибровки локального интерфейса, как описано на стр. [31.](#page-36-0) Убедитесь в том, что магнитный узел отцентрирован по всему диапазону поворота.

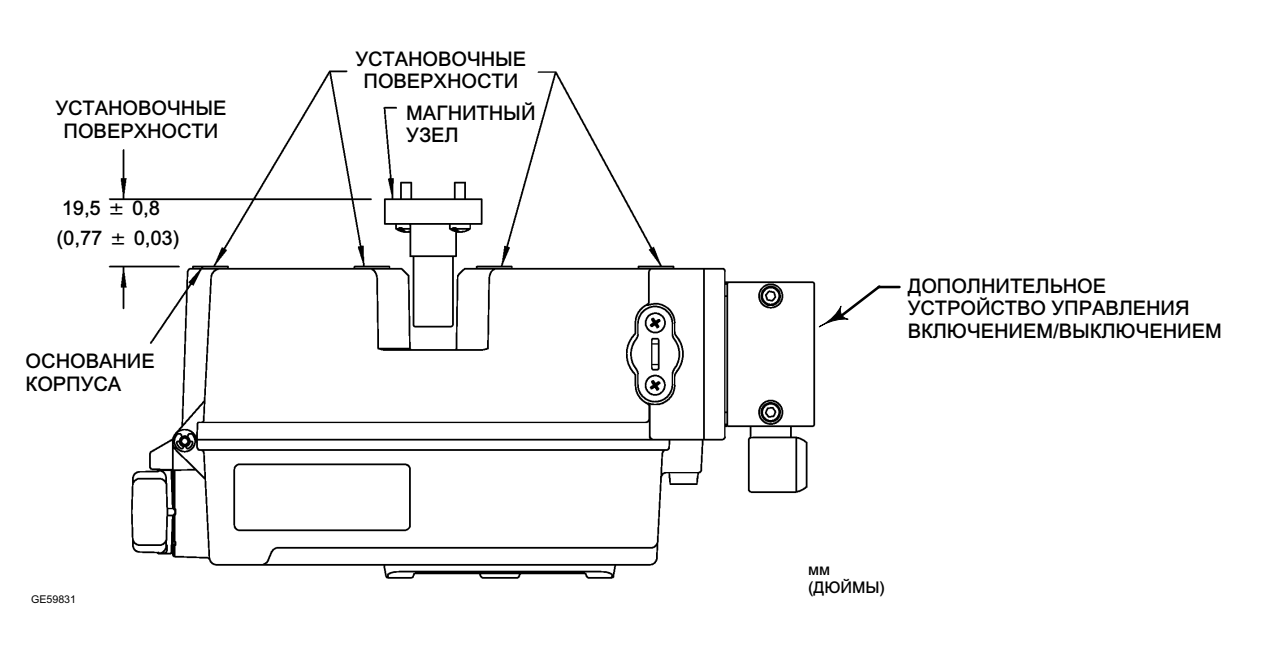

### <span id="page-28-0"></span>Рис. 16. Монтаж. Вращающийся магнитный узел

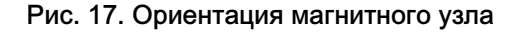

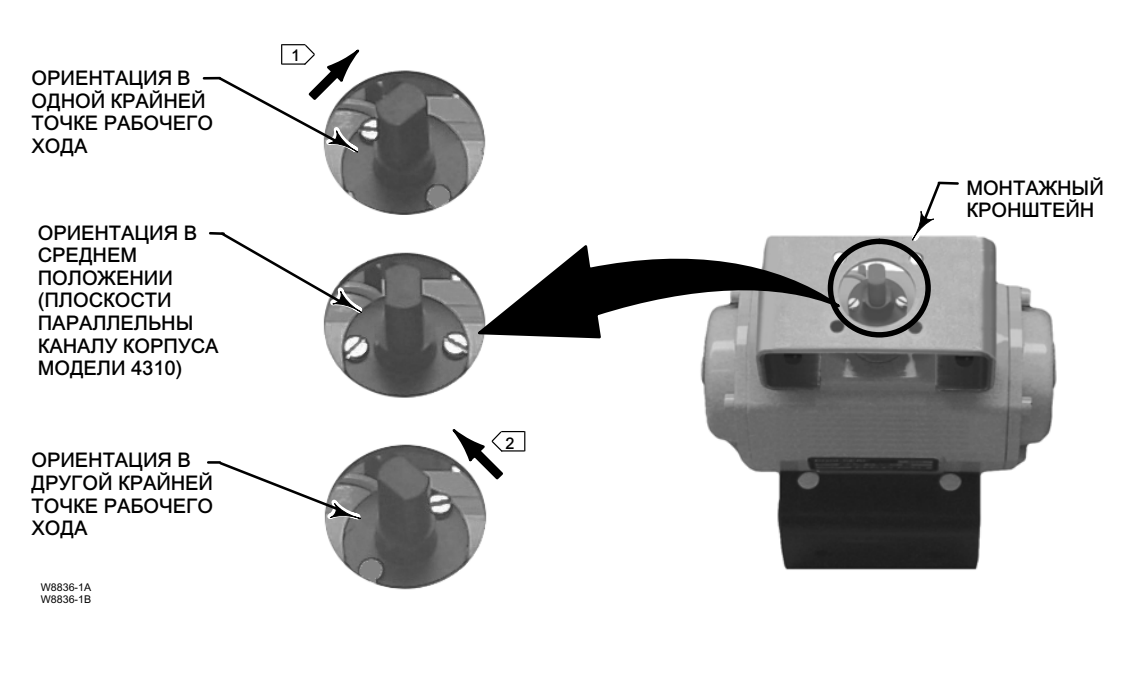

#### ПРИМЕЧАНИЯ:

- $1 \leq \epsilon$ СЛИ ПРИВОД ПЕРЕМЕЩАЕТСЯ ВСЕ ВРЕМЯ ВПРАВО ИЛИ ПО ЧАСОВОЙ СТРЕЛКЕ, ЗАКРЕПИТЕ МАГНИТНЫЙ УЗЕЛ ТАКИМ ОБРАЗОМ, ЧТОБЫ ОН БЫЛ НАПРАВЛЕН В СТОРОНУ ВЕРХНЕГО ПРАВОГО УГЛА ПРИБОРА.
- 2 ЕСЛИ ПРИВОД ПЕРЕМЕЩАЕТСЯ ВСЕ ВРЕМЯ ВЛЕВО ИЛИ ПРОТИВ ЧАСОВОЙ СТРЕЛКИ, ЗАКРЕПИТЕ МАГНИТНЫЙ УЗЕЛ ТАКИМ ОБРАЗОМ, ЧТОБЫ ОН БЫЛ НАПРАВЛЕН В СТОРОНУ АНТЕННЫ (ВЕРХНИЙ ЛЕВЫЙ УГОЛ ПРИБОРА).

# <span id="page-29-0"></span>Процедура подключения пневматической арматуры устройства с опцией управления включением/выключением ПРЕДУПРЕЖДЕНИЕ

Чтобы избежать травм и повреждения имущества в результате разрыва оборудования, не допускайте превышения максимального напорного давления.

При использовании природного газа в качестве рабочей среды и невыполнении соответствующих мер предосторожности может возникнуть пожар или взрыв скопившегося газа, что, в свою очередь, может привести к травмам персонала или повреждению имущества. Меры предосторожности могут включать следующее (не ограничиваясь перечисленным): вывод вентиляции установки в удаленную зону, повторную классификацию опасной зоны, обеспечение соответствующей вентиляцией, удаление близкорасположенных источников воспламенения. Информацию о дистанционной вентиляции данного контроллера см. на стр. [26](#page-31-0).

Подача в устройство загрязненного, содержащего влагу, масла или вызывающего коррозию воздуха или газа может привести к аварии, повреждению оборудования или травмированию персонала. В большинстве случаев достаточно использовать и регулярно обслуживать фильтр, задерживающий частицы до 40 микрон. Однако, если вы не уверены в информации о степени очистки воздуха или обслуживании фильтра, уточните ее в региональном представительстве компании Emerson Process Management и сверьтесь со стандартами качества воздуха для применения промышленных приборов в агрессивных воздушных средах.

### ПРЕДУПРЕЖДЕНИЕ

При использовании в качестве рабочей среды природного газа необходимо также соблюдать следующие требования:

- При отсоединении пневматических соединений или любых находящихся под давлением деталей природный газ будет выходить из устройства и подсоединенного оборудования в окружающую атмосферу. При использовании природного газа в качестве рабочей среды и невыполнении соответствующих мер предосторожности может возникнуть пожар или взрыв, что, в свою очередь, может привести к травмам персонала или повреждению имущества. Меры предосторожности могут включать следующее (не ограничиваясь перечисленным): обеспечение соответствующей вентиляции и удаление близкорасположенных источников воспламенения.
- Изделие 4310 не содержит взрывоопасных жидкостей и/или технологических уплотнений. При использовании природного газа в качестве рабочей среды следует придерживаться местных, региональных и национальных стандартов для установки оборудования данного типа.

Подаваемый сжатый воздух должен быть чистым, сухим, не содержать агрессивных веществ и соответствовать требованиям стандарта ISA 7.0.01 или ISO 8573-1. Максимально допустимый размер частиц в пневматической системе составляет 40 микрометров. Рекомендуется дополнительная фильтрация до размера частиц 5 мкм. Содержание смазки не должно превышать одну частицу на миллион (вес/вес) или по объему (объем/объем). Необходимо свести к минимуму возможность образования конденсата в системе подачи рабочей среды.

В большинстве случаев для фильтрации и управления питающим воздухом подходит регулятор 67CFR с фильтром для частиц 5 микрон или аналогичное устройство. Соединительные устройства подачи газа имеют резьбу 1/4 NPT.

Перед подключением подачи воздуха к золотниковому клапану выполните продувку системы для удаления всех загрязнений.

### 4-ходовые золотниковые клапаны

Золотниковый клапан представляет собой 4-ходовой клапан с 5 портами, приводимый в действие встроенным пилотным клапаном. Расположение входного и рабочих портов золотникового клапана, а также варианты монтажа показаны на рис. [18.](#page-30-0)

### ПРЕДОСТЕРЕЖЕНИЕ

Невыполнение установки входящих в комплект вентиляционных клапанов в выпускные отверстия (каналы 3 и 5) может привести к повреждению уплотнений.

Никогда не устанавливайте заглушку и не блокируйте выпускное отверстие 5. Любое ограничение пропускной способности этого отверстия может вызвать повышение давления внутри корпуса, что может стать причиной повреждения уплотнительной прокладки корпуса.

<span id="page-30-0"></span>Установите входящие в комплект поставки вентиляционные крышки в выпускные отверстия (каналы 3 и 5), чтобы исключить попадание грязи внутрь золотникового клапана. Смажьте резьбу и фитинги универсальным быстродействующим герметиком. Регулятор расхода, например, игольчатый клапан, может быть соединен с каналом 3, но никогда не должен соединяться с каналом 5. Для обеспечения класса герметичности IP67 для отверстий 3 и 5 необходимы выносные вентиляционные крышки.

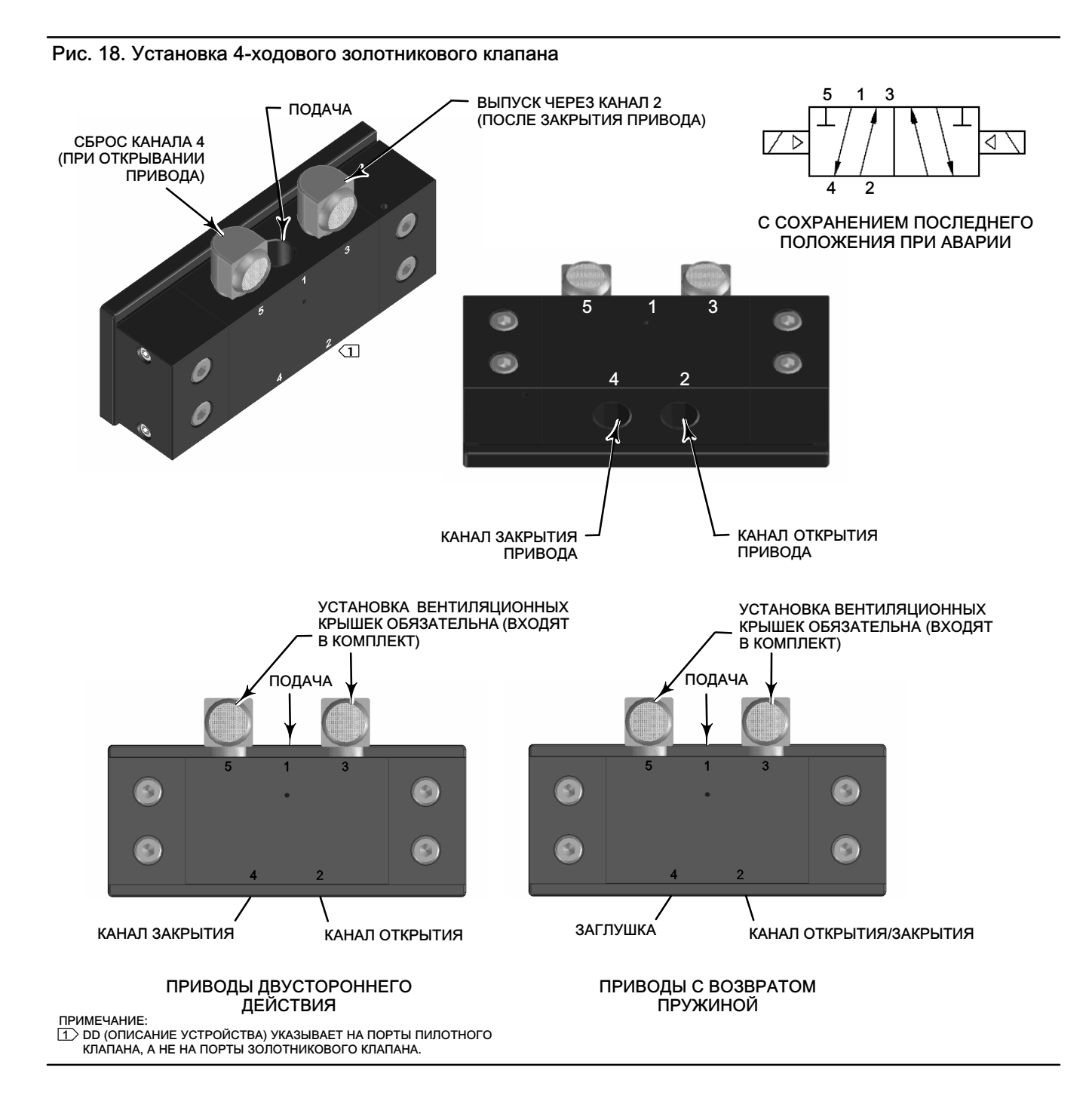

# <span id="page-31-0"></span>Вентиляционный отвод

### ПРЕДУПРЕЖДЕНИЕ

Срыв крышки из-за превышения допустимого давления может стать причиной травм персонала или повреждения оборудования. Чтобы не допустить повышения давления под крышкой, следите за чистотой вентиляционного отверстия в корпусе.

### ПРЕДУПРЕЖДЕНИЕ

Данное устройство обеспечивает вывод рабочей среды в атмосферу. Если установка данного устройства производится в безопасном (неклассифицированном) ограниченном пространстве, а рабочей средой служит природный газ, то необходимо предусмотреть отвод среды в безопасное место. Несоблюдение этого требования может стать причиной травм персонала или повреждения оборудования в результате пожара или взрыва. Также это может привести к пересмотру категории данной зоны.

При установке данного устройства в опасных (классифицированных) зонах может потребоваться отвод газов в безопасную зону. Необходимость этого определяется классом опасной зоны, а также требованиями местных, региональных и федеральных норм, правил и положений. Отсутствие необходимых средств отвода газов может стать причиной травм персонала или повреждения оборудования в результате пожара или взрыва. Также это может привести к пересмотру категории данной зоны.

Вентиляционный трубопровод должен отвечать требованиям местных и региональных норм, иметь минимально возможную длину и минимальный внутренний диаметр 12,7 мм (1/2 дюйма), а также минимальное количество колен, чтобы предотвратить повышение давления в корпусе.

Для отвода выпускаемых газов в безопасную зону или для обеспечения класса герметичности IP67 присоедините трубную обвязку и фитинги 1/4 с резьбой NPT к портам 3 и 5 золотникового клапана. Также присоедините трубную обвязку и фитинги 1/2 с резьбой NPT к вентиляционному отверстию корпуса.

# Соединения для передачи данных

Под передней крышкой расположены удобные точки подключения, как показано на рис. [5](#page-16-0). Нечувствительные к полярности контакты обеспечивают доступ к разъему техобслуживания, описанному в технических характеристиках WirelessHART.

# Беспроводная связь

Устройства в беспроводной сети WirelessHART синхронизированы по времени и отправляют свои данные в шлюз с выбираемой частотой обновления. Частоты обновления устройства определят количество устройств, обслуживаемых шлюзом. Например, если бы каждое устройство посылало обновление один раз в минуту, шлюз мог бы поддержать 100 устройств.

Устройства с питанием от батареи экономят энергию только благодаря считыванию и передаче данных на выбираемой частоте обновления. Чем быстрее частота обновления, тем ниже срок службы модуля питания. На рис. [19, 20](#page-32-0), [21](#page-32-0) и [22](#page-32-0) показано соотношение между сроком службы модуля питания и частотой обновления/опроса, количеством дополнительных устройств, температурой и количеством циклов срабатывания соответственно.

<span id="page-32-0"></span>Рис. 19. Влияние частоты обновлений на срок службы модуля питания; управление включением/выключением и мониторинг

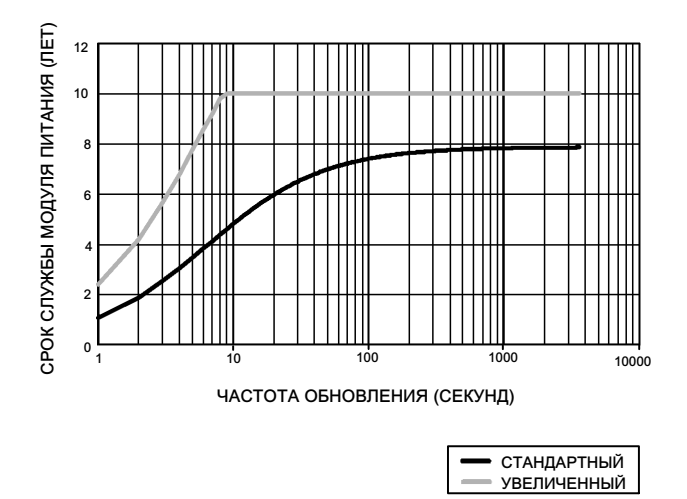

ПРИМЕЧАНИЕ: ПРЕДПОЛАГАЕТСЯ ИСПОЛЬЗОВАНИЕ ТРЕХ ПОДЧИНЕННЫХ УСТРОЙСТВ, ПОСТОЯННАЯ ТЕМПЕРАТУРА 22 °С (72 °F).

### Рис. 20. Влияние количества подчиненных устройств на срок службы модуля питания; мониторинг

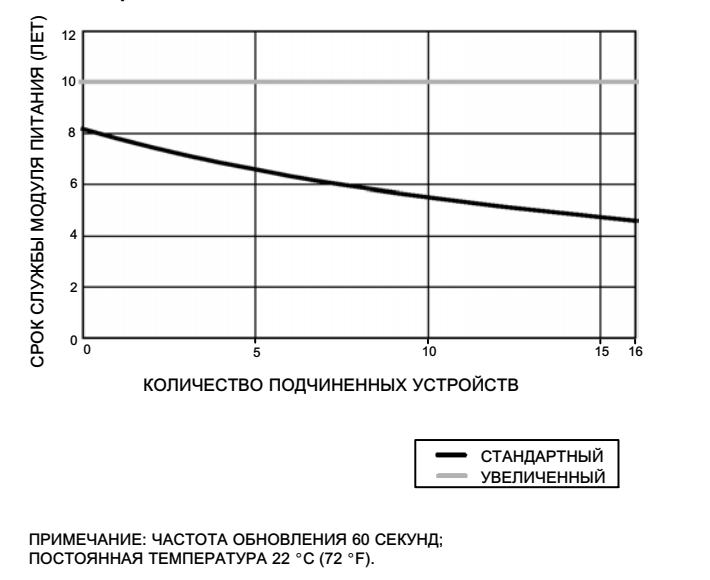

Рис. 21. Влияние температуры на срок службы модуля питания; управление включением/ выключением и мониторинг

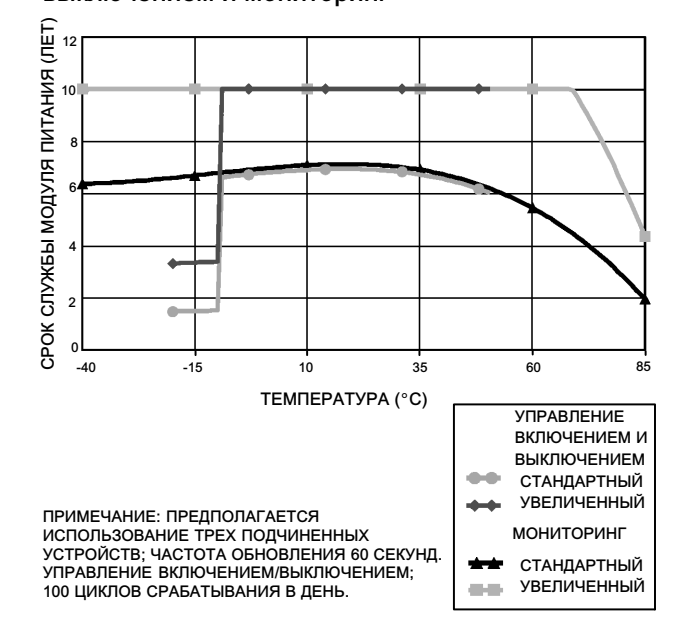

Рис. 22. Влияние количества циклов срабатывания на срок службы модуля питания; управление включением/выключением

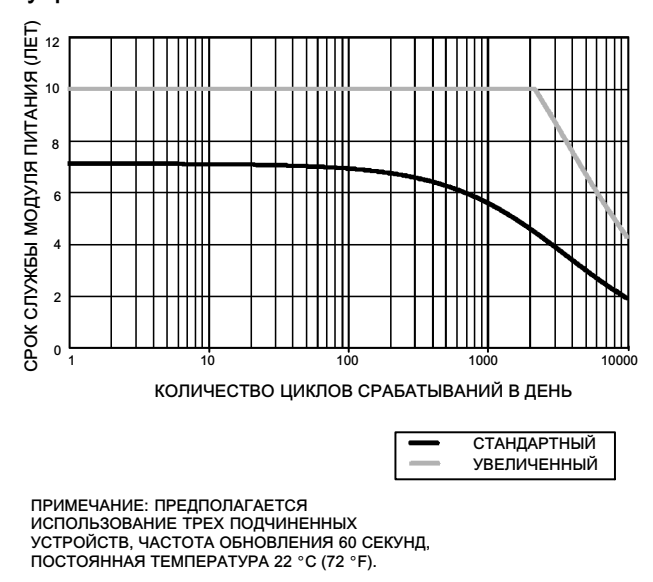

Постоянная частота обновлений является стандартным методом передачи выбранного параметра устройства; устройство отправляет данные на шлюз при каждом периоде обновления независимо от того, были изменения данных или нет. Однако прибор 4310 можно настроить и так, чтобы частота опроса обратной связи по положению была больше принятого по умолчанию значения, а также настроить на отправку данных только при их изменении. Такая настройка полезна в определенных областях, например, при контроле предохранительных клапанов. При

<span id="page-33-0"></span>использовании батарейных модулей питания со стандартным и увеличенным сроком службы, частота опроса может быть задана вплоть до 0,5 с. При внешнем питании частота выборки задается равной 20 раз в секунду.

#### Примечание

Ускоренная относительно указанной частота опроса может быть задана только в случае активизации одного из трех пакетных сообщений.

Дополнительная информация относительно повышенной частоты опроса приведена в разделе Расширенные настройки передачи информации по беспроводной связи (передачи информации по исключениям и передачи информации по отложенному срабатыванию) на стр. [39](#page-44-0).

Для прояснения вопросов о размерах сети воспользуйтесь информацией об интеллектуальных беспроводных шлюзах Emerson Smart Wireless Gateway, которая доступна по адресу в сети интернет: http://www2.emersonprocess.com/en-US/brands/rosemount/Wireless/Wireless-Gateways/Pages/index.aspx

# Настройка основных параметров

Применение локального пользовательского интерфейса

### ПРЕДОСТЕРЕЖЕНИЕ

При работе с нажимными кнопками или клеммами требуются соответствующие средства защиты от электростатического разряда. Отсутствие надлежащей защиты может привести к неисправности устройства.

Основной функцией локального интерфейса пользователя является калибровка. Тем не менее, через локальный интерфейс пользователя также доступна информация для проверки состояния устройства, а также подключенного оборудования или клапана.

#### Примечание

Для калибровки монитора 4310 клапан должен переходить от открытого состояния в закрытое, или наоборот. Попытка калибровки устройства без перемещения клапана приведет к отмене действия. Работа устройства не изменится.

Функция калибровки в локальном пользовательском интерфейсе может быть заблокирована через мастер-устройство по протоколу HART для целей безопасности.

Две кнопки на ЖК-дисплее (см. рис. [23](#page-34-0)) используются для включения дисплея, когда он находится в спящем режиме (пустой или выключенный). Кнопки можно нажимать отдельно или одновременно. Если ЖК-дисплей активирован с помощью громкой команды HART, отображается логотип компании Emerson. Дополнительную информацию см. в разделе Locate (найти) на стр. [57](#page-62-0).

При навигации по интерфейсу левая кнопка обычно используется для операции SELECT (выбор) или выполнения действия, а правая кнопка - для перехода к опции NEXT (далее). Блок-схему локального интерфейса см. на рис. [23.](#page-34-0)

<span id="page-34-0"></span>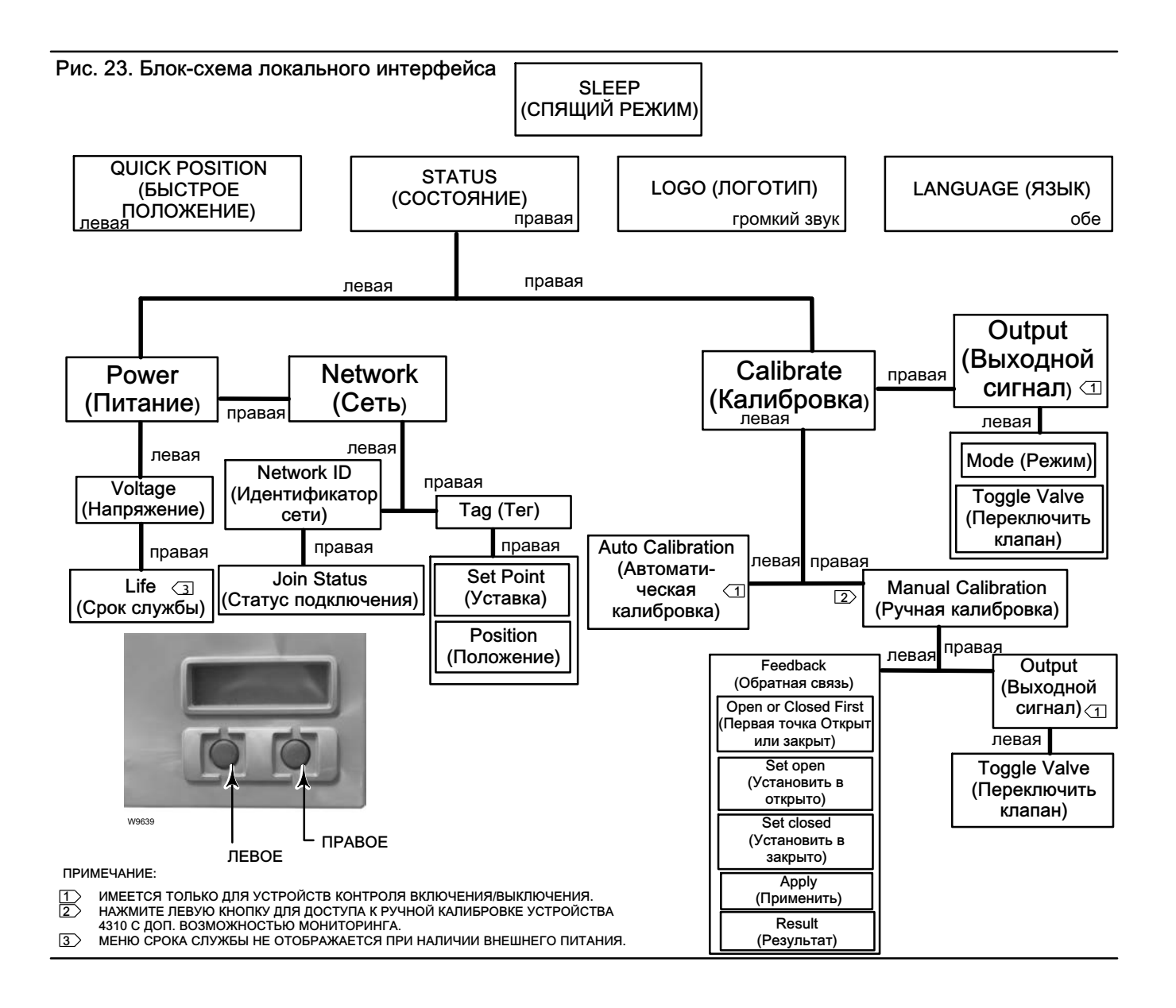

### Идентификация встроенного программного обеспечения

Чтобы определить версию встроенного программного обеспечения, когда прибор находится в спящем режиме, нажмите правую кнопку.

### Выбор языка

Нажатие обеих кнопок открывает меню выбора языка. Нажмите правую кнопку NEXT (далее) для перехода к требуемому языку, затем нажмите левую кнопку SELECT (выбор) для выбора языка.

### Быстрое позиционирование

Нажатием только левой кнопки, когда экран находится в спящем режиме, активируется дисплей QUICK POSITION (быстрое положение). Отображается положение клапана (OPEN [открытый], PARTIALLY OPEN [частично открытый] и CLOSED [закрытый]). Дисплей автоматически выключится через 4 секунд.

### <span id="page-35-0"></span>Состояние

Нажатие только правой кнопки приводит к открытию меню STATUS (состояние). Меню STATUS (состояние) содержит информацию об устройстве, в том числе состояние модуля питания, рабочие параметры сети, в том числе уставки устройства управления включением/выключением, и состояние сетевого интерфейса. Это также позволяет произвести калибровку устройства.

### Питание

Меню состояния питания выбирается в меню STATUS (состояние) нажатием SELECT (выбор). Нажмите SELECT (выбор) для просмотра напряжения модуля питания. Нажмите NEXT (далее) для отображения предполагаемого оставшегося срока службы модуля питания.

### Примечание

Значение оставшегося срока службы модуля питания является приблизительным. Срок службы модуля питания зависит от многих условий эксплуатации, в том числе от: типа модуля питания; частоты обновления или пакетной передачи монитора 4310. Количества устройств, подключенных через это устройство к шлюзу, и их частота обновления или пакетной передачи; изменений в сети, являющихся причиной увеличения или уменьшения потока данных через устройство - например, это может быть отказ другого беспроводного устройства в ячеистой сети, приводящий изменению маршрута и увеличению нагрузки на устройство; предельных температур (как повышенных, так и низких), которые также влияют на срок службы модуля питания.

Меню Life (срок службы) недоступно при внешнем питании.

На дисплее срока службы модуля питания нажмите NEXT (далее) для возврата в меню питания. Нажмите NEXT (далее) для входа в меню сети.

### Сеть

Доступ к экрану сети осуществляется нажатием правой кнопки STATUS (состояние), левой кнопкой SELECT (выбор), затем снова правой кнопкой NEXT (далее).

Нажмите SELECT (выбор) для отображения ИДЕНТИФИКАТОРА СЕТИ, сконфигурированного в устройстве. Нажмите NEXT (далее) для отображения текущего рабочего состояния сети:

SEARCHING (поиск) - устройство ожидает выявления наличия беспроводной сети с идентичными идентификатором сети и ключом подключения.

NEGOTIATING (обмен сигналами) - выявлено наличие беспроводной сети с идентичными параметрами сети, и устройство пытается подключиться к сети.

CONNECTED (подключено) - устройство выявило наличие беспроводной сети с идентичными параметрами сети и успешно подключилось к сети.

OPERATIONAL (работа) - устройство работает в беспроводной сети.

DISCONNECTED (отключено) - устройство отключилось от беспроводной сети.

IDLE (простой) - устройство поручило команде HART не участвовать в работе беспроводной сети.

Нажмите NEXT (далее) для возврата в меню сети.

Нажмите NEXT (далее) в меню сети для просмотра ТЕГА устройства. Нажмите NEXT (далее) для просмотра уставки для устройства с опцией управления включением/выключением. Снова нажмите NEXT (далее) для просмотра текущего положения клапана или контролируемого оборудования.
Нажмите правую кнопку для возврата в меню STATUS (состояние).

В меню STATUS (состояние) нажмите NEXT (далее) для доступа к меню CALIBRATE (калибровка).

### Калибровка

Для доступа к меню калибровки устройства с опцией управления включением/выключением нажмите правую кнопку, чтобы открыть меню STATUS (состояние), затем левую кнопку NEXT (далее), а затем правую кнопку SELECT (выбрать). Находясь в меню STATUS (состояние), нажмите правую кнопку, чтобы открыть меню калибровки, если используется опция мониторинга.

## ПРЕДУПРЕЖДЕНИЕ

При калибровке шток клапана будет перемещаться в полном диапазоне хода. Во избежание травмирования персонала и повреждения оборудования в результате прорыва рабочей среды или давления изолируйте клапан и выровняйте давление с его обеих сторон или стравите рабочую среду.

#### Примечание

В режиме быстрого регулирования изменить уставку клапана (например, из открытого положения в закрытое) нельзя. Это связано с тем, что поступающий от контролируемого оборудования сигнал позиционирования используется для изменения состояния другого клапана. См. рис. [3](#page-8-0) на стр. [3](#page-8-0). В режиме быстрого срабатывания требуется выполнить ручную настройку выходного сигнала.

#### Автоматическая калибровка (управление включением/выключением)

Нажмите левую кнопку, чтобы войти в режим АВТОМАТИЧЕСКОЙ калибровки. Эта функция используется с устройством управления включения/выключения для калибровки выходного сигнала управления пневмораспределителем. Нажмите правую кнопку (OK) при получении указания переместить клапан. Это позволит задать выходной сигнал управления перемещения пневмораспределителя. В следующем окне вам будет предложено выбрать текущее состояние; нажмите левую кнопку, чтобы выбрать открытое состояние, или правую кнопку, чтобы выбрать закрытое состояние. При появлении подсказки нажмите NEXT (далее) для возврата в меню CALIBRATE (калибровка).

#### Примечание

Если при выполнении автоматической калибровки перемещение штока клапана в каждом направлении занимает более 5 минут, необходимо выполнить ручную калибровку. В нормальном режиме автоматической калибровки процесс перемещения Открытое > Закрытое > Открытое > Закрытое положение может занять до 20 минут.

#### Ручная калибровка

Нажмите правую кнопку, чтобы перейти в режим РУЧНОЙ калибровки устройства с управлением включением/переключением. Нажмите левую кнопку, чтобы перейти в режим РУЧНОЙ калибровки устройства с функцией мониторинга.

Обратная связь - Для функции управления включением/выключением нажмите левую кнопку, чтобы выполнить калибровку обратной связи. Для функции мониторинга нажмите кнопку SELECT (выбрать).

Это позволит выбрать первый используемый пункт калибровки: открыто или закрыто. Нажмите левую кнопку, чтобы выбрать «открыто», и правую кнопку, чтобы выбрать «закрыто». Только при калибровке функции мониторинга: в следующем окне появится указание установить клапан или контролируемую часть оборудования в открытое или закрытое положение (в зависимости от первой выбранной точки калибровки). После установки используйте левую кнопку для переключения положения записи в положение MARKED (ОТМЕЧЕНО). MARKED (ОТМЕЧЕНО) означает, что положение записано; UNMARKED (НЕ ОТМЕЧЕНО) означает, что положение не записано. После того как первое положение будет MARKED (ОТМЕЧЕНО), нажмите NEXT (ДАЛЕЕ), чтобы выбрать вторую точку калибровки (противоположную первой). Используйте левую кнопку для переключения положения записи в положение MARKED (ОТМЕЧЕНО). Нажмите NEXT (ДАЛЕЕ) для входа в меню APPLY (ПРИМЕНИТЬ). Выберите YES (ДА), чтобы сохранить внесенные изменения. Нажмите NEXT (ДАЛЕЕ), чтобы вернуться в меню CALIBRATE (КАЛИБРОВКА).

#### Примечание

В процессе калибровки клапан перемещается в одно положение и принимает параметр MARKED (отмечено). Затем клапан перемещается к другому концу рабочего хода или вращения, и записывается вторая позиция MARKED (отмечено). Более ранние точки калибровки можно использовать или удалить.

Применение точек калибровки без изменения положения клапана приведет к неиспользованию или удалению калибровки.

#### Выход (управление включением и выключением)

Нажмите правую кнопку, чтобы войти в режим калибровки ВЫХОДА. Нажмите левую кнопку (OK) при получении указания переместить клапан. Это приведет к подаче сжатого воздуха и перемещению клапана в определенном направлении. В следующем окне вам будет предложено выбрать текущее состояние; нажмите левую кнопку, чтобы выбрать открытое состояние, или правую кнопку, чтобы выбрать закрытое состояние. При появлении подсказки нажмите NEXT (далее) для возврата в меню CALIBRATE (калибровка).

После завершения калибровки будет отражаться ее состояние:

SUCCESS (успешно) - указывает, что процедура калибровки выполнена успешно.

SPAN HI (верхний диапазон) - указывает на проблему с верхней границей рабочего хода или вращения. Проверьте монтаж и размещение магнитного узла и вновь попытайтесь выполнить калибровку.

SPAN LO (нижний диапазон) - указывает на проблему с нижней границей рабочего хода или вращения. Проверьте монтаж и размещение магнитного узла и вновь попытайтесь выполнить калибровку.

ERROR SPAN (ошибка рабочего хода) - указывает на то, что двух отмеченных конечных точек недостаточно для получения надежной калибровки. Справочную информацию по поиску и устранению неисправностей см. в табл. [5](#page-65-0) на стр. [60](#page-65-0).

- Проверьте монтаж и размещение магнитного узла и вновь попытайтесь выполнить калибровку.
- При использовании вращающегося магнитного узла проверьте, что магнит не располагается перпендикулярно слоту обратного сигнала устройства позиционирования.

FAILED (ошибка) - указывает на то, что калибровка не выполнена. Вероятнее всего, это связано с тем, что клапан не начал перемещаться или не дошел до конечного положения вовремя; время занятия клапаном каждого положения составляет 5 минут.

Нажмите правую кнопку, чтобы прекратить выполнение калибровки; на дисплее отобразится сообщение UNCHANGED (не изменено).

Нажмите NEXT (далее) для возврата в меню CALIBRATE (калибровка).

В окне CALIBRATE (калибровка) нажмите NEXT (далее), чтобы войти в меню OUTPUT (выход) (только управление включением/выключением) или открыть меню EXIT (выход из программы).

### Выход (управление включением и выключением)

Для доступа к меню Output (выход) нажмите правую кнопку, чтобы войти в меню STATUS (состояние), левую кнопку NEXT (далее), а затем снова NEXT (далее).

Меню OUTPUT (выход) позволяет просматривать и изменять режимы устройства. Нажмите SELECT (выбрать) для просмотра текущего режима устройства. Нажмите левую кнопку для переключения из режима OUT OF SERVICE (не используется) в режим IN SERVICE (используется) и наоборот. Закончив, нажмите NEXT (далее). В следующем окне появится вопрос, хотите ли вы переключить клапан. Нажмите левую кнопку YES (да), чтобы переключить клапан, или правую кнопку NO (нет), чтобы вернуться в меню OUTPUT (выход). Нажмите SELECT (выбрать), чтобы выйти из локального интерфейса пользователя. Нажмите NEXT (далее) для возврата в меню STATUS (состояние).

#### Примечание

Если устройство находится в нерабочем режиме, уставку клапана можно переключить только через локальный интерфейс пользователя.

Локальный интерфейс может иметь экран Clear Latch (сброс блокировки), если блокировка включена и действует в устройстве.

## Использование полевого коммуникатора

## Обзор

Дерево меню Overview (обзор) приведено на рис. 24.

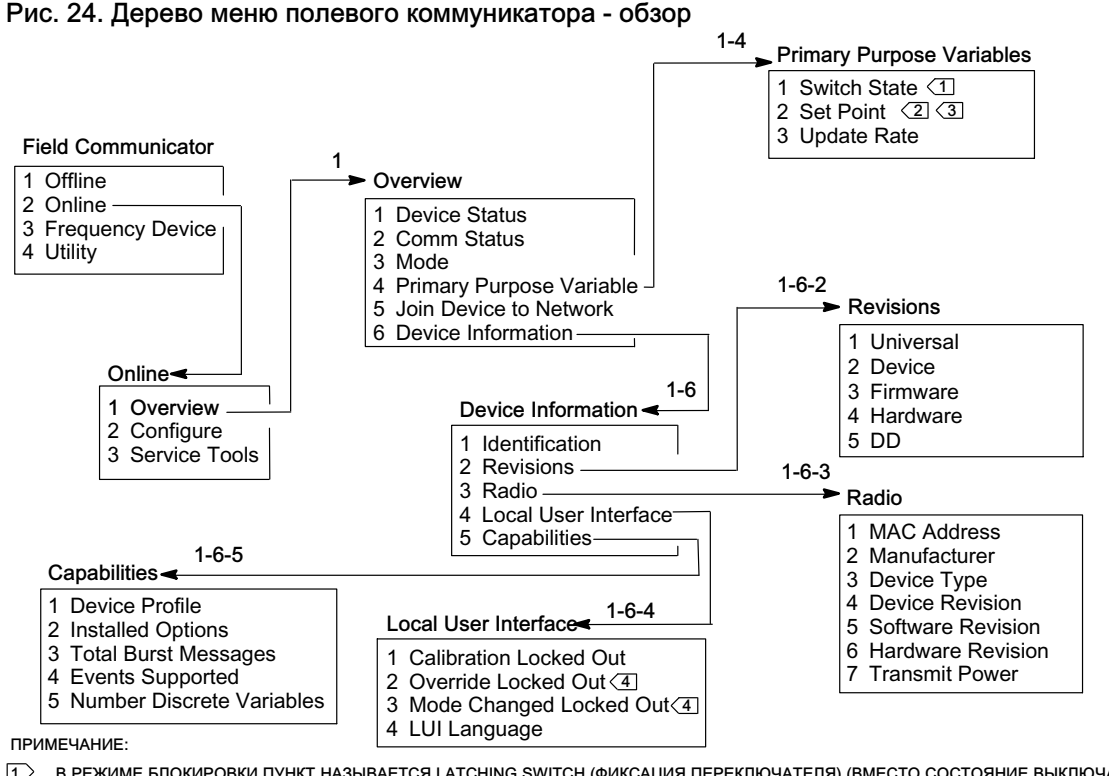

1 В РЕЖИМЕ БЛОКИРОВКИ ПУНКТ НАЗЫВАЕТСЯ LATCHING SWITCH (ФИКСАЦИЯ ПЕРЕКЛЮЧАТЕЛЯ) (ВМЕСТО СОСТОЯНИЕ ВЫКЛЮЧАТЕЛЯ) (ТОЛЬКО РЕЖИМ

МОНИТОРИНГА ИЛИ БЫСТРОГО РЕГУЛИРОВАНИЯ).<br>2> УСТАВКА НЕ ОТРАЖАЕТСЯ ПРИ РАБОТЕ С ОПЦИЕЙ МОНИТОРИНГА.

3 В РЕЖИМЕ БЫСТРОГО РЕГУЛИРОВАНИЯ ПУНКТ НАЗЫВАЕТСЯ SNAP COMMAND (КОМАНДА БЫСТРОГО РЕГУЛИРОВАНИЯ) ВМЕСТО SET POINT (УСТАВКА).<br>4 ) ПРИ ИСПОЛЬЗОВАНИИ ФУНКЦИИ МОНИТОРИНГА ЗАБЛОКИРОВАНЫ РЕЖИМЫ ПЕРЕХОДА В РУЧНОЙ РЕЖИМ И ИЗМЕНЕН ПРИ ИСПОЛЬЗОВАНИИ ФУНКЦИИ МОНИТОРИНГА ЗАБЛОКИРОВАНЫ РЕЖИМЫ ПЕРЕХОДА В РУЧНОЙ РЕЖИМ И ИЗМЕНЕНИЯ РЕЖИМА.

Пункт Device Status отражает состояние устройства. В любом другом состоянии, кроме Good (нормальное) пункт меню можно раскрыть, чтобы увидеть список активных предупреждений вместе с указанием их категорий в PlantWeb, описаниями и рекомендуемыми действиями. Кроме этого, там, где необходимо, отображаются процедуры поиска и устранения неисправностей, изображения и переменные.

Пункт Comm Status показывает состояние канала связи; возможны следующие состояния: Limited Bandwidth (ограниченная полоса пропускания), Connected (соединение установлено), Joining (выполняется соединение) или Not Connected (нет соединения).

Откройте, чтобы просмотреть дополнительную информацию о состоянии канала связи. Если канал имеет состояние Connected (соединение установлено), отображаются пункты Wireless Mode (беспроводной режим) и Disconnect (прервать соединение). Если канал имеет другое состояние статус, между пунктами меню Wireless Mode (беспроводной режим) и *Disconnect* (прервать соединение) добавляются пункты Join Mode (режим подключения) и Advanced (дополнительно). Если канал имеет состояние Not Connected (нет соединения), пункт меню Disconnect (прервать соединение) заменяется пунктом Rejoin Network (восстановить соединение с сетью). Дополнительную информацию см. в меню Service Tools (инструментарий для обслуживания) > Communications (связь) > Network (3-3-1) (сеть), приведенную на стр. [49](#page-54-0).

Пункт Mode отображает режим регулирования устройства; возможны следующие варианты: In Service (используется), Not in Service (не используется) или In Fault State (неисправно). Откройте, чтобы изменить режим или найти проблему в случае неисправности.

#### Основные переменные

Switch State / Latching Switch (состояние переключателя/фиксация переключателя) - Указывает текущее состояние переменной типа выключатель, основываясь на положении калиброванного датчика и пользовательских настройках пороговых значений, полосы нечувствительности и фиксации. Возможные состояния контролируемого оборудования: Open (открыт), Closed (закрыт), Part-Open (частично открыт), Low (низкий), Mid (средний) или High (высокий).

Set Point / Snap Command (уставка/команда быстрого регулирования) - Указывает целевое значение для контролируемой переменной. Возможные значения: Open (открыть), Close (закрыть) или Opened (открыт), Closed (закрыт).

Выберите пункт Switch State / Latching Switch (состояние переключателя/фиксация переключателя) или Set Point / Snap Command (уставка/команда быстрого регулирования) для просмотра значения, режима фиксации (если используется) и качества общих данных процессадля соответствующего пункта. Возможные значения: Good (хорошее), Degraded (ухудшенное), Bad (плохое) и Manual/Fixed (ручной/фиксированный режим). Условный флажок указывает на то, что переменная была смоделирована по команде пользователя.

Update Rate (частота обновления) - Указывает действительную частоту обновления каждой переменной, отражаемой в меню Primary Purpose Variables (основные переменные).

Join Device to Network (подключение устройства к сети) - Позволяет ввести идентификатор сети (до 5 цифр) и ключ подключения (4 набора по 8 шестнадцатеричных значений). Ключ подключения используется для шифрования данных в беспроводной сети. Идентификатор сети и ключ подключения должны быть идентичными для всех устройств, подключенных к шлюзу.

#### Примечание

Идентификатор сети поставляется со значением по умолчанию 1229 и ключом подключения со значением по умолчанию, установленным на все нули. Их следует изменить до использования.

Когда шлюз настраивается в режиме усиленной защиты, каждое устройство должно иметь свой ключ подключения.

#### Информация устройства

Identification (идентификация). Включает общую информацию об устройстве и функциональном назначении, включая производителя, тег устройства, модель, уникальный идентификатор, описание, сообщение, адрес опроса, серийный номер и дату ввода в эксплуатацию.

Revisions (версии). Информация о версии устройства, в том числе Universal (общие данные), Device (устройство), Firmware (встроенное программное обеспечение), Hardware (аппаратура) и DD (описание устройства).

Radio (передатчик). Информация о передатчике, в том MAC Address (MAC-адрес), Manufacturer (производитель), Device Type (тип устройства), Device Revision (модель устройства), Software Revision (версия программы), Hardware Revision (версия аппаратуры) и Transmit Power (мощность при передаче).

Local User Interface (локальный интерфейс пользователя). Позволяет редактировать или просматривать позиции Calibration Locked Out (блокировка калибровки), Override Locked Out (блокировка перехода в ручной режим), Mode Change Locked Out (блокировка перехода в другой режим) и LUI Language (язык локального интерфейса пользователя) (только просмотр).

#### Примечание

Режимы Override Locked Out (блокировка перехода в ручной режим) и Mode Changed Locked Out (блокировка перехода в другой режим) не отражаются в режиме мониторинга.

Capabilities (функциональные возможности). Позволяет просматривать техническую информацию об устройстве, в том числе Device Profile (профиль устройства), который включает типы поддерживаемых устройством команд, Installed Options (установленные опции), Total Burst Messages (общее количество пакетных сообщений), Events Supported (поддерживаемые события) и Number of Discrete Variables (количество дискретных переменных).

## Configure (конфигурация)

Дерево меню Configure (конфигурация) приведено на рис. [25](#page-41-0).

Действия по конфигурации устройства включают доступ и изменение параметров прибора, которые не передаются устройством и поэтому, не захватываются шлюзом. Если конфигурация выполняется через хост-компьютер, который обменивается данными с устройством через прокси-сервер (шлюз), в беспроводной сети появляется дополнительный трафик.

Полевой коммуникатор или другое портативное хост-устройство может быть подключено непосредственно к коммуникационному гнезду технического обслуживания. В этом случае весь обмен данными при конфигурации происходит непосредственно через внутренний HART-модем устройство в обход передатчика устройства и беспроводной сети.

#### Пошаговая настройка

Следуйте подсказкам полевого коммуникатора для просмотра или редактирования параметров следующих пунктов: Device Setup (настройка устройства), Configure Alerts (предупреждения конфигурации), Join Device to Network (подключение устройства к сети) и Configure Publishing (передача конфигурации).

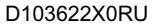

<span id="page-41-0"></span>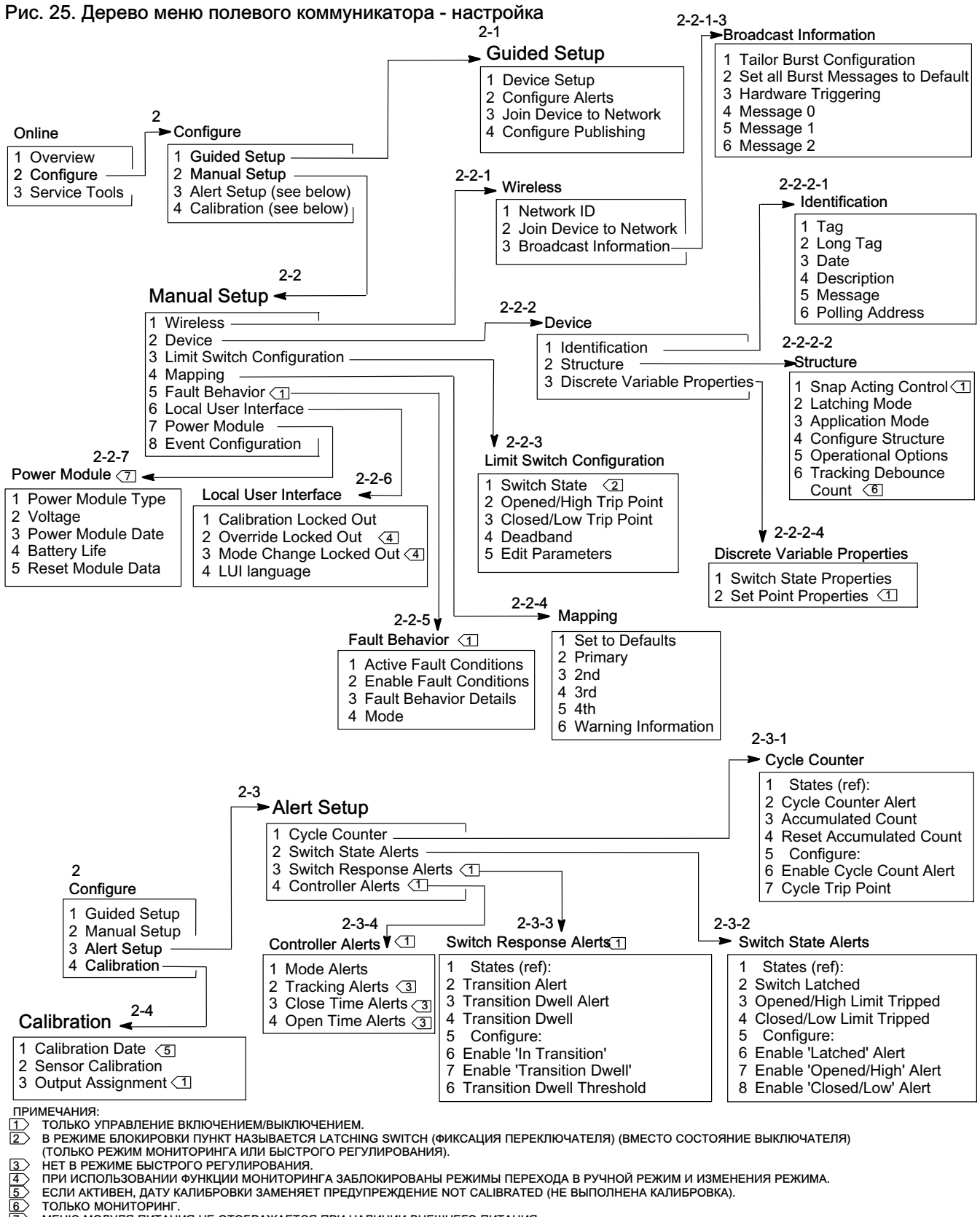

#### Ручная установка

Следуйте подсказкам полевого коммуникатора для просмотра и редактирования параметров следующих пунктов: Wireless (беспроводная связь), Device (устройство), Limit Switch Configuration (настройка концевого выключателя), Mapping (отображение), Fault Behavior (поведение при отказе), Local User Interface (покальный интерфейс пользователя), Power Module (модуль питания) и Event Configuration (конфигурация события).

#### Беспроводная связь

Network ID (идентификатор сети, десятичное число). Отображает настройку идентификатора сети.

Join Device to Network (подключение устройства к сети). Позволяет ввести идентификатор сети (до 5 цифр) и ключ подключения (4 набора по 8 шестнадцатеричных значений). Ключ подключения используется для шифрования данных в беспроводной сети. Идентификатор сети и ключ подключения должны быть идентичными для всех устройств, подключенных к шлюзу.

#### Примечание

Идентификатор сети поставляется со значением по умолчанию 1229 и ключом подключения со значением по умолчанию, установленным на все нули. Их следует изменить до использования.

Когда шлюз настраивается в режиме усиленной защиты, каждое устройство должно иметь свой ключ подключения.

#### Транслируемая информация

Tailor Burst Configuration (автоматическая настройка параметров пакетной передачи данных). Автоматически выбирает настройку пакетной передачи данных на основе введенных пользователем параметров.

#### Примечание

Для лучшей конфигурации устройства, до включения автоматической настройки пакетной передачи выполните конфигурацию структуры устройства (Configure [конфигурация] > Manual Setup [ручная настройка] > Device [устройство] > Structure [структура]).

Set all Burst Messages to Default (выбрать значения по умолчанию для всех пакетных сообщений). Выберите пункт Set all Burst Messages to Default, чтобы автоматически настроить все пакетные сообщения на значения по умолчанию, как показано ниже. Динамические переменные принимают значения по умолчанию, соответствующие опубликованным переменным. Такая процедура рекомендуется для начальной конфигурации и для исправления неудачной конфигурации.

#### Управление включением и выключением

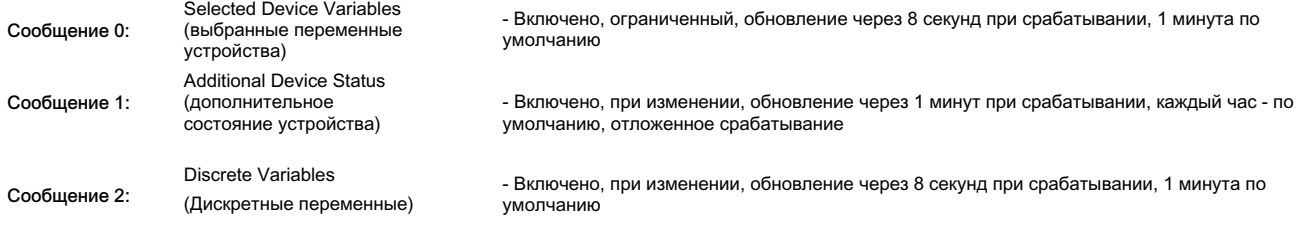

Частота опроса датчика: 8 секунд для устройства с питанием от батарей. (50 мс для устройства в внешним источником питания)

#### Быстрое регулирование

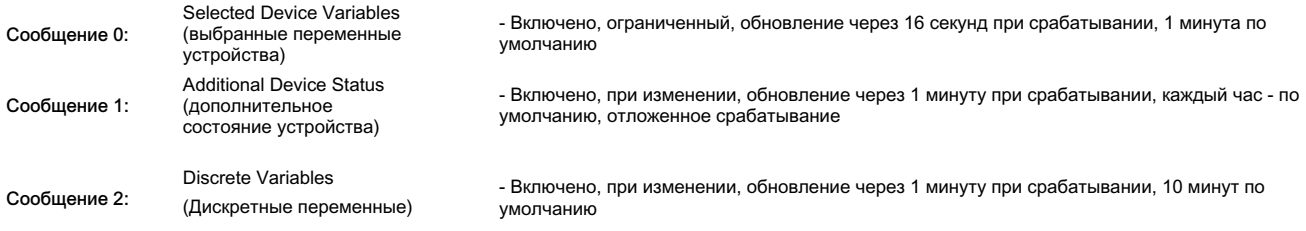

Частота опроса датчика: 1 секунда для устройства с питанием от батарей. (50 мс для устройства в внешним источником питания)

#### Только мониторинг

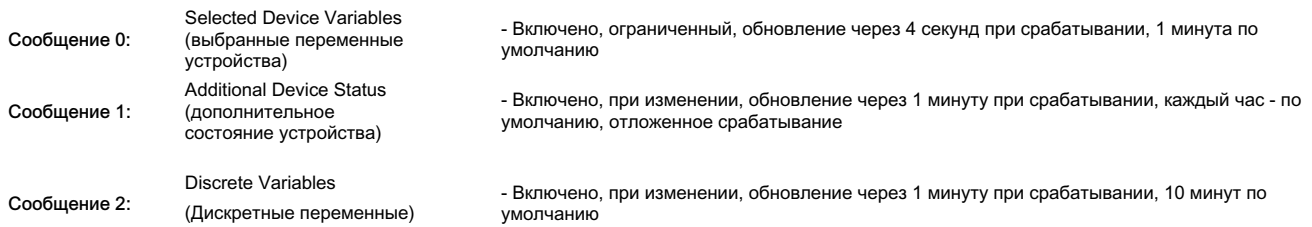

Частота опроса датчика: 1 секунда для устройства с питанием от батарей. (50 мс для устройства в внешним источником питания) Hardware Triggering (аппаратное включение). Позволяет включать и выключать схему устройства, контролирующую изменения входного сигнала датчика положения в то время, пока программа находится в ждущем режиме, и подающие сигнал программе при возникновении изменений.

Сообщение 0

Сообщение 1

Сообщение 2

Чтобы настроить пакетное сообщение вручную, выберите *Message 0* (сообщение 0), *Message 1* или *Message 2*. Откройте, чтобы просмотреть текущие настройки пакетной передачи данных. Выберите Configure (конфигурация) и следуйте подсказкам полевого коммуникатора для конфигурации сообщений Message 0, 1 или 2; просмотрите и выберите вариант либо принять изменения, либо продолжить изменение параметров конфигурации. После принятия настроек информация отправляется в устройство. Устройство обрабатывает информацию и возвращает информацию об ошибках, которые могли возникнуть.

Включение пакетного режима обеспечивает периодическую передачу сконфигурированных сообщений на шлюз. Шлюз сохраняет эту информацию в буферной памяти. Затем он выступает в роли посредника для всех беспроводных устройств, реагируя на регулярные запросы хост-устройства, используя последние данные, сохраненные в своей буферной памяти.

#### Примечание

Рекомендуется задать пакетному режиму значения по умолчанию при первоначальной настройке, затем выполнять дальнейшие настройки пакетной конфигурации после подключения устройства к рабочей беспроводной сети. Пакетный режим поддерживается только при передаче данных по беспроводному каналу. Через проводной разъем техобслуживания пакетная передача данных не выполняется.

Чтобы выбрать содержимое исходного сообщения, выберите что-то одно из следующего: Primary Variable (основная переменная), PV % Range (процент от диапазона основной переменной) и Loop Current (ток контура), Dynamic Variables and Current (динамические переменные и ток), Selected Device Variables (выбранные динамические переменные), Additional Status (дополнительные данные о состоянии устройства) и Emerson Specific (относится к Emerson) и *Discrete Variables* (дискретные переменные).

Если в качестве основного содержания выбраны Dynamic Variables and Current (динамические переменные и ток), Selected Device Variables (выбранные динамические переменные) или Emerson Specific (относится к Emerson), в сегментах сообщения можно задать переменные отдельных устройств. Выберите из ниспадающего списка или списка выбора те переменные, которые относятся к вашей системе.

#### Примечание

Отмеченные звездочкой (\*) переменные не рассчитываются устройством с имеющимися установленными опциями и (или) конфигурацией структуры. Их нельзя назначать для публикации, если только они не необходимы для корректной работы хост-устройства.

Если используется шлюз Emerson, можно использовать вариант Emerson-Specific. При этом в одном сообщении содержатся значения четырех динамических переменных и дополнительные данные о состоянии устройства. Однако оно не включает ток контура или переменные PV % Range (в процентах от диапазона). Если система управления требует значения PV % Range и тока контура, проверьте, что эти две переменной включены в сообщение, сконфигурированное для Выбранных переменных устройства.

#### Расширенная отчетность по беспроводной связи (отчетность по исключениям и отчетность по отложенному срабатыванию)

Режимы Report By Exception (RBX) (отчетность по исключениям) и Triggered Burst Mode (пакетная передача по срабатыванию) позволяют передавать данные только при возникновении изменений. Когда активируется срабатывание пакетного режима, идентифицируется переменная срабатывания, и данные отбираются и публикуются с максимальной частотой в случае существенного изменения в контролируемой переменной срабатывания. Более медленная заданная по умолчанию частота используется, когда условия срабатывания не выполнены. Эта функциональная возможность обеспечивает снижение энергопотребления устройства, поскольку имеет место меньший объем передачи данных. Вы можете сами определить, что является существенным изменением, также как и значения быстрых и заданных по умолчанию частот обновления.

Чтобы воспользоваться данной функциональной возможностью, настройте один из режимов срабатывания пакетной передачи. Режимы срабатывания пакетной передачи включают: ограниченный, возрастающий, падающий и при изменении.

- Windowed (ограниченный) позволяет задать ± границу вокруг последней отобранной переменной срабатывания. Переменная срабатывания должна измениться больше, чем размер окна, чтобы сработал быстрый период обновления.
- Rising (возрастающий) начинаются более быстрые обновления, когда значение переменной срабатывания повышается выше выбранного уровня срабатывания.
- Falling (падающий) начинаются более быстрые обновления, когда значение переменной срабатывания падает ниже выбранного уровня срабатывания.
- On-Change (при изменении) все содержимое пакетного сообщения контролируется на предмет малейшего изменения. Любое изменение инициирует быструю частоту обновления.

#### Примечание

Режим срабатывания при изменении наиболее целесообразен для сообщений, которые содержат дискретные данные. Он не должен использоваться для сообщений, которые содержат данные с плавающей запятой, который искажены в результате системного шума или ограничений разрешающей способности, например, переменная температуры.

Переменная срабатывания меняется в зависимости от выбранного содержания сообщения. Когда Выбранные переменные устройства является общим содержимым пакетного сообщения, переменная, которую вы назначаете слоту 0 в Детальном содержании сообщения, контролируется на предмет условий срабатывания. В большинстве случаев назначенная переменная срабатывания - одна из связанных с процессом переменных, то есть, один из 3 сигналов состояния выключателя. В других конфигурациях общего содержимого сообщения, переменная срабатывания задана заранее и может быть определена при просмотре данных конфигурации.

Sensor Sample Rate (частота опроса датчика). В случае вызова любого пакетного сообщения (не в непрерывном режиме) для сбора данных используется общая частота опроса датчиков. Для устройств с батарейным питанием выберите значение от 0,5 секунд до частоты обновления при срабатывании с шагом 0,5 секунды.

Обычно устройство пробуждается из спящего состояния для опроса данных для пакетного сообщения при подготовке к каждой намеченной публикации. В некоторых случаях можно пропустить переходы, которые происходят между интервалами изменений. Отложенное срабатывание снижает вероятность такого события путем задания более быстрой частоты опроса для мониторинга. Частота опроса должна быть быстрее, чем частота публикации. Когда условие срабатывания обнаруживается механизмом замедленного срабатывания, временная метка и данные фиксируются немедленно. Публикация сообщения намечена для следующего свободного транслируемого слота. Например; если вы задали период обновления по умолчанию равным 1 минуте, и быструю частоту обновления как 8 секунд, при активации отложенного срабатывания при частоте опроса 1/2 секунды позволяет выявить событие срабатывания почти сразу, как только оно происходит. Без отложенного срабатывания события, которые происходят в течение интервала 8 секунд, не обнаруживаются.

#### Устройство

#### Идентификация

Tag (тэг) - введите не более 8 символов тега HART для прибора. Тег HART - самый простой способ отличать приборы от других в среде с множеством приборов. Используйте тег HART для электронной маркировки приборов в соответствии с требованиями приложения. Присвоенный тег отображается автоматически, когда полевой коммуникатор устанавливает связь с 4310 при включении питания.

Long Tag (длинный тег) - введите информацию длинного тега HART (не более 32 символов).

Date (дата) - введите дату (mm:dd:yyyy), которую можно привязать к истории конфигурирования, ввода в эксплуатацию или обслуживания.

Description (описание) - введите дескриптор для приложения длиной не более 16 символов. Дескриптор позволяет создать более длинную пользовательскую электронную маркировку для более уникального обозначения прибора, чем это возможно в обычном теге HART.

Message (сообщение) - введите любое сообщение длиной не более 32 символов. Сообщение обеспечивает уникальную для пользователей возможность обозначать отдельные приборы в среде с множеством приборов.

Polling Address (адрес опроса) - используется хостом для определения полевого устройства по его сигналу в проводном порте обслуживания (допустимый диапазон - от 0 до 63). В беспроводной сети этот параметр не несет полезной информации. Его можно изменять только в порте обслуживания.

#### Структура

Snap-Acting Control (управление быстрым регулированием) - если включен, данные о реакции контролируемого клапана получаются по сигналу обратной связи по положению или по контролируемому положению. Контролируемый клапан управляется независимо от положения, контролируемого устройством. (Отсутствует обратная связь от управляемого оборудования.) Команды для контролируемого оборудования формируются по состоянию переключателя, следящего за датчиком.

Direct-Acting Snap (прямое быстрое регулирование) - входной сигнал срабатывания по высокому уровню или открытию приводит к закрытию управляемого клапана. Входной сигнал срабатывания по низкому уровню или закрытию приводит к закрытию управляемого клапана.

Reverse-Acting Snap (обратное быстрое регулирование) - срабатывание по высокому уровню или открытию приводит к открытию управляемого клапана. Входной сигнал срабатывания по низкому уровню или закрытию приводит к закрытию управляемого клапана.

Отрегулируйте пороговые значения и зону нечувствительности переключателя, чтобы добиться дополнительного улучшения поведения. Если устройством является контроллер, не работающий в режиме быстрого регулирования, он может не сообщать о состоянии процесса или использовать режим фиксации переключателя.

При выключении режима быстрого регулирования устройство возвращается в обычный режим управления по сигналу обратной связи.

#### Примечание

Snap Acting Control (управление быстрым регулированием). Функция имеется только у устройств с опцией управления включением/выключением.

Latching Mode (режим фиксации). Если включен, препятствует (блокирует) любым изменениям заданного состояния переключателя (срабатывания по открытию/высокому уровню или закрытию/низкому уровню) до тех пор, пока режим не будет выключен. Режим фиксации выключается при включении режима быстрого регулирования.

#### Примечание

Latching Mode (режим запирания) можно использовать для задач контроля и режима быстрого регулирования. Он отключен в нормальном режиме управления с обратной связью.

<span id="page-46-0"></span>Application Mode (режим устройства). Указывает режим передачи информации датчиком: обратная связь по процессу или перемещению штока клапана. Устройство с дополнительным установленным контроллером должно передавать данные о перемещении штока клапана не в режиме быстрой регулировки.

Configure Structure (конфигурация структуры). Выберите, используется ли (контроллером) режим быстрой регулировки, фиксируется ли состояние переключателя при срабатывании, отмечен ли основной параметр для отчетов о клапане или процессе.

#### Operational Options (варианты функционирования)

Valve Retry Enabled (включен повторная попытка перемещения клапана). Если включен, устройство автоматически пытается 3 раза перевести контролируемое оборудование назад в исходную заданную точку, прежде чем подать предупреждение о дрейфе клапана. (только управление включением/выключением)

Dwell Tracking (отслеживание времени пребывания). Если включен, обеспечивает повышенную дискретность измерения времени пребывания, повышая внутреннюю частоту опроса положения примерно до 11 выборок в секунду при регистрации изменения положения. (только мониторинг)

Режим повышенной частоты опроса прекращается, когда изменения положения не превышают 1 % для числа выборок, определяемого параметром Tracking Debounce Count. Режим Enhanced Dwell Tracking (улучшенного отслеживания времени пребывания) работает лучше при включенном режиме Hardware Triggering (аппаратное срабатывание).

Если функция Dwell Tracking (отслеживание времени пребывания) появляется в качестве Operational Option (варианта функционирования), под ней появляется дополнительный пункт меню:

Tracking Debounce Count. Количество выборок, в течение которых изменение положения не должно превышать 1 % диапазона, и которые должен отсчитать счетчик прежде, чем будет выключен режим ускоренного опроса, используемый для повышения качества измерения времени пребывания.

#### Примечание

Функция Operational Options (варианты функционирования) недоступна, если устройство работает в режиме быстрого регулирования.

#### Discrete Variable Properties (свойства дискретной переменной)

Switch State Properties (свойства состояния переключателя) и Set Point Properties (свойства уставки) включают информацию о типе, классе и соединении.

#### Примечание

Set Point Properties (свойства уставки). Функция имеется только у устройств с опцией управления включением/выключением.

#### Limit Switch Configuration (настройка концевого выключателя)

Switch State / Latching Switch (состояние переключателя/фиксация переключателя). Указывает положение контролируемого оборудования, например, клапана: Opened (открыт), Closed (закрыт), Part-Open (частично открыт), Low (низк.), Mid (средн.), High (высок.) или Unknown (неизвестно) (отображается для справки).

Opened/High Trip Point (точка срабатывания при открытии/по высокому уровню) и Closed/Low Trip Point (точка срабатывания при закрытии/по низкому уровню). Задаваемый пользователем порог, определяющий условие регистрации срабатывания контролируемого состояния.

Deadband (зона нечувствительности). Обратный ход в диапазоне предельных значений, который должен иметь место до сброса состояния срабатывания. Допустимый интервал значений - от 0 до 20 %. Значение по умолчанию составляет 5 %.

Edit Parameters (редактирование параметров). Задает точки срабатывания и полосу нечувствительности для концевых переключателей при процедурном управлении для исключения выбора значений, которые могут привести к неопределенным состояниям переключения.

• Mapping (отображение) - позволяет конфигурировать матрицу динамических переменных. Выберите Set to Defaults (задать значения по умолчанию), чтобы восстановить значения по умолчанию.

Warning Information (предупреждающая информация). Если система управления выполняет опрос устройств с помощью универсальной команды HART 3 (динамические переменные + ток), то либо динамические переменные + ток должны быть сконфигурированы как содержимое одного из пакетных сообщений, либо ток в контуре и переменные устройства, привязанные к динамическим переменным, должны быть включены в данные перед передачей. Для сбора неопубликованных переменных будет использован алгоритм задержанного ответа, и хост-компьютер может интерпретировать это как нарушение связи.

#### Fault Behavior (режим при отказе) (управление включением/выключением)

Устройство можно настроить на переход в режим Fault State (соответствующее отказу состояние), при котором оно пытается переместить пневмораспределитель в положение, соответствующие состоянию при отказе.

#### Примечание

При появлении неисправности (например, в неисправном состоянии) устройство не реагирует на уставки, задаваемые хост-устройством. Устройство управляет клапаном посредством заданных в конфигурации уставок.

Все состояния отказа по умолчанию выключены.

#### Active Fault Conditions (reference) (активные состояния отказа (для справки))

Enable Fault Conditions (включить условия перехода в соответствующее отказу состояние)

Выберите On (вкл.), чтобы включить следующие условия отказа.

- Start Up (запуск) вызывает соответствующее отказу состояние при включении питания или перезагрузке устройства. Это позволяет принудительно задать состояние на выходе при запуске. В режиме Automatic Recovery Mode (автоматического восстановления) это соответствующее отказу состояние сбросится при получении новой дискретной уставки от управляющего хост-устройства.
- Movement Failure (ошибка перемещения) вызывает соответствующее отказу состояние, если шток клапана не доходит до заданной точки до истечения допустимого времени пребывания клапана (параметр Valve Timeout). (Не относится к режимы быстрого регулирования).
- Temperature Out of Range (температура вне диапазона) вызывает соответствующее отказу состояние, если температура оказывается за пределами рабочего диапазона.
- Sensor Board Failure (отказ платы датчика) вызывает соответствующее отказу состояние при потере связи с платой датчика.
- Low Voltage (низкое напряжение) вызывает соответствующее отказу состояние, если напряжение питания опускается ниже предельно допустимого уровня.
- Network Loss (потеря сети) вызывает соответствующее отказу состояние в случае потери связи с сетью.

Сведения о характере ошибки

- Fault Mode (режим отказа) выберите режим отказа: Disabled (отключен), Fail to Specific State (переход при отказе в определенное состояние) или Hold Last Value (сохранить последнее значение). По умолчанию установлен режим Disabled (отключен).
- Fault Shed Time (период отсутствия реакции на отказ) задает время, в течение которого может присутствовать состояние до момента, когда устройство будет переведено в соответствующий отказу режим.
- Fault State (соответствующее отказу состояние) выберите состояние, в которое должно перейти устройство при возникновении отказа. Значение Fault State (соответствующее отказу состояние) игнорируется, если только режиму отказа не соответствует специальное состояние.
- Recovery Mode (режим восстановления) выберите Automatic (автоматический) или Acknowledge (с подтверждением). В автоматическом режиме устройство возвращается к нормальной работе после устранения условий отказа. Если выбран режим с подтверждением, после устранения отказа необходимо вручную подтвердить это действие прежде, чем устройство можно будет вернуть в работу.

Mode (режим) - In Service (используется), Not in Service (не используется) или In Fault State (отказ). Используется для выявления неисправностей, если устройство находится в состоянии отказа, или для вывода устройства из эксплуатации и его ввода в эксплуатацию.

#### <span id="page-48-0"></span>Локальный пользовательский интерфейс

Позволяет редактировать или просматривать позиции Calibration Locked Out (блокировка калибровки), Override Locked Out (блокировка перехода в ручной режим), Mode Change Locked Out (блокировка перехода в другой режим) и LUI Language (язык локального интерфейса пользователя).

#### Примечание

Режимы Override Locked Out (блокировка перехода в ручной режим) и Mode Changed Locked Out (блокировка перехода в другой режим) не отражаются в режиме мониторинга.

#### Модуль питания

Позволяет редактировать или просматривать позиции Power Module Type (тип модуля питания), Voltage (напряжение), Power Module Date (дата установки модуля питания), Battery Life (срок службы батареи) и Reset Module Data (сброс данных модуля).

#### Примечание

Меню Power Module (модуль питания) доступно только в устройстве с батарейным питанием. Оно не отображается при наличии внешнего питания.

Если требуется замена модуля питания, следует обратиться в [торговое представительство Emerson Process](http://www2.emersonprocess.com/en-US/brands/topworx/Pages/ContactUSWorldArea.aspx) [Management](http://www2.emersonprocess.com/en-US/brands/topworx/Pages/ContactUSWorldArea.aspx). Использование модулей питания от других устройств не допускается.

#### Настройка предупреждений

Alert Setup (настройка предупреждений) позволяет выбирать, какой из настраиваемых пользователем диагностических мониторов будет передавать хост-устройству различные данные о состояниях устройства в качестве сигналов предупреждения. Текущие состояние соответствующих предупреждений отображаются для справки. Структура меню зависит от структуры устройства и установленных опций. Возможно редактирование параметров только тех мониторов, которые физически доступны в данной системе. Следуйте подсказкам полевого коммуникатора для просмотра и редактирования параметров следующих пунктов: Cycle Counter (счетчик циклов), Switch State Alerts (предупреждения о состоянии переключателя), Switch Response Alerts (предупреждения об отклике переключателя), Controller Alerts (предупреждающие сигналы контроллера).

#### Счетчик циклов

Cycle Counter Alert (предупреждающий сигнал счетчика циклов) - указывает текущее состояние предупреждения счетчика циклов. Если суммарное количество цикловпревзойдет точку срабатывания, предупреждение примет значение Истина.

Accumulated Count (суммарное количество) - указывает суммарное количество циклов.

Reset Accumulated Count (сброс суммарного количества). Выберите Yes (да), чтобы сбросить суммарное количество на 0 (ноль). Эта процедура обычно выполняется после выполнения техобслуживания клапан и/или привода. Выберите No (нет), чтобы сохранить суммарное значение количества циклов.

Enable Cycle Count Alert (включить предупреждающий сигнал счетчика циклов).

Cycle Trip Point (точка срабатывания для цикла) - используется для регулирования точки срабатывания.

 Switch State Alerts (предупреждения о состоянии переключателя). Выберите монитор состояния переключателя, который будет передавать выходные сигналы в качестве предупреждений о состоянии.

Switch Latched (переключатель зафиксирован) - условие дополнительной фиксации переменной, отражающей состояние переключателя.

Opened/High Limit Tripped (срабатывание по открытию/предельно высокому уровню). Указывает, что входной сигнал соответствует заданным пользователем требованиям для открытия или предельно высокого уровня.

Closed/Low Limit Tripped (срабатывание по открытию/предельно низкому уровню). Указывает, что входной сигнал соответствует заданным пользователем требованиям для закрытия или предельно низкого уровня.

Enable Latched Alert (включить предупреждение о фиксации) - Включает предупреждение о фиксации переключателя. Если включен режим фиксации, необходимо включить и это предупреждение.

Enable Opened/High Alert - включение предупреждения об открытии клапана или повышении значения основной переменной выше верхней точки срабатывания.

Enable Closed/Low Alert - включение предупреждения о закрытии клапана или опускании значения основной переменной ниже нижней точки срабатывания.

Предупреждения об отклике переключателя

#### Примечание

Предупреждения об отклике переключателя недоступны в режиме быстрого регулирования.

Transition Alert (предупреждение о переходном процессе) - Если включено, указывает на переходное состояние процесса (например, между предельными значениями).

Transition Dwell Alert (предупреждение о задержке в переходном состоянии) - Если включено, указывает, что входной сигнал находится в переходном состоянии больше допустимого периода времени.

Transition Dwell (пребывание в переходном состоянии) - время пребывания в переходном состоянии.

Enable In Transition (включить предупреждение о переходном состоянии) - включение предупреждения о том, что сигнал положения находится в промежуточном положении между двумя точками срабатывания.

Enable Transition Dwell (включение предупреждения о пребывании в переходном состоянии) - Включение оповещения о состоянии, когда выходной сигнал слишком долгое время находится в переходном состоянии.

Transition Dwell Threshold (предельное время пребывания в промежуточном положении) - период времени, в течение которого отслеживаемый сигнал должен находиться в переходном состоянии до подачи предупреждения о нахождении промежуточном положении.

Предупредительные сигналы контроллера (управление включением/выключением)

#### Примечание

Предупредительные сигналы контроллер по умолчанию выключены.

#### Предупреждения о режиме

Device Not in Service (устройство не используется) - указывает на то, что уставка не была применена к процессу.

Output Fault State (соответствующее отказу состояние на выходе) - указывает на то, что управляющий выход переведен в заданное состояние при отказе.

Enable Out of Service (включить предупреждение о том, что устройство не используется)

Enable Fault State Alert (включить предупреждение о состоянии отказа)

Предупреждения об отслеживании

#### Примечание

Tracking Alerts (предупреждения об отслеживании) недоступны в режиме быстрого регулирования.

Valve Movement Fail (ошибка перемещения клапана) - указывает на то, что по команде задания уставки не поступил сигнал обратной связи по положению от контролируемого оборудования.

Valve Drift (дрейф клапана) - указывает на уход клапана от заданной точки.

Enable Movement Fail Alert (включить предупреждение об ошибке перемещения)

Valve Timeout (задержка клапана) - определяет время, установленное для достижения клапаном требуемого положения, по истечении которого регистрируется ошибка перемещения клапана.

Enable Valve Drift (включить предупреждение о дрейфе клапана)

Предупреждения о времени закрытия

#### Примечание

Close Time Alerts (предупреждения о времени закрытия) недоступны в режиме быстрого регулирования.

Close Stroke Time Alert (предупреждение о времени хода закрытия) - указывает на то, что время последнего хода закрытия вышло за пределы, заданные параметрами конфигурации.

Close Stroke (Cal) (ход закрытия [калибровка]) - указывает время, необходимое для хода закрытия в процессе выполнения автоматической калибровки.

Last Close Stroke (последний ход закрытия) - указывает время, которое потребовалось для выполнения последнего хода перемещения из открытого в закрытое положение.

Enable Close Stroke (включить предупреждение о ходе закрытия)

High Trip Point (высокая уставка срабатывания)

Low Trip Point (низкая уставка срабатывания)

Предупреждения о времени открытия

#### Примечание

Open Time Alerts (предупреждения о времени открытия) недоступны в режиме быстрого регулирования.

Ореп Stroke Time Alert (предупреждение о времени хода открытия) - указывает на то, что время последнего хода открытия вышло за пределы, заданные параметрами конфигурации.

Ореп Stroke (Cal) (ход открытия [калибровка]) - указывает время, необходимое для хода открытия в процессе выполнения автоматической калибровки.

Last Open Stroke (последний ход открытия) - указывает время, которое потребовалось для выполнения последнего хода перемещения из закрытого в открытое положение.

Enable Open Stroke (включить предупреждение о ходе открытия)

High Trip Point (высокая уставка срабатывания)

Low Trip Point (низкая уставка срабатывания)

### Калибровка

## ПРЕДУПРЕЖДЕНИЕ

При калибровке шток клапана будет перемещаться в полном диапазоне хода. Во избежание травмирования персонала и повреждения оборудования в результате прорыва рабочей среды или давления изолируйте клапан и выровняйте давление с его обеих сторон или стравите рабочую среду.

#### Примечание

В режиме быстрого регулирования изменить уставку клапана (например, из открытого положения в закрытое) нельзя. Это связано с тем, что поступающий от контролируемого оборудования сигнал позиционирования используется для изменения состояния другого клапана. См. рис. [3](#page-8-0) на стр. [3](#page-8-0). В режиме быстрого срабатывания требуется выполнить ручную настройку выходного сигнала.

Calibration Date (дата калибровки) - указывает дату последней калибровки прибора.

#### Примечание

Активное предупреждение Not Calibrated (калибровка не выполнена) заменяет пункт Calibration Date (дата калибровки).

Sensor Calibration (калибровка датчика) позволяет выполнить калибровку прибора. Следуйте подсказкам полевого коммуникатора для выполнения автоматической или ручной калибровки.

#### Примечание

Если при выполнении автоматической калибровки перемещение штока клапана в каждом направлении занимает более 5 минут, необходимо выполнить ручную калибровку. В нормальном режиме автоматической калибровки процесс перемещения Открытое > Закрытое > Открытое > Закрытое положение может занять до 20 минут.

Output Assignment (назначение выхода) - позволяет соотнести выходные каналы с направлением хода (открытие или закрытие), наблюдая за работой устройства в процессе хода. Эта процедура используется для завершения калибровки контроллера при ручной калибровке датчика. Она является единственным способом назначения направления перемещения устройства на выходе в режиме быстрого регулирования.

#### Примечание

Output Assignment (назначение выхода). Функция имеется только у устройств с опцией управления включением/выключением.

### Инструментарий для обслуживания

Дерево меню Service Tools (инструментарий для обслуживания) приведено на рис. [26.](#page-52-0)

<span id="page-52-0"></span>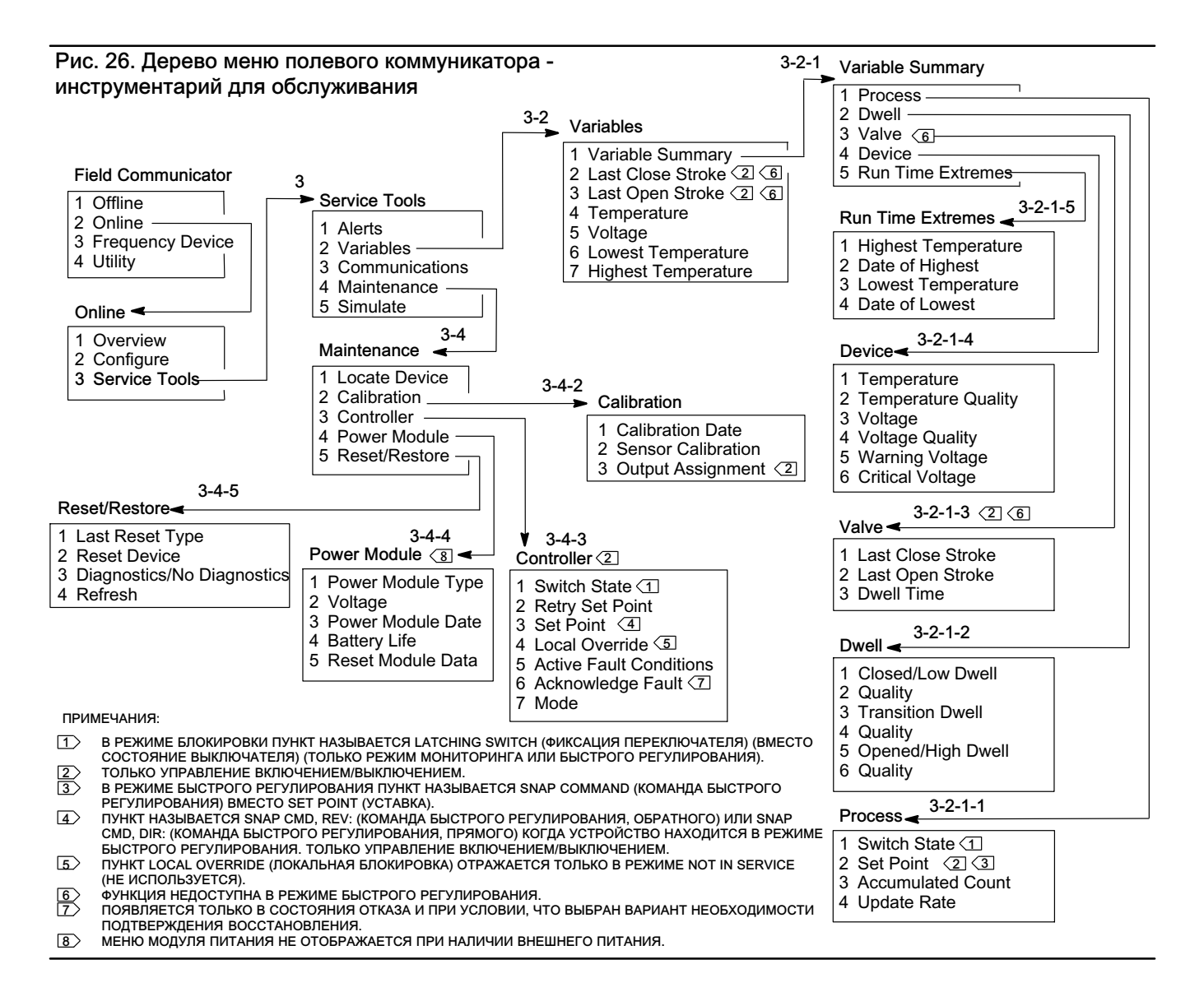

#### Сигналы предупреждения

Указывает активные предупреждения и отражает: категорию сигнала предупреждения Plant Web, описание, рекомендуемые действия, значения всех соответствующих переменных, изображения и процедуры, позволяющие решить проблему появления сигнала предупреждения.

#### Переменные

Выберите Variable Summary (перечень переменных) для просмотра переменных Process (процесс), Dwell (задержка), Valve (клапан), Device (устройство) и Run Time Extreme (предельные значения за период работы). Выберите Last Close Stroke (последний ход закрытия), Last Open Stroke (последний ход открытия), Temperature (температура), Voltage (напряжение), Lowest Temperature (минимальная температура) и Highest Temperature (максимальная температура) для просмотра видов представления переменных прибором.

#### Перечень переменных

#### Процесс

Switch State (состояния выключателя) - задает положение контролируемого оборудования (напр., клапана) в виде дискретного значения.

Set Point (уставка) - указывает целевое значение для контролируемой переменной.

#### Примечание

Этот пункт меню (Set Point [уставка]) заменяется пунктом Snap Command (команда быстрого регулирования) в режиме быстрого регулирования устройства.

Откройте Position (положение), Switch (переключатель) или Set Point (уставка) для просмотра качества общих параметров процессадля данной позиции. Возможные значения: Good (хорошее), Degraded (ухудшенное), Bad (плохое), и Manual/Fixed (ручной/фиксированный режим).

Accumulated Count (суммарное количество) - количество циклов с момента последнего сброса счетчика на 0.

Update Rate (частота обновления) - указывает действительную частоту обновления каждой переменной, отражаемой в меню Process (процесс).

#### Время пребывания

Closed/Low Dwell (пребывание в закрытом/низком состоянии) - время, прошедшее с момента, когда состояние переключателя в последний раз оказалось в области Закрыт/низкое (фиксируется, когда состояние выходит из этой области).

**Transition Dwell (пребывание в промежуточном состоянии) - время, прошедшее с момента, когда состояние** переключателя в последний раз оказалось в области Промежуточное положение (фиксируется, когда состояние выходит из этой области).

Opened/High Dwell (пребывание в открытом/высоком состоянии) - время, прошедшее с момента, когда состояние переключателя в последний раз оказалось в области Открыт/высокое (фиксируется, когда состояние выходит из этой области).

Перечисленные далее показатели качества параметров *Closed/Low Dwell* (пребывание в закрытом/низком состоянии), Transition Dwell (пребывание в промежуточном состоянии) и Opened/High Dwell (пребывание в открытом/высоком состоянии) указывают качество общих параметров процессадля данной позиции. Возможные значения: Good (хорошее), Degraded (ухудшенное), Bad (плохое), и Manual/Fixed (ручной/фиксированный режим).

#### Клапан (управление включением и выключением)

#### Примечание

Переменные клапана недоступны в режиме быстрого регулирования.

Last Close Stroke (последний ход закрытия) - указывает время, которое потребовалось для выполнения последнего хода перемещения из открытого в закрытое положение.

Last Open Stroke (последний ход открытия) - указывает время, которое потребовалось для выполнения последнего хода перемещения из закрытого в открытое положение.

Перечисленные ниже показатели качества Last Close Stroke (последний ход закрытия) и Last Open Stroke (последний ход открытия) указывают качество общих параметров процессадля данной позиции. Возможные значения: Good (хорошее), Degraded (ухудшенное), Bad (плохое), и Manual/Fixed (ручной/фиксированный режим).

Dwell Time (время пребывания) - время пребывания переменной Switch States (состояния выключателя) в текущем состоянии.

#### Устройство

Temperature (температура) - указывает температуру электроники.

Voltage (напряжение) - указывает напряжение на модуле питания.

Перечисленные ниже показатели качества параметров Temperature (температура) и Voltage (напряжение) указывают качество общих параметров процессадля данной позиции. Возможные значения: Good (хорошее), Degraded (ухудшенное), Bad (плохое), и Manual/Fixed (ручной/фиксированный режим).

#### Примечание

Предупреждения модуля питания в целом относятся только модулям питания стандартного и увеличенного срока службы.

<span id="page-54-0"></span>Модель 4310 с внешним питанием получает необходимые уровни напряжений питания с выводов внешнего узла питания, а не от напряжения источника питания.

Warning Voltage (предупреждение о напряжении) - пороговое значение напряжения модуля питания, при достижении которого генерируется предупреждение о низком напряжении.

Critical Voltage (критичное напряжение) - пороговое значение напряжения модуля питания, при достижении которого генерируется предупреждение о критичном напряжении. Если напряжение ниже этой уставки, изменение конфигурации устройства невозможно.

Параметр Run Time Extremes (предельные значения за период работы) включает параметры *Highest Temperature* (самая высокая температура), Date of Highest (дата измерения самой высокой температуры), Lowest Temperature (самая низкая температура) и Date of Lowest (дата измерения самой низкой температуры).

Выберите параметр Last Close Stroke (последний ход закрытия), Last Open Stroke (последний ход открытия), Temperature (температура), Voltage (напряжение), Lowest Temperature (самая низкая температура), Highest Temperature (самая высокая температура) для просмотра динамических значений на приборе.

#### Примечание

Значения Last Close Stroke (последний ход закрытия) и Last Open Stroke (последний ход открытия) появляются только на приборе с функцией управления включением/выключением и не в режиме быстрого регулирования.

#### Связь

Включает сетевую и пакетную информацию. Следуйте подсказкам полевого коммуникатора для доступа к функциям Network (сеть), Review Burst Message (просмотр пакетного сообщения), Hardware Triggering (аппаратное срабатывание) и Review Event Configuration (просмотр конфигурации события).

Сеть

Wireless Mode (беспроводной режим) - указывает текущий режим: Idle (простой), Disconnected (отключен), Searching (поиск), Connected (подключен), Operational (рабочий режим).

Join Mode (режим подключения) - дает инструкции по подключению устройства к сети WirelessHART.

Advanced (дополнительно) - содержит техническую информацию о связи, то есть данные о количестве соседних устройств, распознанных прибором в беспроводной сети, количестве полученных информационных пакетов, а также количестве попыток подключения. Кроме этого, данное меню отображает настройки функции Transmit Power (мощность при передаче), которая регулирует эффективную мощность излучения радиомодуля устройства.

#### Примечание

Слишком большое число попыток подключения приводит к тому, что устройство считает подключение невозможным; пересмотрите конфигурацию устройства.

#### Примечание

Возможности расширенной диагностики сети доступны только в программах AMS Wireless Configurator и AMS Device Manager, если обмен данными с устройством происходит через порт обслуживания.

Rejoin Network (восстановить соединение) - восстановить соединение с сетью с сетью с имеющимися правами доступа.

Disconnect (отсоединить) - отсоединиться от сети. Это необходимо делать при повторении процедур подготовки к работе или обслуживания, которые могут влиять на работу сети.

#### Просмотр пакетного сообщения

Пакетный режим отображает диагностику для каждого пакетного сообщения.

Message Bandwidth Status (Состояние полосы пропускания сообщений) показывает:

- разрешено ли определённое сообщение в устройстве
- ожидает ли оно выделения полосы пропускания от сети для запрошенной частоты обновления
- не выделена ли сообщению полоса пропускания меньшего размера, чем требуется
- выполняет ли оно публикацию в настоящий момент
- Не находится ли она в режиме отложенной публикации (использование механизма отложенного срабатывания).

Далее отображаются заданное содержимое сообщения, режим триггера и текущее значение периодичности обновления.

Если сообщение активировано, можно просматривать снимок значений, которые будут опубликованы в сообщении, исходя из текущих состояний устройства.

#### Аппаратное срабатывание

Средства, относящиеся к схеме устройства, контролирующей изменения входного сигнала датчика положения в то время, пока программа находится в ждущем режиме, и подающие сигнал программе при возникновении измененийЗдесь показана примерная чувствительность и количество срабатываний контура с момента последнего сброса данных счетчика; эти данные можно использовать для балансирования приводящей к срабатыванию реакции, срока службы аккумуляторной батареи и объема трафика в беспроводной сети.

Detection Count (количество регистраций) - указывает количество прерываний процесса изменения положений оборудования с момента последнего сброса счетчика.

Clear Change Detection Count (сброс отчета точек изменений) - сброс отсчета точек изменения направления перемещения на ноль.

Sensitivity (чувствительность) - активная чувствительность, низкая температура, комнатная температура, высокая температура.

Change Detection (изменить регистрацию) - включает и выключает цепь обнаружения изменения состояния аппаратуры, который выводит устройство из режима ожидания, если датчик регистрирует существенные изменения.

Review Event (просмотр события). Включает функции Events Logged (количество зарегистрированных событий), Bandwidth Status (состояние полосы пропускания), Retry Rate (частота повторных попыток), Allocated Retry Rate (назначенная частота повторных попыток) и Event Status (состояние события).

#### Техническое обслуживание

Следуйте подсказкам полевого коммуникатора для доступа к функциям Locate Device (найти устройство), Calibration (калибровка), Controller (контроллер), Power Module (модуль питания), Reset/Restore (сброс/восстановить).

 Locate Device (найти устройство) - выберите Locate Device для вывода на дисплей устройства логотипа Emerson, что позволяет помочь специалисту быстрее найти это устройство. Можно задать количество повторений (каждое продолжительностью примерно пять минут).

#### Примечание

Функция Locate Device блокируется, если температура исправного дисплея слишком низкая либо если локальный интерфейс уже задействован локальной функцией.

Calibration (калибровка) - используется для задания конечных точек перемещения и вращения.

## ПРЕДУПРЕЖДЕНИЕ

При калибровке шток клапана будет перемещаться в полном диапазоне хода. Во избежание травмирования персонала и повреждения оборудования в результате прорыва рабочей среды или давления изолируйте клапан и выровняйте давление с его обеих сторон, или стравите рабочую среду.

#### Примечание

В режиме быстрого регулирования изменить уставку клапана (например, из открытого положения в закрытое) нельзя. Это связано с тем, что поступающий от контролируемого оборудования сигнал позиционирования используется для изменения состояния другого клапана. См. рис. [3](#page-8-0) на стр. [3](#page-8-0). В режиме быстрого срабатывания требуется выполнить ручную настройку выходного сигнала.

*Calibration Date* (дата калибровки) - указывает дату последней калибровки прибора.

Sensor Calibration (калибровка датчика) - позволяет выполнить калибровку прибора. Следуйте подсказкам полевого коммуникатора для выполнения автоматической или ручной калибровки.

#### Примечание

Если при выполнении автоматической калибровки перемещение штока клапана в каждом направлении занимает более 5 минут, необходимо выполнить ручную калибровку. В нормальном режиме автоматической калибровки процесс перемещения Открытое > Закрытое > Открытое > Закрытое положение может занять до 20 минут.

Output Assignment (назначение выхода) - позволяет соотнести выходные каналы с направлением хода (открытие или закрытие), наблюдая за работой устройства в процессе хода. Эта процедура используется для завершения калибровки контроллера при ручной калибровке датчика. Она является единственным способом назначения направления перемещения устройства на выходе в режиме быстрого регулирования.

#### Примечание

Output Assignment (назначение выхода). Функция имеется только у устройств с опцией управления включением/ выключением.

#### Контроллер (управление включением/выключением)

Следуйте подсказкам полевого коммуникатора для просмотра и редактирования параметров следующих пунктов:

Switch States (состояния выключателя) - задает положение контролируемого оборудования (напр., клапана) в виде дискретного значения.

Retry Set Point (повторить уставку) - эта операция попробует сместить клапан в заданное уставкой положение, чтобы сбросить ошибку перемещения.

Set Point (уставка) - указывает целевое значение для контролируемой переменной.

#### Примечание

Этот пункт меню Set Point (уставка) заменяется пунктом Snap Command (команда быстрого регулирования) в режиме быстрого регулирования устройства.

Local Override (местный переход в ручное управление) (недоступна в режиме быстрого регулирования) - позволяет управлять состоянием на выходе устройства через интерфейс конфигурации. Используется при обслуживании. Полученная от управляющего хост-устройства уставка сохраняется в памяти и восстанавливается после возврата устройства в работу.

Active Fault Conditions (активные состояния отказа) - отображает условия, в результате которых было зарегистрировано состояние отказа.

Acknowledge Fault State (подтвердить состояние отказа) - используется для сброса состояния отказа после устранения всех активных условий его регистрации.

#### Примечание

Пункт Acknowledge Fault State появляется только в случае, если для подтверждения состояния отказа и режима восстановления в настройках выбрано требование подтверждения.

Пункт Mode отображает режим регулирования устройства; возможны следующие варианты: In Service (используется), Not in Service (не используется) или In Fault State (неисправно). Откройте, чтобы изменить режим или найти проблему в случае неисправности.

Модуль питания

#### Примечание

Меню Power Module (модуль питания) доступно только в устройстве с батарейным питанием. Оно не отображается при наличии внешнего питания.

Следуйте подсказкам полевого коммуникатора для просмотра параметров следующих пунктов:

Power Module Type (тип модуля питания), Voltage (напряжение).

Power Module Date (дата модуля питания) - дата, когда переменные модуля питания были сброшены; она должна совпадать с датой установки модуля питания.

Battery Life (срок службы батареи) - примерная длительность работы в сутках в зависимости от текущего заряда и энергопотребления.

Сброс данных модуля

#### Сброс/восстановление

Last Reset Type (тип последнего сброса) - указывает причину последнего сброса параметров устройства. Используется для поиска неисправностей.

Reset Device (сброс устройства) - аналог цикла выключения и включения питания. Приводит к отключению устройства от сети, влияет на обмен данными всех соседних устройств, передающих через него пакеты данных. Рекомендуется выполнять только по указанию обслуживающего персонала.

Diagnostics /No Diagnostics (диагностика/нет диагностики) - используется обслуживающим персоналом для поиска неисправностей.

Refresh (обновить) - выберите, чтобы получить текущие значения параметров *Diagnostics* (диагностика) и Last Reset Type (тип последнего сброса).

# Функции доступа

## Точки срабатывания и зона нечувствительности

Модель 4310 поставляется с заводскими настройками по умолчанию: 10 % для точки срабатывания открытия и 90 % для точки срабатывания закрытия. Зона нечувствительности установлена на 5 %.

#### Полевой коммуникатор

Выберите Online (оперативный режим), Configure (конфигурация), Manual Setup (ручная настройка), затем Limit Switch Configuration (конфигурация концевого переключателя) для проверки или внесения изменений в настройки точки срабатывания. Дерево меню настройки приведено на рис. [25](#page-41-0).

#### Беспроводной конфигуратор AMS Wireless Configurator или диспетчер устройств AMS Device Manager

Перейдите к Configure (конфигурация), Manual Setup (ручная настройка), затем выберите Change Limit Switch Parameters (изменение параметров концевого переключателя) на вкладке точек срабатывания, чтобы внести изменения в точку срабатывания. См. рис. 27.

#### Рис. 27. Настройка точки срабатывания отключения в программах AMS Wireless Configurator и AMS Device Manager

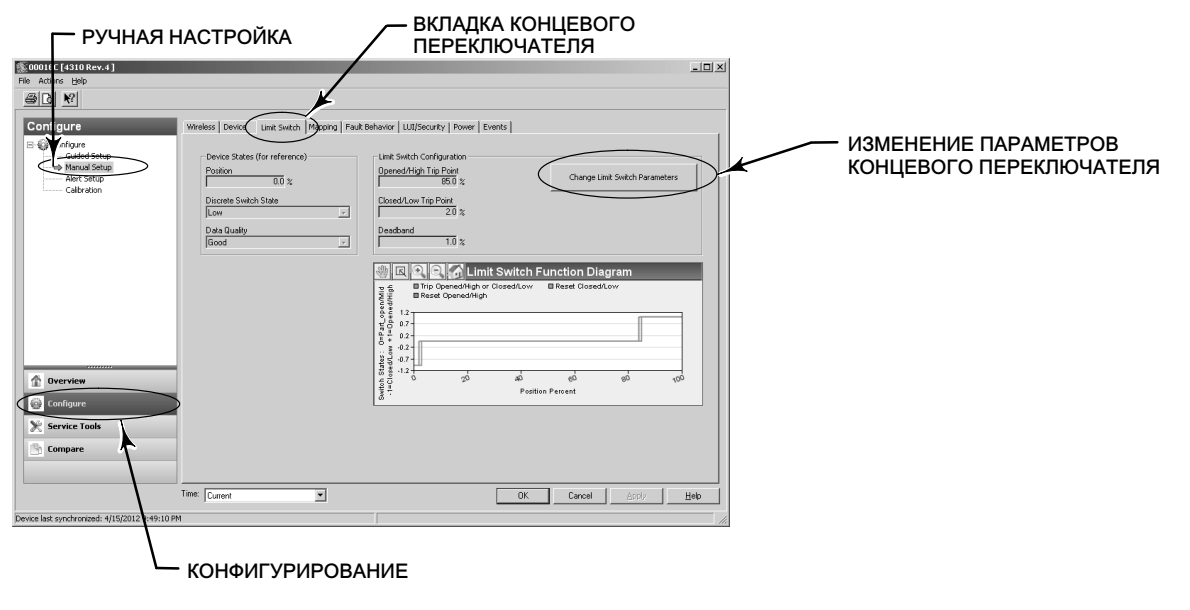

## Функции диагностики

Монитор 4310 включает следующие функции диагностики, которые можно открыть через полевой коммуникатор и программы AMS Wireless Configurator, и AMS Device Manager.

 Cycle counter (счетчик циклов) устанавливается изготовителем и имеет верхнее предельное значение. Этот предупреждение используется с клапанами, которые подлежат техническому обслуживанию на основе количества циклов срабатывания. Reset Accumulated Count (сброс накопленного отсчета) используется для сброса накопленного значения отсчета. Эта процедура обычно выполняется после выполнения техобслуживания клапан и/или привода. Дополнительную информацию о счетчике циклов см. на стр. [43](#page-48-0).

Дерево меню полевого коммуникатора см. на рис. [25](#page-41-0) и [26](#page-52-0).

В программе AMS Wireless Configurator или AMS Device Manager перейдите к пункту Configure (конфигурация), Alert Set-up (настройка сигналов предупреждения). Для установки счетчика циклов введите значение Cycle Trip Point (точка срабатывания счетчика) на вкладке счетчика циклов. Когда значение станет желтым (указывая на внесенное изменение), выберите Apply (применить). Смотрите рис. 28.

Чтобы сбросить накопленное значение отсчета выберите Reset Accumulated Count (сброс накопленного отсчета).

Параметр Power Status (состояние питания) указывает состояние напряжения модуля питания.

Дерево меню полевого коммуникатора см. на рис. [25](#page-41-0) и [26](#page-52-0).

В программе AMS Wireless Configurator или AMS Device Manager перейдите к Service Tools (инструментарий для обслуживания), Variables (переменные), затем выберите вкладку Device (устройство) для просмотра состояния модуля питания. Смотрите рис. 29.

Рис. 28. Сброс счета счетчика циклов в программах AMS Wireless Configurator и AMS Device Manager

Рис. 29. Состояние питания в беспроводном конфигураторе AMS Wireless Configurator и диспетчере устройств AMS Device Manager

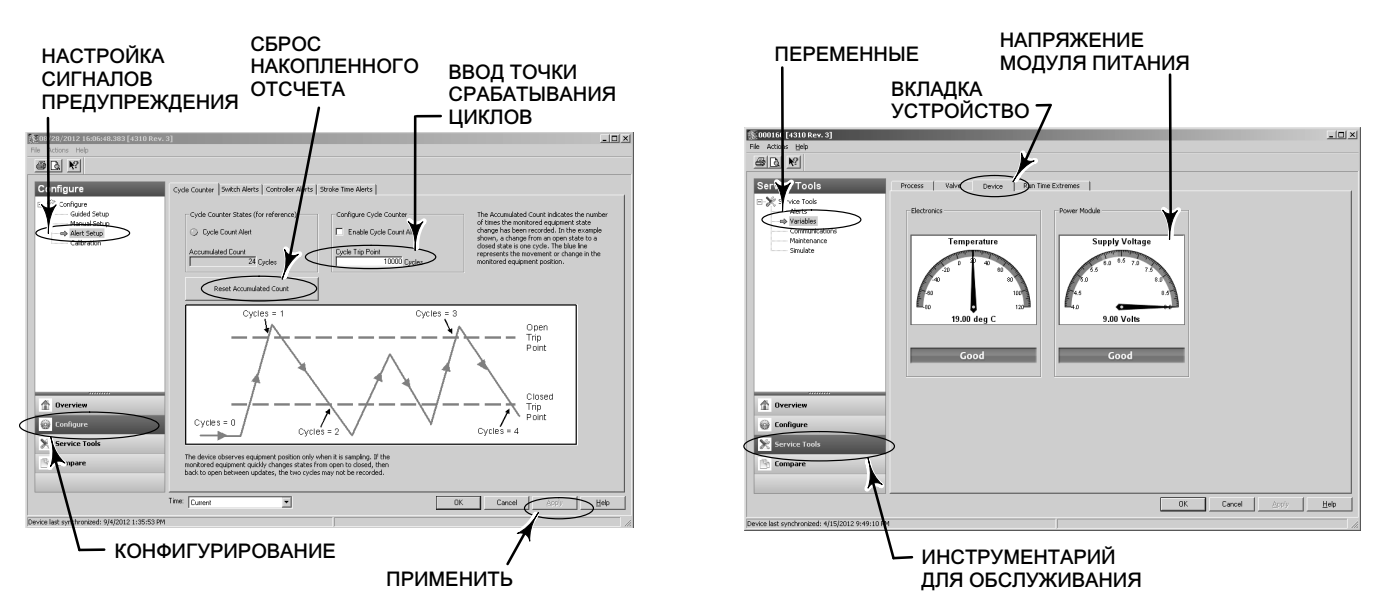

#### Примечание

Монитор 4310 также может выдавать предупреждение о напряжении модуля питания и сигнал тревоги при критическом сбое питания. Их можно просмотреть в веб-интерфейсе шлюза. Для этого нужно перейти к заголовку Monitor (Монитор), затем - к разделу Point Data (Данные о точках) и выбрать нужное устройство в списке доступных тегов HART.

Есть два поля (истинно или ложно), отображаемых с помощью протоколов Modbus, OPC или DeltaV:

- TAG.BATTERY\_WARNING\_GETTING\_LOW и
- TAG.CRITICAL\_POWER\_FAILURE

BATTERY\_WARNING\_GETTING\_LOW появляется при напряжении примерно в 6,5 В, при комнатной температуре, и должны использоваться для указания на необходимость скорого выполнения или планирования техобслуживания.

CRITICAL\_POWER\_FAILURE появляется при напряжении примерно в 6 В, при комнатной температуре, и должны использоваться для указания на необходимость немедленного выполнения или планирования техобслуживания.

Информацию об использовании протоколов Modbus или ОРС совместно с монитором 4310 см. в [руководстве по](http://www.documentation.emersonprocess.com/groups/public/documents/instruction_manuals/d103530x012.pdf) [интеграции беспроводного монитора 4310/4320 в систему OPC \(D103530X012\)](http://www.documentation.emersonprocess.com/groups/public/documents/instruction_manuals/d103530x012.pdf) или в [руководстве по интеграции](http://www.documentation.emersonprocess.com/groups/public/documents/instruction_manuals/d103529x012.pdf) [беспроводного монитора 4310/4320 в систему Modbus \(D103529X012\),](http://www.documentation.emersonprocess.com/groups/public/documents/instruction_manuals/d103529x012.pdf) которые можно получить в [торговых](http://www2.emersonprocess.com/en-US/brands/topworx/Pages/ContactUSWorldArea.aspx) [представительствах Emerson Process Management](http://www2.emersonprocess.com/en-US/brands/topworx/Pages/ContactUSWorldArea.aspx) или в сети Интернет, на сайте www.emersonprocess.com.

 Время хода открытия или хода закрытия указывает на то, сколько времени потребовалось ранее контроллеру включения/выключения на открытие или закрытие клапана (отсутствует в режиме быстрого регулирования). Увеличение времени хода может указывать на повышенное трение в сальнике или подшипниках, снижению движущей силы или загрязнение трима. Сниженное время хода может указывать на снижение рабочего процесса или отделение узла обратной связи.

Дерево меню полевого коммуникатора см. на рис. [25](#page-41-0) и [26](#page-52-0).

В программе AMS Wireless Configurator или AMS Device Manager перейдите к пункту Service Tools (инструментарий для обслуживания), Variables (переменные), затем выберите вкладку Valve (клапан) для просмотра значений Last Close Stroke Time (время последнего хода закрытия) или Last Open Stroke Time (время последнего хода закрытия), а также Dwell Time (времени пребывания) в текущем состоянии, как показано на рис. [30](#page-61-0).

 Параметры Opened/high (пребывание в открытом/высоком состоянии) или closed/low dwell time (пребывание в закрытом/низком состоянии) указывают время, прошедшее с момента, когда состояние переключателя в последний раз оказалось в области Открыт/высокое или Закрыт/низкое. Их можно использовать для определения момента последнего перемещения клапана.

Transition Dwell (пребывание в промежуточном состоянии) указывает общее время, в течение которого клапан находился в промежуточном состоянии, то есть между крайними положениями. Изначально он использовался для контроля работы предохранительного клапана, чтобы исключить необходимость вычисления разницы между метками времени, отправляемыми на хост-устройство системы управления. Это относится к времени, в течение которого клапан не был закрыт. Чтобы эта функция работала правильно, необходимо сначала выполнить привязку к параметру Transition Dwell (пребывание в промежуточном состоянии), который будет использоваться в качестве публикуемой переменной. Перейдите к *Configure* (конфигурация), Manual Setup (ручная настройка) и щелкните вкладку Wireless (беспроводная связь). Выберите View/Configure Message 0 (просмотр/конфигурация сообщения 0) (или другого сообщения, публикующего Selected Device Variable [выбранную переменную устройства]). Щелкните Modify (изменить), затем задайте Transition Dwell (время пребывания в переходном состоянии) в качестве публикуемой переменной. Щелкните Accept (принять).

Информацию о том, как можно включить или изменить параметры функции Dwell Tracking (отслеживание времени пребывания) см. в п. *Dwell Tracking и Tracking Debounce* раздела варианты функционирования на стр. [41](#page-46-0).

Дерево меню полевого коммуникатора см. на рис. [25](#page-41-0) и [26](#page-52-0).

В программе AMS Wireless Configurator или AMS Device Manager перейдите к пункту Service Tools (инструментарий для обслуживания), Variables (переменные), выберите вкладку Dwell (пребывание) и Read Device Variables (считывание переменных устройства), чтобы просмотреть данные о времени пребывания в открытом/высоком , закрытом/низком, или переходном состоянии, как показано на рис. [31](#page-61-0). Если обмен данными осуществляется через порт обслуживания, кнопка Read Dwell Variables (считывание переменных устройства) не появляется, значения времени пребывания отражаются непосредственно во вкладке Dwell (пребывание).

#### Примечание

Снимок экрана на рис. [31](#page-61-0) относится к беспроводному соединению.

<span id="page-61-0"></span>Рис. 30. Просмотр времени последнего хода открытия и закрытия в программах AMS Wireless Configurator и AMS Device Manager

Рис. 31. Просмотр времени пребывания и переходных состояний в программах AMS Wireless Configurator и AMS Device Manager СЧИТЫВАНИЕ ПЕРЕМЕННЫХ ВКЛАДКА ВРЕМЕНИ ВРЕМЕНИ ПРЕБЫВАНИЯ ПЕРЕМЕННЫЕ ПРЕБЫВАНИЯ inunicating wirelessly. If<br>published it may take a<br>from the device.

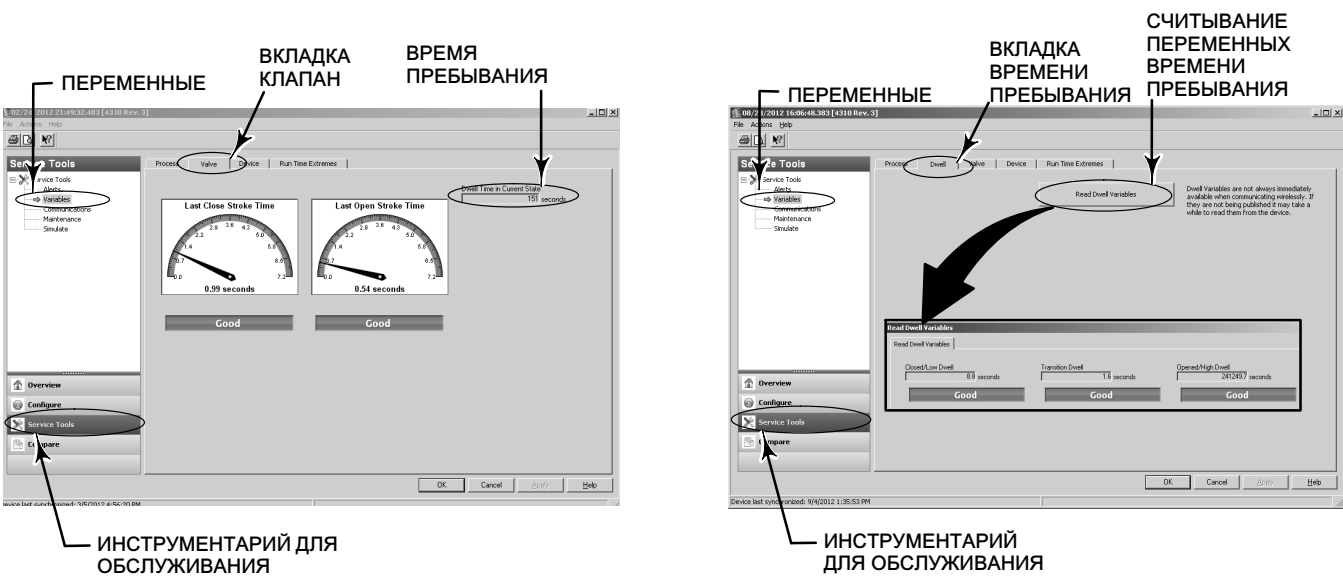

 Пункт Communications diagnostics (диагностика связи) позволяет просматривать следующую информацию: Network (сеть), Burst (пакетный режим), Hardware Triggering (аппаратное срабатывание) и Event (события). Дополнительную информацию о диагностике связи см. на стр. [49.](#page-54-0)

Дерево меню полевого коммуникатора см. на рис. [25](#page-41-0) и [26](#page-52-0).

В программе AMS Wireless Configurator или AMS Device Manager перейдите к п. Service Tools (инструментарий для обслуживания), Communications (связь), чтобы открыть функцию диагностики связи. Смотрите рис. 32.

#### Рис. 32. Открытие функции диагностики связи в программах AMS Wireless Configurator и AMS Device Manager

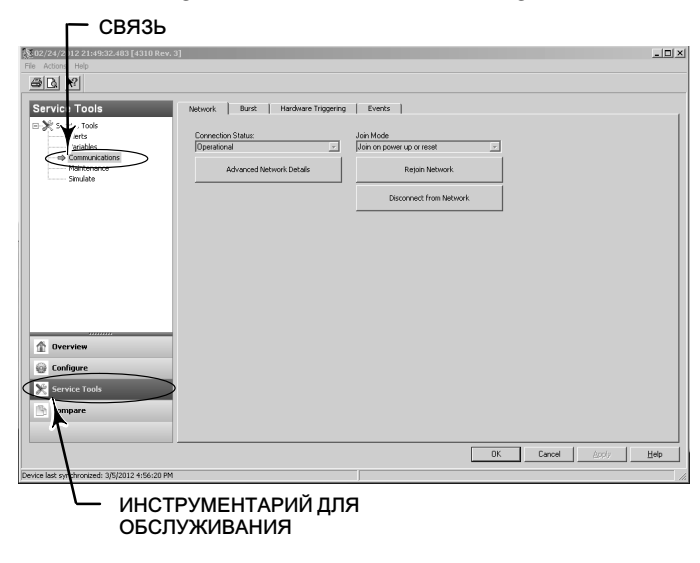

 Temperature extremes (предельные температуры) - указывает самую высокую и самую низкую температуру с момента ввода устройства в эксплуатацию.

Дерево меню полевого коммуникатора см. на рис. [25](#page-41-0) и [26](#page-52-0).

В программе AMS Wireless Configurator или AMS Device Manager перейдите к пункту Service Tools (инструментарий для обслуживания), *Variables* (переменные), затем выберите вкладку Run Time Extremes (предельные значения за период работы), для просмотра предельных температур, как это показано на рис. 33.

 Active Fault Conditions (активные состояния отказа) - указывает какие условия отказа вызвали переход в состояние отказа (только управление включением/выключением).

Дерево меню полевого коммуникатора см. на рис. [25](#page-41-0) и [26](#page-52-0).

В программе AMS Wireless Configurator или AMS Device Manager перейдите к пункту Service Tools (инструментарий для обслуживания), Maintenance (техническое обслуживание), затем выберите вкладку Controller (контроллер), для просмотра активных состояний отказа, как это показано на рис. 34.

Рис. 33. Просмотр предельных значений за период работы устройства в программах AMS Wireless Configurator и AMS Device Manager

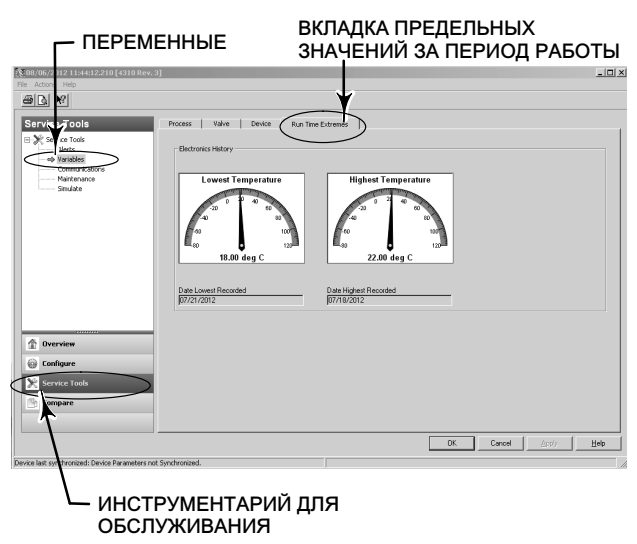

Рис. 34. Просмотр активных состояний отказа в программах AMS Wireless Configurator и AMS Device Manager

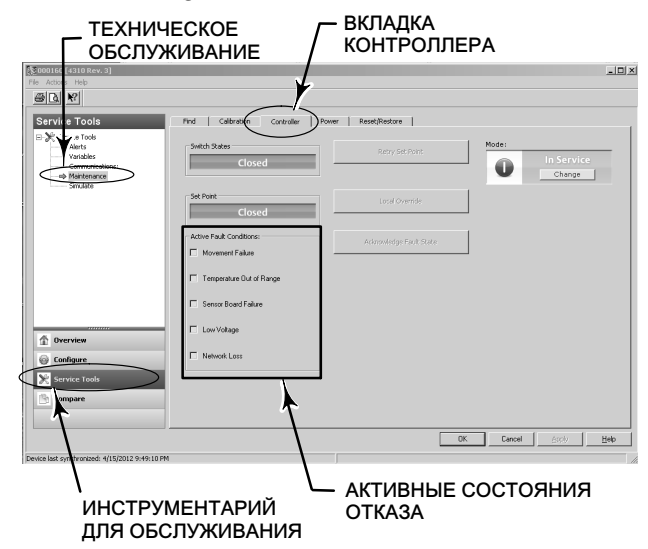

# Locate (найти)

## Беспроводной конфигуратор AMS Wireless Configurator или диспетчер устройств AMS Device Manager

Выберите Online (Оперативный режим), Service Tools (Инструментарий для обслуживания), Maintenance (Техническое обслуживание), а затем выберите пункт *Locate Device* (Найти устройство) на вкладке Locate (Найти), как показано на рис. [35.](#page-63-0) Функция Locate Device (Найти устройство) на 5 минут выводит на локальный экран устройства логотип Emerson. Вы можете выбрать, сколько раз функция в течение 5 минут после запроса будет повторяться сигнал. Функция недоступна, если локальный экран слишком холодный для поддержания нормальной работоспособности или если ЖК-экран уже используется локально работником. Когда работник закончит работу, можно вручную выключить экран. Если экран не используется в течение 5 минут, он отключится автоматически.

Если устройство было обнаружено до окончания счета громкой команды, функция может быть отменена на экране дескриптора устройств. На локальном экране устройства работник может прервать отображение логотипа, нажав любую кнопку.

### <span id="page-63-0"></span>Рис. 35. Найти устройство

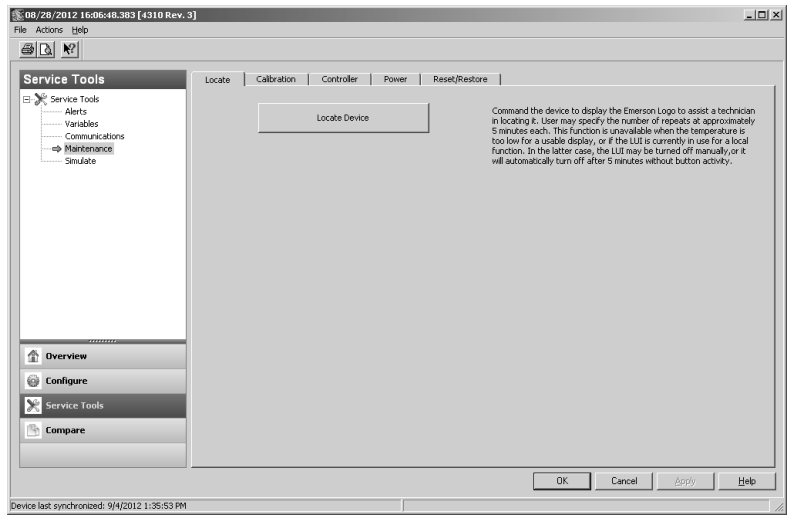

# Техническое обслуживание

## ПРЕДУПРЕЖДЕНИЕ

Во избежание получения травмы или повреждения оборудования всегда надевайте защитную одежду, защитные перчатки и средства защиты глаз при выполнении любой процедуры технического обслуживания.

Не снимайте привод с клапана, пока клапан находится под давлением технологической среды.

Отсоедините все рабочие линии, подводящие к приводу сжатый воздух, электропитание или управляющий сигнал. Убедитесь в том, что привод не может неожиданно открыть или закрыть клапан.

Используйте байпасные задвижки или полностью остановите технологический процесс, чтобы изолировать регулирующий клапан от давления в рабочей линии. Сбросьте рабочее давление с обеих сторон клапана.

Примените порядок блокировки, чтобы убедиться в том, что указанные выше меры будут эффективны во время вашей работы с оборудованием.

Проверьте с технологом или инженером по ТБ вашего предприятия все дополнительные меры, необходимые для защиты от технологической среды.

## ПРЕДУПРЕЖДЕНИЕ

При использовании в качестве рабочей среды природного газа необходимо также соблюдать следующие требования:

 При отсоединении пневматических соединений или любых находящихся под давлением деталей природный газ будет выходить из устройства и подсоединенного оборудования в окружающую атмосферу. При использовании природного газа в качестве рабочей среды невыполнении соответствующих мер предосторожности может возникнуть пожар или взрыв, что, в свою очередь, может привести к травмам персонала или повреждению имущества. Меры предосторожности могут включать следующее (не ограничиваясь перечисленным): обеспечение соответствующей вентиляции и удаление близкорасположенных источников воспламенения.

### ПРЕДОСТЕРЕЖЕНИЕ

При замене используйте только те элементы, которые указаны заводом-изготовителем. При замене комплектующих необходимо всегда использовать приемы, указанные в данном Руководстве. Использование неправильных приемов или несоответствующих комплектующих может стать причиной прекращения действия технических характеристик изделия, как указано в Табл. [1](#page-10-0). Неправильные приемы замены или несоответствующие комплектующие могут также нарушить работу и заданные функции устройства.

## ПРЕДОСТЕРЕЖЕНИЕ

При замене компонентов необходимы соответствующие средства защиты от электростатического разряда. Отсутствие заземляющего браслета или других средств защиты от электростатического разряда может привести к повреждению электронного оборудования.

#### Примечание

В условиях эксплуатации при температуре -20 °С (-4 °F) и ниже ЖК-дисплей не будет работать, и нажимные кнопки будут отключены. Если при техническом обслуживании требуется использование проводных портов HART, отключите питание от 4310 и повторно включите его. Проводной порт HART будет пригоден к эксплуатации в течение одного часа.

## Поиск и устранение неисправностей прибора

Чтобы помочь вам в поиске и устранении неисправностей, в табл. [5](#page-65-0) перечислены наиболее распространенные сбои в работе, их возможные причины и рекомендуемые действия по их устранению.

<span id="page-65-0"></span>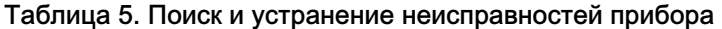

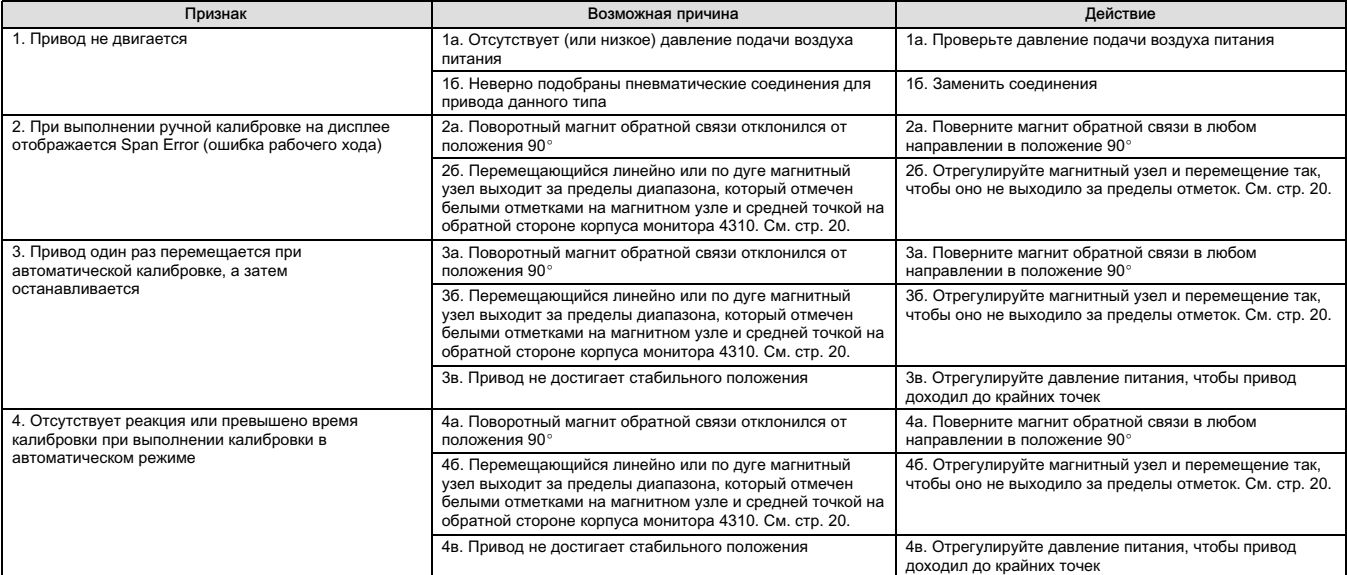

## Замена прибора

Для замены прибора, который был ранее установлен на регулирующий клапан, выполните следующие основные шаги:

## Снятие прибора

Снимите болты, соединяющие корпус 4310 с монтажным кронштейном.

#### Примечание

Магнитный узел может оставаться на штоке клапана (или на валу).

При замене прибора обязательно следуйте соответствующей процедуре монтажа. Сразу после установки прибора выполните регламентную процедуру калибровки перед повторным вводом в эксплуатацию.

## ПРЕДУПРЕЖДЕНИЕ

При калибровке шток клапана будет перемещаться в полном диапазоне хода. Во избежание травмирования персонала и повреждения оборудования в результате прорыва рабочей среды или давления изолируйте клапан и выровняйте давление с его обеих сторон или стравите рабочую среду.

## Замена магнитного узла обратной связи

Для снятия магнитного узла со штока привода выполните следующие основные шаги.

1. Снимите модель 4310 с привода.

2. Снимите винты, крепящие магнитный узел к соединительному кронштейну.

Установите новый магнитный узел, придерживаясь соответствующей процедуры установки/монтажа. Сразу после установки прибора выполните регламентную процедуру калибровки перед повторным вводом в эксплуатацию.

## Замена модуля питания

## ПРЕДУПРЕЖДЕНИЕ

Нагрев источника питания, который содержит две литий-тионил хлоридные батареи (Li-SOCl<sub>2</sub>) до температуры 100 °C (212 °F) и выше может привести к пожару или взрыву, вследствие чего возможно получение травм, увечий и нанесение материального ущерба. Модули питания должны храниться в прохладном, сухом и вентилируемом помещении; для обеспечения максимального срока службы температура хранения не должна превышать 30 -C (86 °F).

#### Примечание

Батареи, содержащиеся в полевом заменяемом модуле питания, не перезаряжаются. Если требуется замена модуля питания, следует обратиться в [торговое представительство Emerson Process Management.](http://www2.emersonprocess.com/en-US/brands/topworx/Pages/ContactUSWorldArea.aspx)

При эксплуатации при температуре в интервале от -10 °С (14 °F) и -20 °С (-4 °F) рекомендуется использовать модуль питания с увеличенным сроком службы, поскольку данные условия затрагивают ресурс модуля. Ожидаемый срок службы модуля с увеличенным сроком службы, который постоянно используется при температуре от -10 °С (14 °F) и -20 °С (-4 °F) составляет 3 года.

#### Примечание

Необходимо соблюдать правила утилизации использованных модулей питания, которые содержат две литий-тионил хлоридные батареи (LiSOCl2). Утилизация должна выполняться в соответствии с местными нормами и правилами.

Дополнительная информация о рекомендациях изготовителей по утилизации литиевых батарей приведена по адресу в сети интернет: http://www.tadiranbat.com/pdf.php?id=0111\_-\_Guidelines\_for\_Disposal\_of\_Lithium\_Cells\_and\_Batteries (доступно по адресу www.tadiranbat.com).

### Снятие

Смотрите рис. [5.](#page-16-0)

- 1. Открутите два винта крышки прибора и откройте крышку.
- 2. Снимите четыре винта, обеспечивающих механическое соединение с корпусом.
- 3. Отсоедините модуль питания точно от штекеров с подпружиненными контактами на главной плате.
- 4. Снимите модуль питания.

### Монтаж

Установка модулей питания со стандартным и увеличенным сроком службы описана на стр. [10](#page-15-0). Выполните повторную калибровку прибора перед его повторным вводом в эксплуатацию.

### Сброс переменных модуля питания

После замены модулей питания необходимо сбросить оставшийся срок службы батареи (как показано на рис. 36), что можно использовать для планирования технического обслуживания модуля питания. Счетчик может быть сброшен с помощью полевого коммуникатора или менеджера устройств AMS Device Manager. При сбросе данного значения также изменяется дата модуля питания.

#### Полевой коммуникатор

Выберите Online (оперативный режим), Configure (конфигурация), Manual Setup (ручная настройка), Power Module (модуль питания), а затем Reset Module Data (сброс данных модуля), чтобы сбросить данные о сроке службы батареи. Дерево меню настройки приведено на рис. [25](#page-41-0).

#### Примечание

Функцию Reset Module Date (сброс данных модуля) можно также открыть, последовательно выбрав Service Tools (служебные инструменты), Maintenance (техобслуживание) и Power Module (модуль питания).

#### Беспроводной конфигуратор AMS Wireless Configurator или диспетчер устройств AMS Device Manager

В программе AMS Device Manager выберите Configure (конфигурация), Manual Setup (ручная настройка), а затем Reset Power Module Variables (сброс переменных модуля питания) во вкладке Power (питание), как показано на рис. 36, чтобы сбросить переменные модуля питания.

#### Рис. 36. Сброс параметров модуля питания

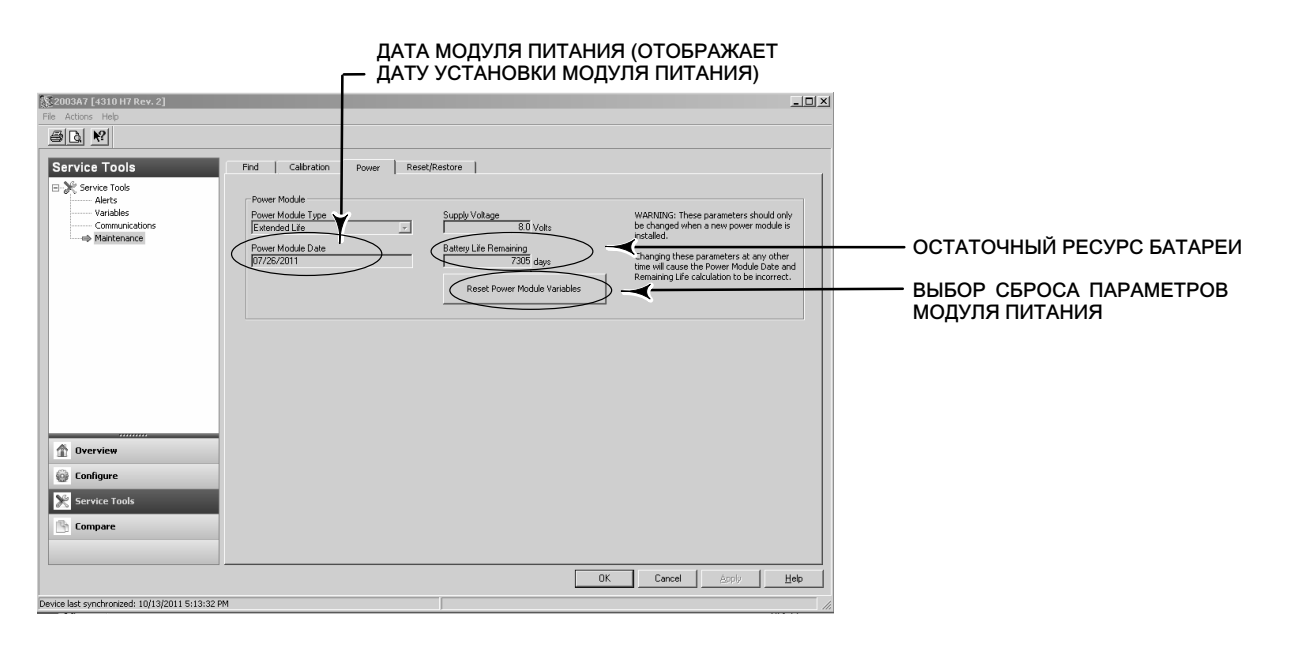

- 1. Отобразится предупреждающее сообщение о необходимых действиях при установке нового модуля. Выберите Next (далее), если вы заменили модуль питания. Выберите Cancel (отмена), если модуль питания не был заменен.
- 2. Выберите Yes (да) при запросе на продолжение.
- 3. Нажмите Next (далее) на отображенном экране состояния.
- 4. Выберите тип установленного модуля питания, со стандартным или расширенным сроком службы. См. рис. [4,](#page-15-0) чтобы определить тип модуля питания. Для продолжения нажмите Next (далее).
- 5. Для продолжения нажмите Next (далее) на экране состояния даты модуля питания.

#### Примечание

Когда устройство подключается к сети в первый раз, и дата в модуле питания не была обновлена, первая зафиксированная дата будет сохранена. Дата модуля питания будет обновлена, как только устройство будет включено в беспроводную сеть.

6. Выберите Next (далее) для продолжения процедуры сброса параметров модуля питания.

## Обслуживание компонентов - опция управления включением/ выключением

#### Примечание

Монитор 4310 с функцией мониторинга не имеет сменных компонентов.

Компоненты прибора подвержены нормальному износу, и их необходимо регулярно проверять и, при необходимости, заменять. Периодичность осмотра и замены зависит от степени жесткости условий эксплуатации. Условия, ограничивающие срок службы компонентов в помимо прочего включают: избыток влаги в пневматических линиях, замерзание, загрязнение воздуха.

В этом разделе описывается порядок снятия и замены золотникового клапана, прокладки пневматической части, блока сопряжения с пневматической частью, прокладки корпуса и фильтра.

Если не указано иное, номера позиций показаны на рис. [37.](#page-69-0)

#### Снятие золотникового клапана и прокладки пневматической части

- 1. Выверните четыре болта с шестигранным отверстием в головке (поз. 18).
- 2. С осторожностью снимите золотниковый клапан (поз. 17). Если необходимо, аккуратно подденьте углы, чтобы отделить золотниковый клапан от 4310.
- 3. Снимите с устройства прокладку (поз. 16) пневматической части. Необходимо соблюдать осторожность, так как прокладка может пристать к золотниковому клапану или внешней поверхности блока сопряжения пневматической части.
- 4. При установке нового золотникового клапана и прокладки следуйте приведенным ниже указаниям.

#### <span id="page-69-0"></span>Рис. 37. TopWorx 4310 в сборе

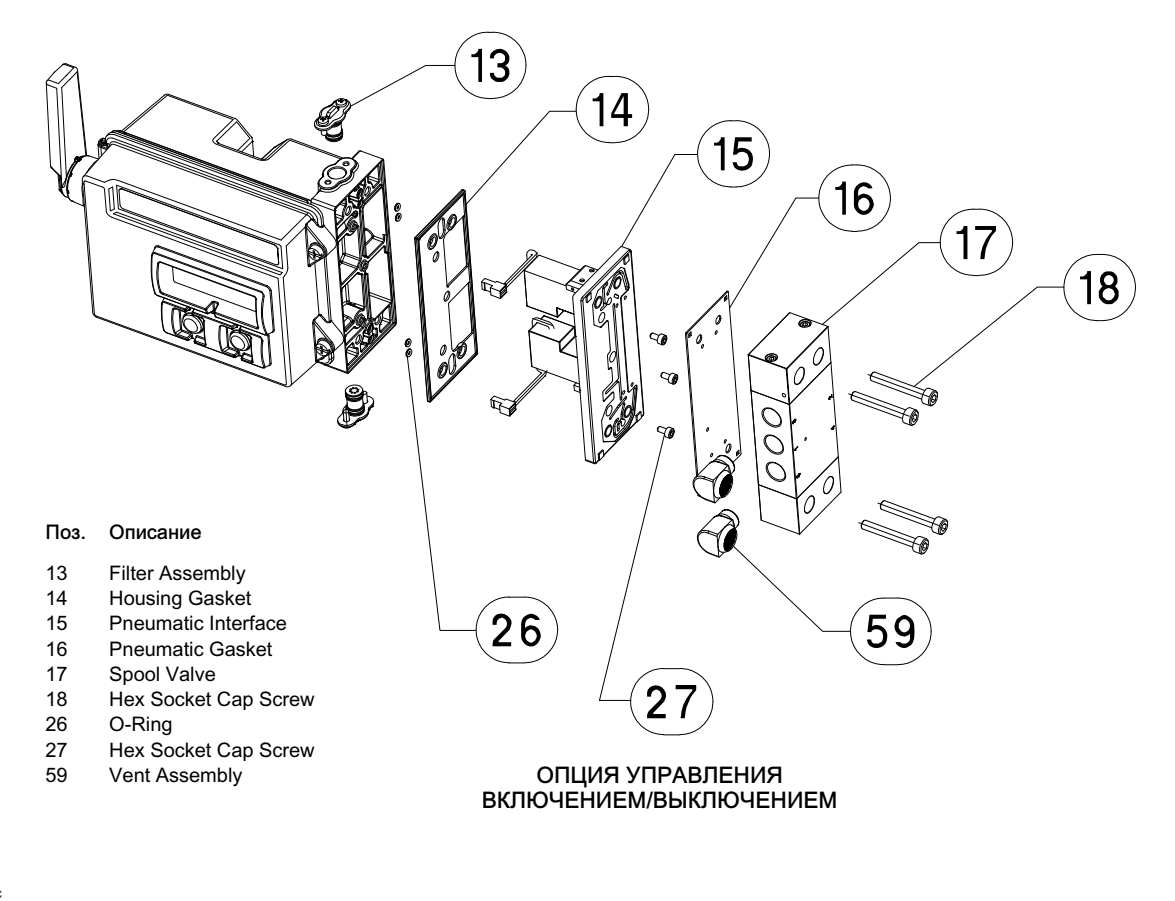

GE53345-C

#### Установка золотникового клапана и прокладки пневматической части

- 1. Выровняйте пять небольшим отверстий прокладки (поз. 16) по ответным отверстиям на золотниковом клапане (поз. 17). Выровнять прокладку относительно золотникового клапана будет проще, если вставить в его отверстия два (можно больше) болта это можно удалить (поз. 18).
- 2. Установите золотниковый клапан на корпус, проследив за тем, чтобы сторона клапана с тремя фитингами 1/4 NPT была видна со стороны устройства.
- 3. Вставьте оставшиеся болты с шестигранным отверстием в головке (поз. 18); затяните моментом 4,5 Нм (40 фунтов-силы на дюйм).

#### Снятие блока сопряжения и прокладки пневматической части

- 1. При снятии блока сопряжения и прокладки пневматической части следуйте приведенным выше указаниям.
- 2. Откройте корпус монитора 4310 и с осторожностью отсоедините два разъема пилотных клапанов, показанных на рис. [38](#page-70-0), от платы датчика.

<span id="page-70-0"></span>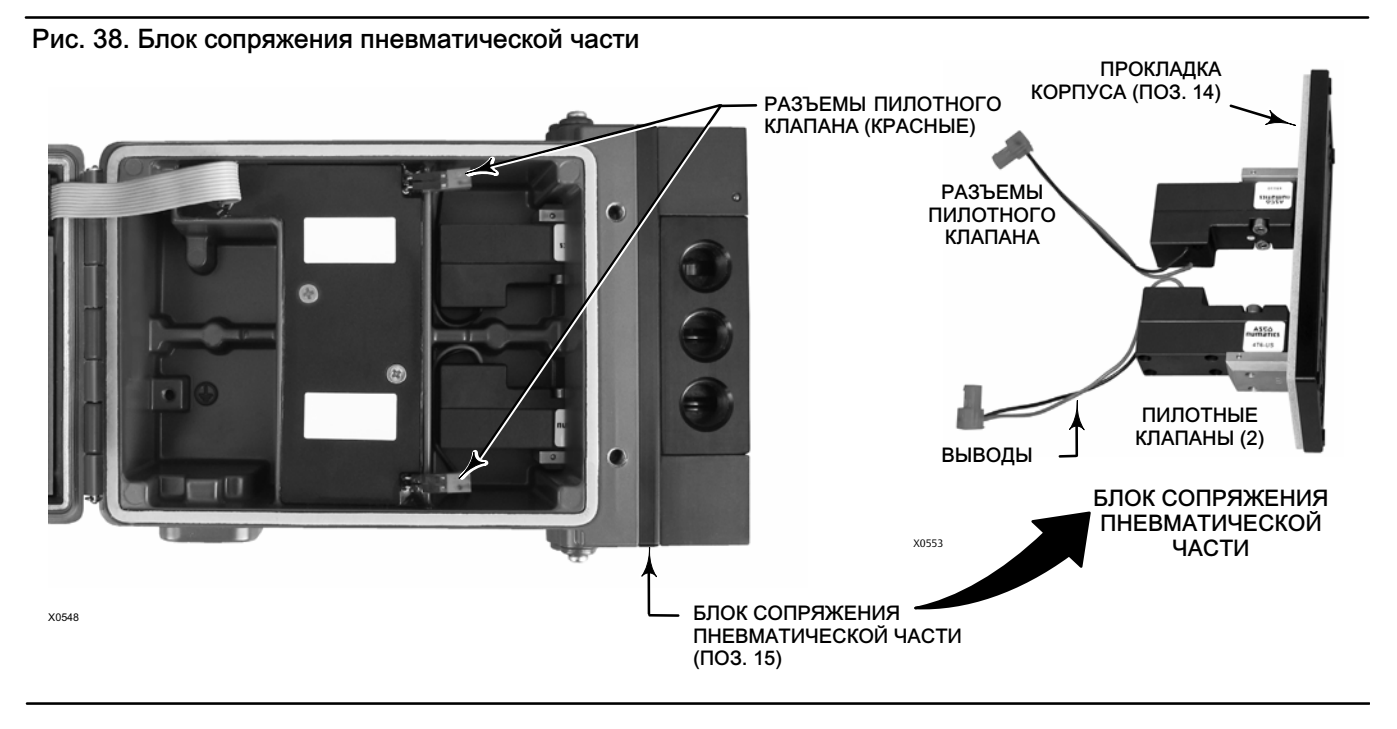

- 3. Выверните три болта с шестигранной головкой (поз. 27) из блока сопряжения пневматической части (поз. 15).
- 4. Снимите блок сопряжения, потянув прямо с корпуса.
- 5. С осторожностью снимите прокладку корпуса (поз. 14). Она может пристать к задней поверхности блока сопряжения.
- 6. Снимите четыре уплотнительных кольца (поз. 26).
- 7. При установке нового блока сопряжения и прокладки следуйте приведенным ниже указаниям.

#### Установка блока сопряжения и прокладки пневматической части

- 1. Поместите в корпус четыре новых уплотнительных кольца (поз. 26).
- 2. Установите новую прокладку корпуса (поз. 14). Убедитесь в том, что она полностью легла на посадочную поверхность корпуса.
- 3. Направьте выводы (провода) пилотного клапана в соответствующие отверстия корпуса и с осторожностью сместите блок сопряжения в корпус так, чтобы можно было соединить два разъема.
- 4. Вставьте блок сопряжения в корпус.
- 5. Вставьте три болта с шестигранным отверстием в головке (поз. 27); затяните моментом 1,13 Нм (10 фунтов-силы на дюйм).
- 6. Закройте крышку модели 4310 и прикрутите ее винтами, приложив момент затяжки 5,6 6,7 Нм (50 60 фунтов-силы на дюйм).
- 7. При установке золотникового клапана и прокладки пневматической части следуйте указаниям, приведенным на стр. [64](#page-69-0).

### Замена фильтра

- 1. Выверните два винта, удерживающие фильтр (поз. 13) на месте.
- 2. Снимите фильтр из корпуса (для облегчения снятия его можно выкручивать).
- 3. Вставьте в корпус новый фильтр, выровняв отверстия относительно отверстий для винтов в корпусе.
- 4. Установите на место два винта крепления фильтра и занятие моментом 1,13 Нм (10 фунтов-силы на дюйм).
- 5. Повторите перечисленные выше действия для второго фильтра.

# Запасные части

## ПРЕДУПРЕЖДЕНИЕ

Используйте только оригинальные запасные части Emerson. Ни при каких обстоятельствах не следует использовать в приборах компании TopWorx компоненты, не поставляемые компанией Emerson Process Management. Использование комплектующих, не поставленных компанией Emerson Process Management, лишит вас гарантии, а также может нанести ущерб производительности прибора и привести к травмам персонала или повреждению оборудования.

## Ремонтные комплекты

#### Примечание

Наборы запчастей, предлагаемых для мониторов 4310 с функцией управления включением/выключением.

Набор Описание Номер позиции Complete Repair Kit Kit contains Filter Assembly, qty. 2 (key 13); Housing Gasket (key 14); Pneumatic Interface (key 15); Pneumatic Gasket (key 16); Spool Valve (key 17); Hex Socket Cap Screw, qty. 4 (key 18); O-Ring, qty. 4 (key 26); Hex Socket Cap Screw, qty. 3 (key 27); and Vent Assembly, qty. 2 (key 59) R4300X0RK12

2 Pilot Valve Repair Kit Kit contains key Housing Gasket (key 14); Pneumatic Interface (key 15); Pneumatic Gasket (key 16) Hex Socket Cap Screw, qty. 4 (key 18); O-Ring, qty. 4 (key 26); and Hex Socket Cap Screw, qty. 3 (key 27) R4300X0PV12

- 3 Spool Valve Repair Kit Kit contains Pneumatic Gasket (key 16); Spool Valve (key 17); Hex Socket Cap Screw, qty. 4 (key 18); and<br>Vent Assembly, qty. 2 (key 59) R4300X0SV12 Vent Assembly, qty. 2 (key 59)
- 4 Soft Seal Kit Kit contains Housing Gasket (key 14); Pneumatic Gasket (key 16); and O-Ring, qty. 4 (key 26) R4300X0SS12
- 5 Filter Repair Kit Kit contains Filter Assembly qty. 2 (key 13) R4300X00F12

## Заменяемые детали

#### Примечание

Информацию о заказе запчастей можно получить в [торговом](Emerson Process Management sales office) [представительстве Emerson Process Management.](Emerson Process Management sales office)

#### Описание

Standard Power Module Extended Life Power Module

Mounting Kit Magnet Assembly (typically included with Mounting Kit)
Уполномоченный представитель: Emerson LLC, Россия, Москва, ул. Летниковская, д. 10, стр. 2, 115114

Год изготовления см. на паспортной табличке изделия.

FAT

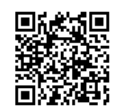

Для получения дополнительной информации о мониторе 4310 необходимо отсканировать или нажать QR-код.

Территориальные подразделения технической поддержки TopWorx:

Северная Америка 3300 Fern Valley Road Луисвилл, Кентукки 40213 США +1 502 969 8000 info.topworx@emerson.com

Европа Horsfield Way Bredbury Industrial Estate Стокпорт SK6 2SU Англия +44 0 161 406 5155 info.topworx@emerson.com Ближний Восток P.O. Box 17033 Jebel Ali Free Zone Дубай 17033 Объединенные Арабские Эмираты +9714 8118283 info.topworx@emerson.com

Азиатско-Тихоокеанский регион 1 Pandan Crescent Сингапур 128461 +65 6891 7550 info.topworx@emerson.com

Моддерфонтейн Гаутенг, ЮАР +27 11 451 3700 info.topworx@emerson.com

Longmeadow Business Estate East

Ни Emerson, ни Emerson Process Management, а также ни одна из их дочерних компаний не несут ответственности за правильность выбора, использования и технического обслуживания любого изделия. Ответственность за выбор, использование и техническое обслуживание любой продукции возлагается исключительно на покупателя и конечного пользователя.

Африка

24 Angus Crescent

Знаки TopWorx and Fisher являются собственностью компаний коммерческого подразделения Emerson Process Management компании Emerson Electric Co. Названия Emerson Process Management, Emerson и логотип Emerson являются товарными и знаками обслуживания компании Emerson Electric Co. HART, WirelessHART - зарегистрированные товарные знаки группы компаний FieldComm. Все другие товарные знаки являются собственностью соответствующих владельцев.

Информация, представленная в данном проспекте, служит только информационным целям, и, хотя были приложены все усилия для обеспечения точности приводимойинформации, ее нельзя истолковывать как поручительство или гарантию, прямо или косвенно, касающиеся данной продукции или услуг либо их применения. Все продажи осуществляются в соответствии с нашими положениями и условиями, с которыми можно ознакомиться, сделав заказ. Мы оставляем за собой право изменять или совершенствовать конструкцию и технические характеристики этих изделий в любое время без предварительного уведомления.

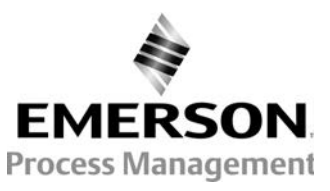

www.topworx.com